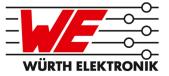

# THYONE-I USER MANUAL

# 2611011021000

VERSION 2.1

MAY 20, 2021

## **MUST READ**

#### **Check for firmware updates**

Before using the product make sure you use the most recent firmware version, data sheet and user manual. This is especially important for Wireless Connectivity products that were not purchased directly from Würth Elektronik eiSos. A firmware update on these respective products may be required.

We strongly recommend to include in the customer system design, the possibility for a firmware update of the product.

## **Revision history**

| Manual version | FW<br>version | HW<br>version | Notes                                                                                                    | Date              |
|----------------|---------------|---------------|----------------------------------------------------------------------------------------------------|-------------------|
| 1.0            | 1.0           | 1.2           | Initial release                                                                                                    | February<br>2020  |
| 1.1            | 1.0           | 1.2           | <ul> <li>corrected capacitor number. C28 changed<br/>to C26 in section Trace design</li> </ul>                                                                                                    | July 2020         |
| 1.2            | 1.0           | 1.2           | <ul> <li>Updated section Trace design.</li> <li>Included figure On-board PCB antenna<br/>and External antenna connection.</li> </ul>                                                                                      | August 2020       |
| 1.3            | 1.2           | 1.2           | <ul> <li>Updated known issues in chapter<br/>Firmware history</li> <li>Updated chapter Firmware update</li> <li>Improved chapters The command<br/>interface and UserSettings - Module<br/>configuration values</li> </ul> | September<br>2020 |
| 1.4            | 1.3           | 1.2           | <ul> <li>Updated firmware version in<br/>chapter Firmware history</li> <li>Improved chapter Quick start</li> </ul>                                                                                                    | September<br>2020 |
| 1.5            | 1.4           | 1.2           | <ul> <li>Updated firmware version in<br/>chapter Firmware history</li> <li>Improved chapter Firmware update</li> </ul>                                                                                                    | October<br>2020   |

| Manual<br>version | FW<br>version | HW<br>version | Notes                                                                                                    | Date             |
|-------------------|---------------|---------------|----------------------------------------------------------------------------------------------------|------------------|
| 1.6               | 1.4           | 1.2           | <ul> <li>Updated Declaration of EU conformity to<br/>latest Version of EN 300 328 after<br/>successfully passing corresponding delta<br/>test in chapter Regulatory compliance<br/>information.</li> <li>Added package name in chapter<br/>Footprint WE-FP-4+.</li> </ul> | October<br>2020  |
| 1.7               | 1.4           | 1.2           | <ul> <li>Corrected typo for units in tables 22 and 23.</li> </ul>                                                                                                    | November<br>2020 |
| 1.8               | 1.4           | 1.2           | • Updated Declaration of EU conformity in<br>chapter Regulatory compliance<br>information.                                                                                                    | December<br>2020 |
| 1.9               | 1.4           | 1.2           | <ul> <li>Updated Firmware history with a Known<br/>issues section.</li> </ul>                                                                                                    | February<br>2021 |
| 2.0               | 1.4           | 1.2           | Schematic is updated in chapter 18.1.                                                                                                    | February<br>2021 |
| 2.1               | 1.5           | 1.2           | <ul> <li>Description of the features of the new<br/>firmware version. See chapter Firmware<br/>history.</li> </ul>                                                                                                    | May 2021         |

\* For firmware history see chapter Firmware history

## Abbreviations and abstract

| Abbreviation  | Name                                                         | Description                                                                                                    |
|---------------|--------------------------------------------------------------|----------------------------------------------------------------------------------------------------|
| CCA           | Clear channel<br>assessment                                  |                                                                                                    |
| CS            | Checksum                                                     | Byte wise XOR combination of the preceding fields.                                                                                                 |
| CSMA-CA       | Carrier sense<br>multiple access -<br>collision<br>avoidance |                                                                                                    |
| ETX           | End-of-Text                                                  | Characters that signal end of a sequence                                                                                                    |
| FEC           | Forward error correction                                     | Technique to correct received erroneous radio messages                                                                                             |
| GFSK          | Gausian<br>frequency shift<br>keying                         | Modulation scheme.                                                                                                    |
| I/O           | Input/output                                                 | Pinout description.                                                                                                    |
| LPM           | Low power mode                                               | Mode for efficient power consumption.                                                                                                    |
| LRM           | Long range mode                                              | Radio mode with higher range and lower throughput.                                                                                                 |
| Payload       |                                                              | The intended message in a frame / package.                                                                                                    |
| PRBS          | Pseudorandom<br>binary sequence                              | Binary sequence generated by a deterministic random generator                                                                                      |
| RF            | Radio frequency                                              | Describes wireless transmission.                                                                                                    |
| RSSI          | Receive Signal<br>Strength Indicator                         | The RSSI indicates the strength of the RF signal. Its value is always printed in two's complement notation.                                        |
| User settings |                                                              | Settings to configure the module. Any relation to a specific entry in the user settings is marked in a special font and can be found in chapter 9. |
| UART          | Universal<br>Asynchronous<br>Receiver<br>Transmitter         | Allows the serial communication with the module.                                                                                                   |
| [HEX] 0xhh    | Hexadecimal                                                  | All numbers beginning with 0x are hexadecimal<br>numbers. All other numbers are decimal, unless<br>stated otherwise.                               |

## Contents

| <ul> <li>2.2. Absolute maximum ratings</li> <li>2.3. Power consumption</li> <li>2.4. Radio characteristics</li> <li>2.5. Pin characteristics for digital IO</li> <li>3. Pinout</li> <li>4. Quick start <ul> <li>4.1. Minimal pin connections</li> <li>4.2. Recommended pin connections</li> <li>4.3. Antenna connection</li> <li>4.3.1. On-board PCB antenna</li> <li>4.3.2. External antenna</li> <li>4.3.2. External antenna</li> <li>4.5.2. Hardware configuration</li> <li>4.5.3. Set-up description</li> <li>4.5.4. Start-up</li> <li>4.5.5. Transmit and receive data</li> </ul> </li> <li>5. Functional description <ul> <li>5.1.1. Radio</li> <li>5.1.2. Clear channel assessment</li> <li>5.1.3. RF channel</li> <li>5.1.4. RF transmit power</li> <li>5.2. Low power mode</li> <li>5.3. Network addressing</li> <li>5.4. Acknowledgement and retries</li> <li>5.5. Repeater mode</li> <li>5.6. Packet sniffer mode</li> <li>5.7. Encryption/decryption</li> <li>5.8. Local/remote digital I/O control</li> </ul> </li> </ul> | 1. | troduction         11           1. Key features         11           2. Block diagram         13           3. Ordering information         13                                                                                                    |
|----------------------------------------------------------------------------------------------------|----|----------------------------------------------------------------------------------------------------|
| <ul> <li>4. Quick start <ul> <li>4.1. Minimal pin connections</li> <li>4.2. Recommended pin connections</li> <li>4.3. Antenna connection</li> <li>4.3.1. On-board PCB antenna</li> <li>4.3.2. External antenna</li> <li>4.4. Power up</li> <li>4.5. Quick start example</li> <li>4.5.1. Prerequisites</li> <li>4.5.2. Hardware configuration</li> <li>4.5.3. Set-up description</li> <li>4.5.4. Start-up</li> <li>4.5.5. Transmit and receive data</li> </ul> </li> <li>5. Functional description <ul> <li>5.1.1. Radio</li> <li>5.1.2. Clear channel assessment</li> <li>5.1.3. RF channel</li> <li>5.1.4. RF transmit power</li> <li>5.2. Low power mode</li> <li>5.3. Network addressing</li> <li>5.4. Acknowledgement and retries</li> <li>5.5. Repeater mode</li> <li>5.6. Packet sniffer mode</li> <li>5.7. Encryption/decryption</li> <li>5.8. Local/remote digital I/O control</li> <li>5.9. Secure firmware update</li> <li>5.10. Radio test mode</li> </ul> </li> </ul>                                                      | 2. | 1.Recommended operating conditions142.Absolute maximum ratings153.Power consumption164.Radio characteristics17                                                                                                    |
| <ul> <li>4.1. Minimal pin connections</li></ul>                                                                                                    | 3. | nout 19                                                                                                    |
| <ul> <li>4.5. Quick start example</li></ul>                                                                                                    | 4. | 1. Minimal pin connections222. Recommended pin connections23                                                                                                    |
| <ul> <li>5.1. Radio</li> <li>5.1.1. Radio profiles</li> <li>5.1.2. Clear channel assessment</li> <li>5.1.3. RF channel</li> <li>5.1.4. RF transmit power</li> <li>5.2. Low power mode</li> <li>5.3. Network addressing</li> <li>5.4. Acknowledgement and retries</li> <li>5.5. Repeater mode</li> <li>5.6. Packet sniffer mode</li> <li>5.7. Encryption/decryption</li> <li>5.8. Local/remote digital I/O control</li> <li>5.9. Secure firmware update</li> <li>5.10. Transparent mode</li> <li>5.11. Radio test mode</li> </ul>                                                                                                    |    | 5. Quick start example       25         4.5.1. Prerequisites       25         4.5.2. Hardware configuration       25         4.5.3. Set-up description       25                                                                                                    |
|                                                                                                    | 5. | 1. Radio       29         5.1.1. Radio profiles       29         5.1.2. Clear channel assessment       30         5.1.3. RF channel       30         5.1.4. RF transmit power       30         2. Low power mode       31         3. Network addressing       31         4. Acknowledgement and retries       31         5. Repeater mode       31         6. Packet sniffer mode       31         7. Encryption/decryption       32         8. Local/remote digital I/O control       32         9. Secure firmware update       33         10. Transparent mode       33         11. Radio test mode       33 |
| 6. Host connection<br>6.1. Serial interface: UART                                                                                                    | 6. | ost connection 35                                                                                                    |

| 7. | The c | command interface                                                    | 37       |
|----|-------|----------------------------------------------------------------------|----------|
|    | 7.1.  | Command categories                                                   | 37       |
|    | 7.2.  | Command structure                                                    | 37       |
|    | 7.3.  | User data commands                                                   | 38       |
|    |       | 7.3.1. CMD_BROADCAST_DATA_REQ                                        | 38       |
|    |       | 7.3.2. CMD_MULTICAST_DATA_REQ                                        | 39       |
|    |       | 7.3.3. CMD_UNICAST_DATA_REQ                                          | 39       |
|    |       | 7.3.4. CMD_MULTICAST_DATA_EX_REQ                                     | 39       |
|    |       | 7.3.5. CMD_UNICAST_DATA_EX_REQ                                       | 39       |
|    |       | 7.3.6. CMD_DATA_CNF                                                  | 40       |
|    |       | 7.3.7. CMD_TXCOMPLETE_RSP                                            | 40       |
|    |       | 7.3.8. CMD DATA IND                                                  | 40       |
|    |       | 7.3.9. CMD_SNIFFER_IND                                               | 40       |
|    | 7.4.  | Configuring the module                                               | 42       |
|    |       | 7.4.1. CMD_SET_REQ                                                   | 42       |
|    |       | 7.4.1.1. Example 1                                                   | 43       |
|    |       | 7.4.2. CMD_GET_REQ                                                   | 43       |
|    |       | 7.4.2.1. Example 1                                                   | 43       |
|    | 7.5.  | Manage the device state                                              | 44       |
|    |       | 7.5.1. CMD START IND                                                 | 44       |
|    |       | 7.5.2. CMD_GETSTATE_REQ                                              | 44       |
|    |       | 7.5.3. CMD RESET REQ.                                                | 45       |
|    |       | 7.5.4. CMD_SLEEP_REQ                                                 | 45       |
|    |       | 7.5.5. CMD_FACTORY_RESET_REQ                                         | 45       |
|    |       | 7.5.6. CMD_BOOTLOADER_REQ                                            | 46       |
|    |       | 7.5.7. CMD_TRANSPARENT_MODE_REQ                                      | 46       |
|    |       | 7.5.8. CMD_SETCHANNEL_REQ                                            | 47       |
|    | 7.6.  |                                                                      | 48       |
|    | 7.0.  | 7.6.1. CMD GPIO LOCAL SET CONFIG REQ                                 | 48       |
|    |       | 7.6.1.1. Example: Configure two GPIOs to output high                 | 49       |
|    |       | 7.6.2. CMD_GPIO_LOCAL_GET_CONFIG_REQ                                 | 50       |
|    |       | 7.6.2.1. Example: Read the current GPIO configuration                | 51       |
|    |       | 7.6.3. CMD_GPIO_REMOTE_SET_CONFIG_REQ                                | 52       |
|    |       | 7.6.3.1. Example: Configure two GPIOs of the remote device to output | 52       |
|    |       |                                                                      | 53       |
|    |       | 7.6.4. CMD GPIO REMOTE GET CONFIG REQ                                | 55       |
|    |       | 7.6.4.1. Example: Read the current GPIO configuration of the remote  | 00       |
|    |       | device                                                               | 56       |
|    |       | 7.6.5. CMD_GPIO_LOCAL_WRITE_REQ                                      | 57       |
|    |       | 7.6.5.1. Example: Set a local output GPIO to LOW                     | 58       |
|    |       | 7.6.6. CMD_GPIO_LOCAL_READ_REQ                                       | 59       |
|    |       | 7.6.6.1. Example: Read the values of local GPIOs                     | 59       |
|    |       | 7.6.7. CMD_GPIO_REMOTE_WRITE_REQ                                     | 61       |
|    |       | 7.6.7.1. Example: Set a remote output GPIO to LOW                    | 62       |
|    |       | 7.6.8. CMD_GPIO_REMOTE_READ_REQ                                      | 63       |
|    |       | 7.6.8.1. Example: Read the values of remote GPIOs                    | 64       |
|    |       |                                                                      |          |
|    |       | 7.6.9. CMD_GPIO_REMOTE_SET_CONFIG_IND                                | 65       |
|    |       | 7.6.9.1. Example: Two GPIOs have been configured by the remote de-   | CE.      |
|    |       |                                                                      | 65<br>66 |
|    |       | 7.6.10.CMD_GPIO_REMOTE_WRITE_IND                                     | 66<br>66 |
|    |       | 7.6.10.1. Example: GPIOs have been written via remote access         | 66       |
|    |       |                                                                      |          |

|    | 7.7.   |                                                          | 67       |
|----|--------|----------------------------------------------------------|----------|
|    | 7.0    | 7.7.1. CMD_ERROR_IND                                     | 67       |
|    | 7.8.   | Run the radio test modes                                 | 68       |
|    |        | 7.8.1. CMD_DTM_START_REQ                                 | 68       |
|    |        | 7.8.2. CMD_DTM_REQ                                       | 68       |
|    |        | 7.8.2.1. Example: Transmission, 16 times 0x0F, channel 0 | 70       |
|    |        | 7.8.2.2. Example: Receiver, channel 0                    | 70       |
|    |        | 7.8.2.3. Example: Transmission, carrier test, channel 0  | 71       |
|    |        | 7.8.2.4. Example: Set TX power to -4 dBm                 | 71       |
|    |        | 7.8.2.5. Example: Set PHY to 2 Mbit/s mode               | 71       |
|    | 7.9.   | Messages Overview                                        | 73       |
| 8. | The tr | ansparent interface                                      | 76       |
|    | 8.1.   | Entering the transparent mode                            | 76       |
|    | 8.2.   | Leaving the transparent mode                             | 76       |
|    | •      | 8.2.1. Transparent mode escape sequence                  | 76       |
|    | 8.3.   | Transparent mode configuration                           | 77       |
|    | 8.4.   | Restrictions in transparent mode                         | 77       |
|    |        |                                                          |          |
| 9. |        | Settings - Module configuration values                   | 79       |
|    | 9.1.   | SERIAL_NUMBER: Read the serial number of the module      | 79       |
|    |        | 9.1.1. Example 1                                         | 79       |
|    | 9.2.   | FW_Version: Read the firmware version                    | 80       |
|    |        | 9.2.1. Example 1                                         | 80       |
|    | 9.3.   | UART_CONFIG: Modify the UART speed                       | 81       |
|    |        | 9.3.1. Example 1                                         | 83       |
|    |        | 9.3.2. Example 2                                         | 83       |
|    | 9.4.   | UART_MODE: Mode of UART operation                        | 84       |
|    |        | 9.4.1. Example 1                                         | 84       |
|    |        | 9.4.2. Example 2                                         | 84       |
|    | 9.5.   | UART_TRANSPARENT_TIMEOUT: Mode of UART operation         | 85       |
|    |        | 9.5.1. Example 1                                         | 85       |
|    |        | 9.5.2. Example 2                                         | 85       |
|    | 9.6.   | RF_CHANNEL: Channel (Frequency) of operation             | 86       |
|    |        | 9.6.1. Example 1                                         | 86       |
|    |        | 9.6.2. Example 2                                         | 87       |
|    | 9.7.   | ENCRYPTION MODE: Set encryption mode                     | 88       |
|    |        | 9.7.1. Example 1                                         | 88       |
|    |        | 9.7.2. Example 2                                         | 88       |
|    | 9.8.   | RF PROFILE: Modify the radio profile                     | 89       |
|    |        | 9.8.1. Example 1                                         | 89       |
|    |        | 9.8.2. Example 2                                         | 89       |
|    | 9.9.   | RF_NUM_RETRIES: Number of retries                        | 90       |
|    | 0.0.   | 9.9.1. Example 1                                         | 90       |
|    |        | 9.9.2. Example 2                                         | 90       |
|    | 9.10.  | RF TX POWER: Modify the output power                     | 91       |
|    | 5.10.  | 9.10.1. Example 1                                        | 91       |
|    |        | 9.10.2. Example 2                                        | 91       |
|    | 9.11.  | RF_REPEATER_THRESHOLD: Modify the repeater threshold     | 91<br>92 |
|    | 9.11.  |                                                          | 92<br>92 |
|    |        | 9.11.1. Example 1                                        |          |
|    |        | 9.11.2. Example 2                                        | 92       |

| 9.12. | RF_RP_NUM_SLOTS: Number of retries                             | 93         |
|-------|----------------------------------------------------------------|------------|
|       | 9.12.1. Example 1                                              | 94         |
|       | 9.12.2. Example 2                                              | 94         |
| 9.13. | MAC_SOURCE_ADDRESS: Modify the source address of the module    | 95         |
|       | 9.13.1. Example 1                                              | 95         |
|       | 9.13.2. Example 1                                              | 95         |
| 9.14. | MAC_DEST_ADDRESS: Modify the default destination address       | 96         |
|       | 9.14.1. Example 1                                              | 96         |
|       | 9.14.2. Example 1                                              | 96         |
| 9.15. | MAC_GROUP_ID: Modify the default group ID                      | 97         |
|       | 9.15.1. Example 1                                              | 97         |
|       | 9.15.2. Example 1                                              | 97         |
| 9.16. | MAC_TRANSPARENT_ADDR_MODE: Modify the addressing mode used     |            |
|       | in transparent mode                                            | 98         |
|       | 9.16.1. Example 1                                              | 98         |
|       | 9.16.2. Example 2                                              | 98         |
| 9.17. | MAC_ENCRYPTION_KEY: Set the key used for encryption/decryption | 99         |
|       | 9.17.1. Example 1                                              | 99         |
| 9.18. | MAC_TTL: Time to live                                          | 100        |
|       | 9.18.1. Example 1                                              | 100        |
| 0.40  | 9.18.2. Example 2                                              | 100        |
| 9.19. |                                                                | 101        |
|       | 9.19.1. Example 1                                              | 101        |
| 0.00  | 9.19.2. Example 2                                              | 101        |
| 9.20. | CCA_THRESHOLD: Threshold for clear channel assessment          | 102<br>102 |
|       | 9.20.1. Example 1                                              | 102        |
| 9.21. | 9.20.2. Example 2                                              | -          |
| 9.21. | 9.21.1. Example 1                                              | 103        |
|       | 9.21.2. Example 2                                              | 103        |
| 9.22. |                                                                | 103        |
| 5.22. | 9.22.1. Example 1                                              | 104        |
|       | 9.22.2. Example 2                                              | 104        |
| 9.23. | UART_TRANSP_ETX: ETX characters                                | 105        |
| 0.20. | 9.23.1. Example 1                                              | 105        |
|       | 9.23.2. Example 2                                              | 105        |
| 9.24. | UART TRANSP ESC ENABLE: Enable switch to command mode on es-   | 100        |
| •     |                                                                | 106        |
|       | 9.24.1. Example 1                                              | 106        |
|       | 9.24.2. Example 2                                              | 106        |
| 9.25. | UART_TRANSP_ESC: Escape sequence                               | 107        |
|       | 9.25.1. Example 1                                              | 107        |
|       | 9.25.2. Example 2                                              | 107        |
| 9.26. | MODULE_MODE: Mode of radio operation                           | 108        |
|       | 9.26.1. Example 1                                              | 108        |
|       | 9.26.2. Example 2                                              | 108        |
|       |                                                                |            |
|       | te GPIO control                                                | 111        |
|       | PWM                                                            | 116        |
| 10.2. | Supported GPIOs for remote and local control                   | 117        |

| 11.Clear                                    | Channel Assessment                                                                                                    | 118                                    |
|---------------------------------------------|----------------------------------------------------------------------------------------------------|----------------------------------------|
| 12.1.                                       | ling mesh: Using the repeater functionality         Setup of the network and repeater device         Example network         12.2.1. Application in parallel networks                                                                                                    | 120                                    |
| 13.1.                                       | <b>bg parameters</b> Power-up and wake-up                                                                                                    | 125                                    |
| 14.1.<br>14.2.<br>14.3.                     | Customer specific firmware                                                                                                    | 128<br>128                             |
| 15.1.                                       | vare update         Firmware update using the Thyone-I UART bootloader         15.1.1. The UART bootloader mode         15.1.2. Update using Thyone-I updater tool for Windows PC         15.1.3. Update using Nordic nrfutil tool         15.1.4. Update via Host         SWD interface | 134                                    |
| 16.1.                                       | <b>vare history</b><br>Release notes                                                                                                    |                                        |
| <b>17. Desig</b><br>17.1.<br>17.2.<br>17.3. | Image: Advice for schematic and layoutDimensioning of the micro strip antenna lineAntenna solutions17.3.1. Wire antenna17.3.2. Chip antenna17.3.3. PCB antenna17.3.4. Antennas provided by Würth Elektronik eiSos17.3.4.1.2600130021 - Himalia - 2.4 GHz dipole antenna                  | 140<br>141<br>141<br>142<br>142<br>143 |
| 18.1.                                       | <b>ence design</b><br>EV-Board                                                                                                    |                                        |
| 19.1.<br>19.2.                              | facturing information         Moisture sensitivity level         Soldering         19.2.1. Reflow soldering         19.2.2. Cleaning         19.2.3. Other notations         ESD handling                                                                                                | 151<br>151<br>153                      |

| 19.4.                                                                                     | Safety recommendations                                                                                                    | 154                                                |
|-------------------------------------------------------------------------------------------|----------------------------------------------------------------------------------------------------|----------------------------------------------------|
| 20.1.<br>20.2.<br>20.3.<br>20.4.                                                          | Dimensions                                                                                                    | <b>155</b><br>155<br>156<br>157<br>157             |
|                                                                                           |                                                                                                    | <b>158</b><br>158<br>159                           |
| 22. Inform                                                                                | nation for explosion protection                                                                                                    | 160                                                |
| 23. Refer                                                                                 | ences                                                                                                    | 161                                                |
| 24. Regu<br>24.1.<br>24.2.<br>24.3.<br>24.4.<br>24.5.<br>24.6.<br>24.7.<br>24.8.<br>24.9. | Important notice EU       Important notice FCC         Conformity assessment of the final product       Important notice FCC         Exemption clause       Important notice FCC         EU Declaration of conformity       Important notice FCC         FCC Compliance Statement       Important notice FCC         IC Compliance Statement       Important notice FCC         FCC and IC requirements to OEM integrators       Important notice FCC         ARIB Declaration of conformity       Important notice FCC         ARIB Declaration of conformity       Important notice FCC | <b>162</b> 162 162 162 163 164 164 165 167 167 167 |
| -                                                                                         |                                                                                                    | 168                                                |
| 25.1.<br>25.2.<br>25.3.<br>25.4.<br>25.5.<br>25.6.<br>25.7.<br>25.8.                      | Customer responsibility related to specific, in particular safety-relevant applications                                                                                                    | 168<br>168<br>168<br>169<br>169<br>169<br>169      |
| <b>26. Legal</b><br>26.1.<br>26.2.<br>26.3.<br>26.4.                                      | Exclusion of liability                                                                                                    | <b>170</b><br>170<br>170<br>170<br>170             |
|                                                                                           | Limited license                                                                                                    | <b>172</b><br>172<br>172<br>173                    |

| B. | Exam  | ple codes for host integration                                                      | 178 |
|----|-------|-------------------------------------------------------------------------------------|-----|
| А. | A.1.  | ional CRC8 InformationExample CRC8 ImplementationCRC8 Test VectorsCRC8 Test Vectors | 177 |
| ^  | ۸ddit | ional CDC9 Information                                                              | 177 |
|    | 27.9. | Miscellaneous                                                                       | 174 |
|    | 27.8. | Severability clause                                                                 | 174 |
|    | 27.7. | Applicable law and jurisdiction                                                     | 174 |
|    | 27.6. | Limitation of liability                                                             | 173 |
|    | 27.5. | Disclaimer of warranty                                                              | 173 |
|    | 27.4. | Firmware update(s)                                                                  | 173 |

## 1. Introduction

The Thyone-I module is a radio sub-module for wireless communication between devices such as control systems, remote controls, sensor nodes etc. Operating in the globally available 2.4 GHz license free band, Thyone-I offers a robust and secure data transmission in point-to-point as well as mesh configurations.

The Thyone-I is pre-loaded with the WE-ProWare radio stack which ensure high flexibility without compromising the reliability. Interfacing with the host system via serial UART, the module allows easy configuration and control of the radio using a simple command interface. To ensure ease-of-use for cable replacement applications, the module also offers a transparent mode to function as a serial-to-radio adapter. Small dimensions comparable a nano-sim card (8 x 12 mm) including an on-board PCB antenna makes Thyone-I ideal for small form factor design.

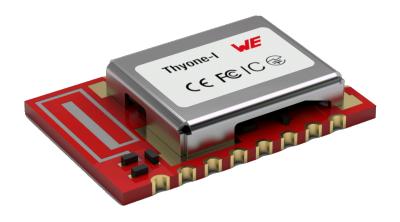

Figure 1: Thyone-I

## 1.1. Key features

The Thyone-I offers a wide range configurable features to suit even the most sophisticated application design. From low power long range to line-powered high throughput, the Thyone-I can be configured to cover a wide range of applications.

- **Extremely small dimensions:** Owing to its small size (8 x 12 mm) the module can be easily designed-in to compact end devices.
- **Energy efficient:** The Thyone-I has extremely low current consumption especially in sleep  $mode(< 0.4 \ \mu A)$  making it suitable for battery driven applications. More information can be found in section 2.3.
- **Globally available 2.4 GHz band:** The Thyone-I operates in the 2.4 GHz license free band that allows global deployment of the end-device.
- Smart antenna selection: The Thyone-I offers a choice of using the on-board PCB antenna for compact designs or connecting an external antenna for application that require long range.

- **Long range mode:** A radio profile with channel coding allows a long range radio link with a data rate of 125 kbit/s.
- **High throughput mode:** The Thyone-I offers a radio profile with 2 Mbit/s data transmission over the air leading to an effective end-to-end throughput of around 400 kbit/s.
- **Fast serial interface:** The Thyone-I offers a UART-interface to communicate with a host using a user-defined baud rate of up to 1 Mbit/s.
- **Embedded security on-module:** The secure bootloader on the module verifies the image signature on boot-up offering tamper protection. The module also supports hardware accelerated end-to-end encryption.
- Additional Local/Remote GPIOs: The Thyone-I firmware allows configuration and control of free digital I/O pins on the module via serial or radio interface. More information can be found in chapter 10.
- **Transparent mode:** A transparent mode is available out-of-the-box enabling easy serial cable replacement. More information can be found in chapter 8.
- **Network addressing:** The Thyone-I implements network addressing to enable unicast, multicast as well as broadcast data transmission. Additionally, packet ACK is available with automatic retry mechanism to ensure reliable data transmission.
- **Mesh network:** The Thyone-I offers repeater functionality to enable the creation of a simple flooding mesh network. The repeater mode can also be used for range extension.

### 1.2. Block diagram

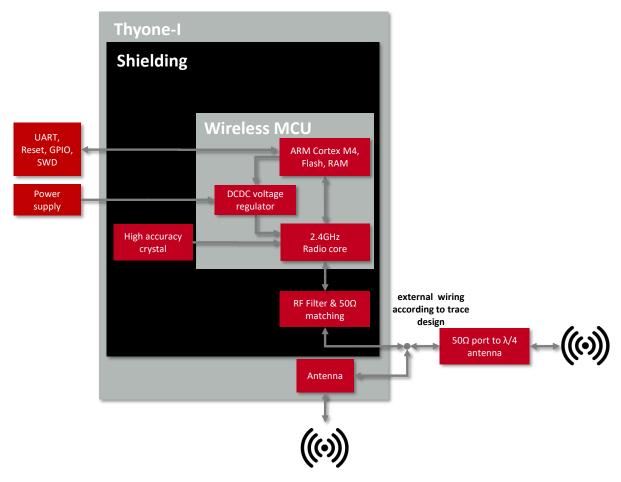

Figure 2: Block diagram of the module

## 1.3. Ordering information

| WE order code | Description                                                                      |
|---------------|----------------------------------------------------------------------------------|
| 2611011021000 | Thyone-I Module, Tape & Reel                                                     |
| 2611019021001 | Evaluation Kit for Thyone-I with 2 Thyone-I evaluation<br>boards and accessories |
| 2611036021001 | USB Dongle Thyone-I USB radio stick, integrated antenna                          |

| Table 1: Ordering information |
|-------------------------------|
|-------------------------------|

## 2. Electrical specifications

Unless otherwise stated, the values specified are measured on the evaluation board, Thyone-I-EV with T=25 $^{\circ}$ C, VDD=3V, f=2.44GHz, internal DC-DC converter in use.

### 2.1. Recommended operating conditions

| Description                          | Min.             | Тур. | Max. | Unit |
|--------------------------------------|------------------|------|------|------|
| Ambient temperature                  | -40              | 25   | 85   | °C   |
| Supply voltage (VDD)                 | 1.8 <sup>1</sup> | 3    | 3.6  | V    |
| Supply rise time (0V to $\geq$ 1.8V) |                  |      | 60   | ms   |

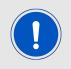

The on-chip power-on reset circuitry may not function properly for rise times longer than the specified maximum.

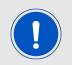

A step in supply voltage of 300 mV or more, with rise time of 300 ms or less, within the valid supply range, may result in a system reset.

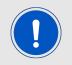

An unstable supply voltage may significantly decrease the radio performance and stability.

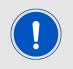

Flash erase/write is prohibited if the supply voltage is below 2.7 V and hence configuration of the module cannot be changed. This is done in order to prevent flash corruption when performing a write operation.

<sup>&</sup>lt;sup>1</sup>Power fail comparator is set to 1.8V to avoid flash fail due to voltage drop.

## 2.2. Absolute maximum ratings

| Description                          | Min.  | Тур. | Max.    | Unit               |
|--------------------------------------|-------|------|---------|--------------------|
| Supply voltage (VDD)                 | -0.3  |      | +3.9    | V                  |
| Voltage on any digital pin, VDD<3.6V | -0.3  |      | VDD+0.3 | V                  |
| Voltage on any digital pin, VDD>3.6V | -0.3  |      | 3.9     | V                  |
| Input RF level                       |       |      | 10      | dBm                |
| Flash endurance                      | 10000 |      |         | Write/erase cycles |

Table 3: Absolute maximum ratings

### 2.3. Power consumption

The specified values combine the consumption of the Cortex M4 (4.1 mA @ 64 MHz) application processor as well as the radio IC. The measurement was done on the evaluation board using the external antenna type "Himalia".

| Continuous test mode                      | Min. | Тур. | Max. | Unit |
|-------------------------------------------|------|------|------|------|
| TX current consumption at RF_TX_POWER = 8 |      | 18.9 |      | mA   |
| TX current consumption at RF_TX_POWER = 0 |      | 8    |      | mA   |
| RX current consumption                    |      | 7.7  |      | mA   |
| Sleep (system off mode)                   |      | 0.4  |      | μA   |

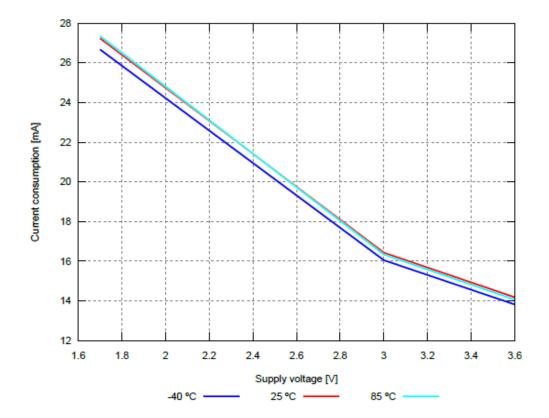

Table 4: Power consumption for 100% transmission/reception

Figure 3: Radio transmitting @ 8 dBm output power, 1 Mbps radio profile, Clock = HFXO (typical)

### 2.4. Radio characteristics

| Description                                              | Тур. | Unit |
|----------------------------------------------------------|------|------|
| Output power (RF_TX_POWER = 8, conducted)                | +6   | dBm  |
| Output power integrated antenna (RF_TX_POWER = 8, e.r.p) | +4   | dBm  |
| Input sensitivity conducted (BER=1E-3, 1Mbps)            | -92  | dBm  |
| Input sensitivity integrated antenna (BER=1E-3, 1Mbps)   | -90  | dBm  |

Table 5: Transmit and Receive Power

All transmit and receive power levels are measured on the evaluation board. The values already include losses of transitions from module to motherboard to SMA or modules PCB antenna. They are realistic values for the end application. Sensitivity in the table above is stated for the common used Bit error Rate of 0,1%. In the table below the sensitivity is stated for an packet error rate of 1% with a payload length of 38 byte at different data rates. The PER 1% is a harder criteria resulting in 2 dBm less sensitivity.

| Data rate [kbit/s] | Тур. | Unit |
|--------------------|------|------|
| 1000 ( PER 1% )    | -90  | dBm  |
| 2000 ( PER 1% )    | -87  | dBm  |
| 500 ( PER 1% )     | -94  | dBm  |
| 125 ( PER 1% )     | -98  | dBm  |

Table 6: Sensitivity at different data rates

## 2.5. Pin characteristics for digital IO

| Description                                                              | Min.      | Тур. | Max.     | Unit |
|--------------------------------------------------------------------------|-----------|------|----------|------|
| Input HIGH voltage                                                       | 0.7 ×VDD  |      | VDD      | V    |
| Input LOW voltage                                                        | 0         |      | 0.3 ×VDD | V    |
| Current at 0.4 V, output set LOW, standard drive, VDD $\geq$ 1.8V        | 1         | 2    | 4        | mA   |
| Current at VDD - 0.4 V, output set HIGH, standard drive, VCC $\geq$ 1.8V | 1         | 2    | 4        | mA   |
| Internal pull-up resistance                                              | 11        | 13   | 16       | kΩ   |
| Internal pull-down resistance                                            | 11        | 13   | 16       | kΩ   |
| Digital Output, HIGH                                                     | VDD - 0.4 |      | VDD      | V    |
| Digital Output, LOW                                                      | 0         |      | 0.4      | V    |

When configured as digital pin output "standard drive" is used in the Thyone-I firmware.

Table 7: Pin characteristics for digital IO

## 3. Pinout

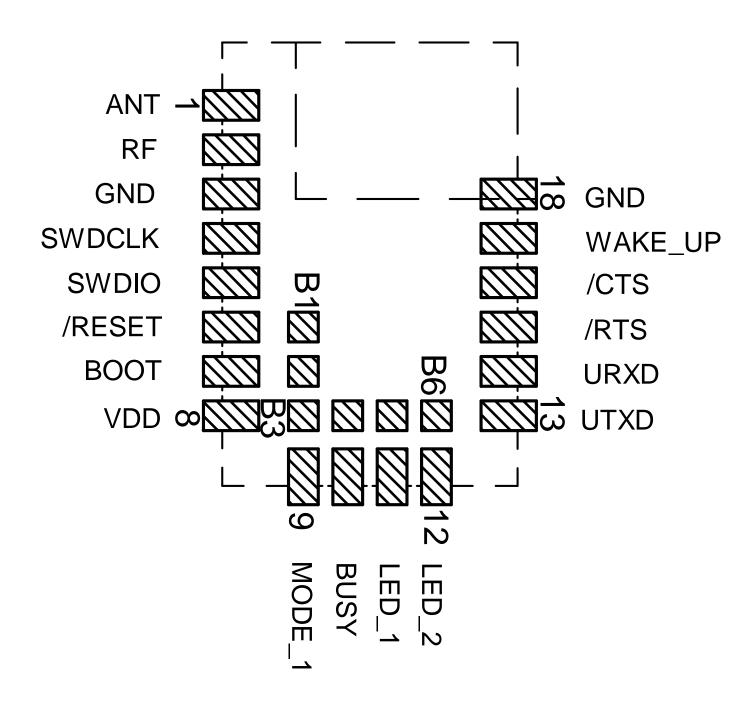

Figure 4: Pinout (top view)

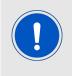

All the essential features of Thyone-I can be accessed through pad 1 - 18 with edge castellation. This offers easy prototyping by hand soldering. Additional configurable GPIOs are accessible through the land grid pads B1 - B6 that can only be connected through reflow process.

| No | μC Pin                 | Designation       | I/O    | Description                                                                                                    |  |
|----|------------------------|-------------------|--------|----------------------------------------------------------------------------------------------------|--|
| 1  |                        | ANT               | Input  | RF connection to PCB antenna (see sec-<br>tion 4.3)                                                                                                    |  |
| 2  |                        | RF                | Output | 50 $\Omega$ RF connection to the transceiver (see section 4.3)                                                                                                    |  |
| 3  |                        | GND               | Supply | Ground                                                                                                    |  |
| 4  |                        | SWDCLK            | Input  | Serial wire clock (SWD Interface). Uses internal pull down resistor. Do not connect if not need-ed.                                                                                                    |  |
| 5  |                        | SWDIO             | Input  | Serial wire input/output (SWD Interface). Uses internal pull up resistor. Do not connect if not needed.                                                                                                    |  |
| 6  | P0.18                  | /RESET            | Input  | Reset pin. A low signal resets the module. Uses internal pull up resistor <sup>1</sup> .                                                                                                    |  |
| 7  | P0.02                  | BOOT <sup>2</sup> | Input  | Boot pin. A low signal during and shortly after<br>reset starts the module in firmware update boot-<br>loader mode. Uses internal pull up resistor. <sup>1</sup> Do<br>not connect if not needed.                                                       |  |
| 8  |                        | VDD               | Supply | Supply voltage                                                                                                    |  |
| 9  | P0.19                  | MODE_1            | Input  | Operation mode pin with internal pull down re-<br>sistor <sup>1</sup> . This pin is checked during start-up to<br>determine the mode of operation. LOW level or<br>open: Command Mode. HIGH level: Transpar-<br>ent Mode. Do not connect if not needed. |  |
| 10 | P0.22                  | BUSY              | Output | Indicates if module is busy with data transmis-<br>sion when using transparent mode (see chap-<br>ter 8). Do not connect, if not needed.                                                                                                    |  |
| 11 | P0.00/XL1 <sup>3</sup> | LED_1             | Output | Indicates RF transmission (active HIGH). Do not connect if not needed.                                                                                                    |  |
| 12 | P0.01/XL2 <sup>3</sup> | LED_2             | Output | Indicates RF reception (active HIGH). Do not connect if not needed.                                                                                                    |  |
| 13 | P1.08                  | UTXD <sup>2</sup> | Output | UART Transmission to host.                                                                                                    |  |
| 14 | P1.09                  | URXD <sup>2</sup> | Input  | UART Reception from host. Uses internal pull up resistor. <sup>1</sup>                                                                                                    |  |
| 15 | P0.11                  | ∕RTS²             | Output | /RTS signal, if flow control is enabled. Static LOW, otherwise. Do not connect if not needed.                                                                                                    |  |

Table 8: Pin description, first part

<sup>&</sup>lt;sup>1</sup>Internal pull ups or pull downs are configured at startup by the firmware installed in the SoC. The pull up on the */RESET* pin cannot be disabled by firmware.

<sup>&</sup>lt;sup>2</sup>Pin is (also) used for the UART firmware update interface.

<sup>&</sup>lt;sup>3</sup>Pins available to connect an external crystal in custom firmware. The standard firmware of Thyone-I does not implement this function.

<sup>&</sup>lt;sup>4</sup>Pin to connect NFC antenna. This feature is not implemented in the standard firmware. It can be made available with a custom firmware on request.

| No | μC Pin      | Designation       | I/O    | Description                                                                                                    |
|----|-------------|-------------------|--------|----------------------------------------------------------------------------------------------------|
| 16 | P0.12       | /CTS <sup>2</sup> | Input  | /CTS signal, if flow control is enabled. Using internal pull down <sup>1</sup> , otherwise. Do not connect if not needed.                                 |
| 17 | P0.03       | WAKE_UP           | Input  | Wake-up will allow leaving the system-off mode<br>or re-enabling the UART. Uses internal pull up<br>resistor <sup>1</sup> . Do not connect if not needed. |
| 18 |             | GND               | Supply | Ground                                                                                                    |
| B1 | P0.09/NFC14 | B1                | GPIO   | Pin for remote GPIO access. Do not connect, if not needed.                                                                                                |
| B2 | P0.10/NFC24 | B2                | GPIO   | Pin for remote GPIO access. Do not connect, if not needed.                                                                                                |
| B3 | P0.23       | B3                | GPIO   | Pin for remote GPIO access. Do not connect, if not needed.                                                                                                |
| B4 | P1.00       | B4                | GPIO   | Pin for remote GPIO access. Do not connect, if not needed.                                                                                                |
| B5 | P0.21       | <i>B5</i>         | GPIO   | Pin for remote GPIO access. Do not connect, if not needed.                                                                                                |
| B6 | P0.07       | <i>B6</i>         | GPIO   | Pin for remote GPIO access. Do not connect, if not needed.                                                                                                |

Table 9: Pin description, second part

## 4. Quick start

The Thyone-I module comes pre-flashed, tested and ready to use out-of-the box. Additionally, the module is complaint with the several regulatory requirements which makes it suitable for use in most parts of the world (See chapter 24). This chapter describes steps to quickly build a prototype system and test the capabilities of the module.

## 4.1. Minimal pin connections

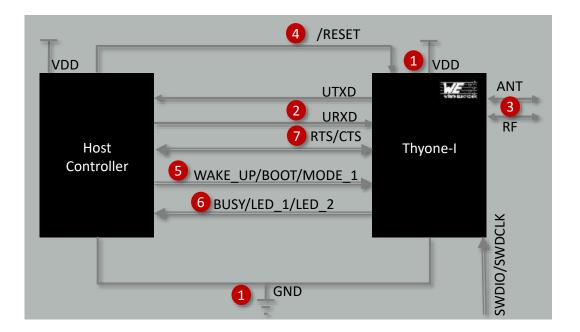

Figure 5: Minimal pin connections

The above image shows the bare minimum steps to be performed to integrate the Thyone-I into a custom end device.

1. Supply voltage and ground

Connect the VDD and GND pins to supply the radio module with power.

2. UART serial interface to the host

Connect the UART pins *UTXD* and *URXD* to the *UART RX* and *UART TX* pins of the host controller. Both UART lines are also required to be used for the firmware update procedure.

#### 3. Antenna connection

Configure the antenna as per the requirement of the application. See section 4.3.

#### 4. Reset

Connect the /RESET pin to the host to allow a hard reset of the module.

#### 5. UART flow control

In case of baudrates higher than 115.2 kbaud are used, the UART flow control is activated automatically. In this case, the /RTS and /CTS pins must be connected to the

/CTS and /RTS pins of the host controller.

The firmware update procedure requires the UART flow control lines to be connected to the host that performs the update.

#### 6. (Optional) Wakeup from sleep, firmware update and mode selection

- Connect the *WAKE\_UP* pin to a digital output pin of the host controller to enable triggering a wake-up from sleep.
- Connect the *BOOT* pin to a digital output pin of the host controller to set the module into boot mode to enable firmware updates via UART.
- Connect the *MODE\_1* pin to a digital output pin of the host controller to switch between command and transparent mode.

#### 7. (Optional) Status indication

Connect the *BUSY*, *LED\_1* and *LED\_2* pins to digital input pins of the host controller to allow easy status indication.

If the module has to be connected to a PC, a converter (TTL to RS-232 or TTL to USB) has to be used. See chapter 3 for details on all pins. Please refer to chapter 18 for a reference design.

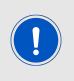

Implementing the firmware update connection in the customer's PCB is highly recommended.

In detail: Module pads 13 to 16 (*URXD*, *UTXD* as well as /*RTS* and /*CTS*) shall be made available to be connected to a host PC for a secure UART firmware update.

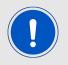

The logic level of the module is based on 3V. A 5V logic level must not be connected directly to the module.

### 4.2. Recommended pin connections

Use the minimal pin connections including all "Optional" pins and include a possibility to connect an external host for firmware updates (DFU) via UART (*RX*, TX, /*RTS*, /*CTS*) instead of the normal host.

Please refer to chapter 18 for a reference design.

#### 4.3. Antenna connection

Thyone-I's smart antenna configuration enables the user to choose between two antenna options:

#### 4.3.1. On-board PCB antenna

The Thyone-I has an on-board PCB antenna optimized for operating in the 2.4 GHz frequency band. A simple short between the pins *RF* and *ANT* feeds the RF output of the module to the on-board antenna of the Thyone-I. In this configuration, the module does not require any additional RF circuitry. For US and Canada, please refer to the trace design in chapter 18.2.

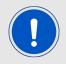

The integrated antenna is ideal for compact designs where miniaturization is a priority. This configuration also enables re-use of module certifications for the end-application.

#### 4.3.2. External antenna

For applications that use an external antenna, the Thyone-I provides a  $50\Omega$  RF signal on pin *RF* of the module. In this configuration, pin *ANT* of the module has to be connected to ground and pin *RF* to the external antenna via  $50\Omega$  feed line. Refer to chapter 18 for further information.

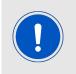

The external antenna configuration enables optimization of radio range at the cost of additional space on the PCB. This configuration is ideal in situations where a specialized antenna is necessary. For example, when metal housings are used.

#### 4.4. Power up

After powering the module the */RESET* pin shall be held LOW for another  $\Delta t$  of 1ms after the *VDD* is stable to ensure a safe start-up. In the command mode, the module sends a CMD\_START\_IND on the */UTXD* to indicated "ready for operation". This indication is done with *BUSY* pin pulled to LOW in the transparent mode. See section 13.1 for more details regarding the start-up sequence.

#### 4.5. Quick start example

This section is intended to help the user set-up and test the exchange data between two Thyone-I modules. Minimal pin and antenna connections have to be done on both the modules as described in sections 4.1 and 4.3. It is recommended to use the Thyone-I evaluation kit for quick tests. Alternatively, the Thyone-I USB radio stick (USB dongle) can be used.

#### 4.5.1. Prerequisites

The following hardware is required to go through the quick start example.

- 1. Two Thyone-I evaluation boards (or Thyone-I USB radio stick + evaluation board)
- 2. Computer with SmartCommander tool or any other a serial terminal emulator.

#### 4.5.2. Hardware configuration

The Thyone-I EV board can be used in its default configuration to go through this example. Refer to the Thyone-I evaluation board specific manual for a complete hardware description.

#### 4.5.3. Set-up description

In this example, the Thyone-I EV boards are connected to the PC with Smart commander tool installed (Figure 6).

#### 4.5.4. Start-up

- 1. Connect the Thyone-I EV boards to the laptop/PC via USB.
- 2. The power LED indicates that supply voltage is active.

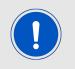

The FTDI driver [1] for the converter IC on the evaluation board has to be installed and/or updated. On correct driver installation, the EV board appears as a virtual COM port.

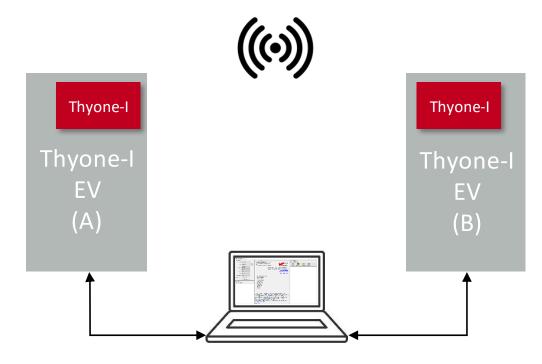

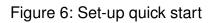

- 3. Open two instances of the Smart commander [2].
- 4. Open an instance of the serial port with COM port settings 115200 baud, 8n1 for each Thyone-I EV board in the Smart commander instances.
- 5. On pressing the Reset button, the CMD\_START\_IND appears on the command window of the Smart commander.

| Info                                                                                                    | Module A                             | Module B                             |
|----------------------------------------------------------------------------------------------------|--------------------------------------|--------------------------------------|
| <pre></pre>                                                                                                    | 02 73 03 00 00 <mark>02</mark> 01 71 |                                      |
| <ul> <li>⇐ Response CMD_START_IND:</li> <li>Module B started in command mode.</li> <li>Reset reason: Reset pin</li> </ul> |                                      | 02 73 03 00 00 <mark>02</mark> 01 71 |

#### 4.5.5. Transmit and receive data

1. On the Smart commander connected to Thyone-I-EV A, enter hex-equivalent of "hello world", "0x68 0x65 0x6C 0x6C 0x6F 0x20 0x77 0x6F 0x72 0x6C 0x64" in the Data transmission text box.

- 2. Click the CMD\_BROADCAST\_DATA\_REQ button to trigger transmission.
- 3. The module acknowledges with a CMD\_DATA\_CNF and sends a CMD\_TXCOMPLETE\_RSP indicating successful transmission of data.
- 4. On the Smart commander connected to Thyone-I-EV B, a CMD\_DATA\_IND message appears containing the same data that was transmitted.
- 5. Repeat the above steps from Thyone-I-EV B to test data transmission from B to A.
- 6. Note that the TX and RX LEDs blink to indicate data transmission and reception respectively

| Info                                                                                                    | Module A                                              | Module B                                                                |
|----------------------------------------------------------------------------------------------------|-------------------------------------------------------|-------------------------------------------------------------------------|
| $\Rightarrow$ Request CMD_BROADCAST_DATA_REQ: Send "hello world"                                                  | 02 06 0B 00 68 65<br>6C 6C 6F 20 77 6F<br>72 6C 64 2F |                                                                         |
| Response CMD_DATA_CNF: Request received,<br>sending data now.                                                     | 02 44 01 00 00 47                                     |                                                                         |
| <pre></pre>                                                                                                    | 02 C4 01 00 00 C7                                     |                                                                         |
| ← Indication CMD_DATA_IND: Received hello<br>world from a module with address 6C000001<br>with RSSI 0xC8(-56 dBm) |                                                       | 02 84 10 00 01 00 00<br>6C C8 68 65 6C 6C<br>6F 20 77 6F 72 6C<br>64 13 |

| Info                                                                                                    | Module A                                                                | Module B                                              |
|----------------------------------------------------------------------------------------------------|-------------------------------------------------------------------------|-------------------------------------------------------|
| $\Rightarrow$ Request CMD_BROADCAST_DATA_REQ: Send "hello world"                                                  |                                                                         | 02 06 0B 00 68 65<br>6C 6C 6F 20 77 6F<br>72 6C 64 2F |
| <pre></pre>                                                                                                    |                                                                         | 02 44 01 00 00 47                                     |
| Response CMD_TXCOMPLETE_RSP: Data<br>transmitted successfully.                                                    |                                                                         | 02 C4 01 00 00 C7                                     |
| ← Indication CMD_DATA_IND: Received hello<br>world from a module with address 6C000002<br>with RSSI 0xC7(-57 dBm) | 02 84 10 00 02 00 00<br>6C C7 68 65 6C 6C<br>6F 20 77 6F 72 6C<br>64 1F |                                                       |

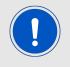

The RSSI values will differ based on the distance between the modules.

| Baud rate       115200       SET_CONFIG         Data       8 bit       Imput       No pull       SET_CONFIG         Parity       none       Imput       No pull       Imput       CMD_GPIO_LOCAL         Parity       none       Imput       No pull       Imput       Imput       <                                                                                                    | igth bytes Payload                                        |
|----------------------------------------------------------------------------------------------------|-----------------------------------------------------------|
| Module       Thyone-I       Image: Comparison of the stamp       Image: Comparison of the stamp                                                                                                    |                                                           |
| Port       COM9       CM       Imput       No pull       CMD_GPIO_LOCAL       Start byte       Cmmand       Leng         Baud rate       115200       GPIO3       Input       No pull       CMD_GPIO_LOCAL       Start byte       Cmmand       Leng         Data       8 bit       GPIO3       Input       No pull       CMD_GPIO_LOCAL       Start byte       Cmmand       Leng         Party       none       GPIO6       Input       No pull       CMD_GPIO_LOCAL       Start byte       Cmmand       Leng         Stop       1 bit       GPIO6       Input       No pull       CMD_GPIO_LOCAL       Start byte       Cmmand       Cmmand                                                                                                    |                                                           |
| Baud rate       115200                                                                                                    |                                                           |
| Data       8 bit       Imput       Imput                                                                                                    | CMD_START_IND:<br>02 73 03 00 000201 71                   |
| Party none       CMD_GPIO_LOCAL         Stop 1 bit       Dest. address         Flow control none       CMD_GPIO_REIMO         Disconnect       CMD_GPIO_REIMO         Log window       CMD_GPIO_REIMO         Log window       CMD_GPIO_REIMO         Device Connected       C68 65 6C 6C 6F 20 77 6F 72 6C 64                                                                                                    |                                                           |
| Row control       none         Save to file       Time stamp         Disconnect       CMD_GPIO_REMO<br>TE_GET_CONFIG       CMD_GPIO_REMO<br>TE_READ_REQ         Log window       CMD_GPIO_REMO<br>TE_SET_CONFIG       CMD_GPIO_REMO<br>TE_WRITE_REQ         Data Transmission       68 65 6C 6C 6F 20 77 6F 72 6C 64                                                                                                    | CMD_DATA_CNF:<br>02 44 01 00 00 47<br>CMD TXCOMPLETE RSP: |
| Image: Save to file       Time stamp       Image: CMD_GPIO_REMO<br>TE_SET_CONFIG       CMD_GPIO_REMO<br>TE_WRITE_REQ       0200000000000000000000000000000000000                                                                                                    | 02 C4 01 00 00 C7<br>CMD_DATAEX_IND:                      |
| Disconnect     Disconnect       Log window     Data Transmission       Bail Connected     68 65 6C 6C 6F 20 77 6F 72 6C 64                                                                                                    | 02 84 10 00<br>00006CC768656C6C6F20776F726<br>C64 1F      |
| Image: Image: |                                                           |
| Image: Section 2017         Image: Section 2017                                                                                                    |                                                           |
| Device Connected                                                                                                    |                                                           |
| Device disconnected Device Connected  Multi.Grp.ID Dest. address Payload length 11                                                                                                    |                                                           |
| Packet count TX interval(ms) Send random data                                                                                                    |                                                           |
| CMD_BROADCAST_DATA_REQ       Tx Transparent         CMD_UNICAST_DATA_REQ       CMD_UNICAST_DATA_EX_REQ         CMD_MULTICAST_DATA_REQ       CMD_MULTICAST_DATA_EX_REQ                                                                                                    |                                                           |

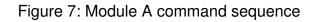

| Mart Com                         | nmander v1.0.0.4 |     |                                                       |       |             |            |                      | _                    |                 | ×     |
|----------------------------------|------------------|-----|-------------------------------------------------------|-------|-------------|------------|----------------------|----------------------|-----------------|-------|
| Serial settings                  |                  |     | Thyone-I About Utilities                              | С     | Command win | dow        |                      |                      | _               |       |
| Module                           | Thyone-I         |     | GPI01 Input V No pull V CMD_GPI0_LOCAL                | ^   5 | 3   🗈   🕻   | ) 🚰        |                      |                      |                 |       |
| Port                             | COM5             | Ê   | GPI02 Input V No pull GET_CONFIG                      |       |             |            |                      |                      |                 |       |
| Port                             | COIVIS           | - C | GPIO3 Input V No pull V CMD_GPIO_LOCAL<br>_SET_CONFIG |       | Start byte  | Command    | Length bytes         | Payload              |                 |       |
| Baud rate                        | 115200           | ·   | GPIO4 Input V No pull V                               |       |             |            | 0:                   | CMD                  | START           |       |
| Data                             | 8 bit 🗸          |     | GPI05 Input V No pull CMD_GPI0_LOCAL<br>_READ_REQ     |       |             |            |                      | CMD_I                | DATAEX<br>02 84 | _IND: |
| Parity                           | none             |     | GPIO6 Input V No pull V CMD GPIO LOCAL                |       |             |            | 010000600            |                      | 6F2077          |       |
| Stop                             | 1 bit            |     |                                                       |       |             | CAST_DATA_ | REQ:<br>C6F20776F726 | 764 2F               |                 | . 10  |
| · · · ·                          |                  |     | CMD_GPIO_REMO CMD_GPIO_REMO                           |       | 02 00 00 0  |            | 501207701720         |                      | D_DATA          |       |
| Flow control                     | none             | /   | TE_GET_CONFIG TE_READ_REQ                             |       |             |            |                      | CMD_TXCON<br>02 C4 0 | MPLETE          | _RSP: |
| Save to file                     | Time stamp       |     | CMD_GPIO_REMO<br>TE SET CONFIG TE WRITE REQ           |       |             |            |                      | 02 64 6              | 1 00            | 00 07 |
|                                  | Disconnect       |     |                                                       | _111  |             |            |                      |                      |                 |       |
| Log window                       |                  |     | Data Transmission                                     |       |             |            |                      |                      |                 |       |
|                                  |                  |     | 68 65 6C 6C 6F 20 77 6F 72 6C 64                      |       |             |            |                      |                      |                 |       |
| Device Connect<br>Device disconn |                  |     |                                                       |       |             |            |                      |                      |                 |       |
| Device Connect                   | ted              |     |                                                       |       |             |            |                      |                      |                 |       |
|                                  |                  |     |                                                       |       |             |            |                      |                      |                 |       |
|                                  |                  |     | ↓ · · · · · · · · · · · · · · · · · · ·               |       |             |            |                      |                      |                 |       |
|                                  |                  |     | Multi.Grp.ID Dest. address Payload length 11          |       |             |            |                      |                      |                 |       |
|                                  |                  |     | Backet asset TV interpreters                          |       |             |            |                      |                      |                 |       |
|                                  |                  |     | Packet count TX interval(ms)                          |       |             |            |                      |                      |                 |       |
|                                  |                  |     |                                                       |       |             |            |                      |                      |                 |       |
|                                  |                  |     | CMD_BROADCAST_DATA_REQ Tx Transparent                 |       |             |            |                      |                      |                 |       |
|                                  |                  |     | CMD_UNICAST_DATA_REQ CMD_UNICAST_DATA_EX_REQ          |       |             |            |                      |                      |                 |       |
|                                  |                  |     | CMD_MULTICAST_DATA_REQ CMD_MULTICAST_DATA_EX_REQ      |       |             |            |                      |                      |                 |       |
| 1                                |                  |     |                                                       | *   L |             |            |                      |                      |                 |       |

Figure 8: Module B command sequence

## 5. Functional description

The Thyone-I module is a radio sub-module operating in the globally available 2.4 GHz license free band. Interfacing with the host system via serial UART, the module allows easy configuration and control of the radio using a simple command interface. The module offers a range of features including,

- Long range mode
- High throughput mode
- Clear channel assessment
- Low energy consumption
- Flexible Network addressing
- Point-to-point communication with ACK and retries
- Flooding mesh network using the repeater function
- Hardware accelerated encryption/decryption
- Local/Remote digital IO control
- Secure firmware update over UART
- Transparent mode
- Test modes for radio conformity/certification tests.

In this chapter, a detailed description of various functional features of the module is presented.

## 5.1. Radio

Thyone-I uses 39 different 1 MHz channels in the license free 2.4 GHz band (2403-2479 MHz). The data is GFSK modulated without frequency hopping. A CCA can be optionally configured to minimize packet collisions.

### 5.1.1. Radio profiles

The radio profile determines the modulation and coding scheme used in the physical layer. The choice of the radio profile directly influences the achievable range and throughput. Thyone-I can be configured to use one of the radio profiles listed in table 10. All radio profiles support a packet size of maximum 224 bytes. The module is configured by default to use the radio profile 0.

| Radio profile | Data rate (gross) [kbit/s] | Throughput (end-to-end) <sup>1</sup> [kbit/s] | Range <sup>2</sup> [m] |
|---------------|----------------------------|-----------------------------------------------|------------------------|
| 0             | 125                        | 90                                            | 530                    |
| 1             | 500                        | 240                                           | 450                    |
| 2             | 1000                       | 340                                           | 350                    |
| 3             | 2000                       | 400                                           | 300                    |

Table 10: Radio profiles

**Long range mode** The radio profile 0 uses Forward Error Correction (FEC) coded transmission that ensures higher radio receive sensitivity resulting in longer range. By default, the Thyone-I module is configured to use the radio profile 0 and hence in long range mode.

**High throughput mode** In order to choose the high throughput mode, the module has to be configured to use the radio profile 3. See the parameter RF\_PROFILE in chapter 9 for further details.

#### 5.1.2. Clear channel assessment

The 2.4 GHz ISM band is heavily used and hence radio transmissions are prone to collisions. In order to achieve a reliable channel access, Thyone-I offers CSMA-CA based CCA mechanism (also known as "listen before talk"). Chapter 11 describes this mechanism in detail.

#### 5.1.3. RF channel

Thyone-I operates in the 2.4 GHz band and can be configured to use one of the 39 channels from 2403 MHz to 2479 MHz.

- The bandwidth of each of the channels is 1 MHz.
- The module is configured to use channel 21 (2445 MHz) by default.
- The parameter RF\_CHANNEL can be used to set the default channel for radio transmission and reception.
- The command CMD\_SETCHANNEL\_REQ (section 7.5.8) can be used to change the channel in runtime. This setting is however lost after a reset.

#### 5.1.4. RF transmit power

The transmit power of the Thyone-I module can be configured from -40 dBm to +8 dBm using the parameter  $RF_TX_POWER$ . Transmit power has a direct influence on the achievable radio range and the current consumption of the module.

<sup>&</sup>lt;sup>1</sup>Maximum rate of transfer of data from host micro-controller on the transmit side over UART to the module and further via radio link and UART to the host micro-controller on the receive side.

<sup>&</sup>lt;sup>2</sup>Calculated using the two way ground reflection model with a transmission power of 6 dBm, external antenna placed 2m above the ground, 1% PER (packet error rate) and a reserve of 6dB.

#### 5.2. Low power mode

The Thyone-I module is optimized to minimize the energy consumption in order to be used in a battery-driven application. A sleep mode is available where the module draws a current less than 1  $\mu$ A. The module can be sent to sleep using the command CMD\_SLEEP\_REQ. In this mode, the UART is disabled and the module does not transmit or receive any data over the radio. In order to prevent any leakage current, the host has to pull the *URXD* to LOW level. The GPIOs *B1-B6* are set to input during the sleep period.

To leave this state, a LOW signal has to be applied on the *WAKE\_UP* pin for at least 5 ms. The module restarts on wake-up and hence all the volatile settings are lost.

### 5.3. Network addressing

In order to build a network on interconnected devices and send data to specific devices, an addressing mechanism is necessary. Thyone-I implements addressing mechanism to support unicast, multicast and broadcast transmission of data.

- Every module can be configured to have a unique 4-byte address. By default, the source address of the module is configured to be the serial number of the module.
- Additionally, the module can be configured to transmit to a group using a 1-byte group-ID. This feature enables creation of multicast groups. See the parameter.
- Data commands are available to send unicast/multicast or broadcast data (Section 7.3).
- Automatic address resolution is implemented to filter out the packets that are not addressed to the module's configured address.
- Network addressing is also available in the transparent mode (See chapter 8)
- The parameters MAC\_SOURCE\_ADDRESS, MAC\_GROUP\_ID, MAC\_DEST\_ADDRESS and MAC\_TRANSPARENT\_ADDR\_MODE can be used to set the network settings. See chapter 9 for further details.

## 5.4. Acknowledgement and retries

In order to improve reliability in communication, the module can be configured to use radio acknowledgement and retry mechanism. It can be activated setting the parameter RF\_NUM\_RETRIES accordingly. Retries are not performed for broadcast messages.

## 5.5. Repeater mode

Thyone-I can be run as repeater to extend the transmission range. A module configured as a repeater, simply retransmits the received packet after a random back-off time. A time-to-live (TTL) parameter (MAC\_TTL) can be used to set the hop limit. This mode allows the options to build a flooding mesh network as described in chapter 12.

### 5.6. Packet sniffer mode

The module can be configured to use as a sniffer by setting the parameter MODULE\_MODE. In this mode, the address resolution is disabled and the module accepts all the packets (irrespective of the target address) and forward it over the UART. In this mode the ACKs

are disabled. This mode cannot be used along with the repeater mode. If a sniffer receives encrypted packet, it forwards the packet only when the packet can be decrypted (the correct key is present).

### 5.7. Encryption/decryption

In order to establish a secure wireless link, the Thyone-I supports encryption and decryption of transmitted payload.

- The Thyone-I implements hardware accelerated, symmetric 128 bit AES encryption.
- Encryption is disabled by default.
- Encryption/decryption of data cannot be enabled without setting the MAC\_ENCRYPTION\_ KEY.
- The 128 bit key can be written on to the flash using the parameter MAC\_ENCRYPTION\_ KEY.
- The parameter ENCRYPTION\_MODE can be used to configure the level of security desired (See table 11).
- See chapter 9 for details on the configuration of the encryption parameters.

| ENCRYPTION_MODE | Description                                                                                    |
|-----------------|------------------------------------------------------------------------------------------------|
| 0x00            | Transmit and receive unencrypted messages                                                      |
| 0x01            | Transmit encrypted messages                                                                    |
| 0x02            | Receive only encrypted data (discard all unencrypted and non-decryptable messages)             |
| 0x03            | Transmit and receive encrypted messages (discard all unencrypted and non-decryptable messages) |

Table 11: Security levels

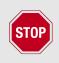

**Security warning:** The 128 bit AES key is write-only and cannot be read over UART. However, physical access to the flash may enable malicious user to access the key hence leading to a potential vulnerability. It is recommended to use secure storage for user keys in applications with high security requirement.

## 5.8. Local/remote digital I/O control

Thyone-I offers up to 6 programmable digital I/O pins for use in end applications. These pins can be configured and controlled directly by the local host over UART or by a remote host over the radio link. Chapter 10 explains the options available to configure and control the digital I/O pins in detail.

#### 5.9. Secure firmware update

It is possible to perform a firmware update on the module over the UART. The bootloader checks for the image signature and version before overwriting the exiting image. Please refer to the chapter 15 for further details.

#### 5.10. Transparent mode

Often legacy systems using a serial cable for communications need to be upgraded to use a wireless link. In order to support such applications and other applications where simplicity is preferred over versatility, Thyone-I offers the transparent mode. In this mode the data sent over the UART is not interpreted by the module (as command). It is blindly forwarded over the radio link. Similarly, all data received over the radio link are forwarded over the UART. For details regarding the configuration of transparent mode, please refer to chapter 8.

### 5.11. Radio test mode

In order to test the RF performance of the module after integration into a custom design, the Thyone-I offers radio test modes. Thyone-I implements essential test features out-of-the-box.

- Transmit carrier on a specific channel at a specific transmit power.
- Transmit a random or predefined packet on a specific channel with a given transmit power.
- Receive on a specific channel

Test features come in handy when performing radio compliance tests. Section 7.8 describes the test mode commands in detail.

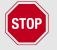

This mode intended for design verification and compliance tests only. It should not be used under normal operation

## 5.12. Modes of operation

When powered on, Thyone-I can be in one of the following modes of operations,

- **Reset** A state where the */RESET* is held HIGH.
- Bootloader In this mode the module is waiting for a firmware update. (See chapter 15)
- **Command mode** This is the standard mode of operation for Thyone-I. In this mode the module can be configured and controlled using the command interface.(See chapter 7)
- **Transparent mode** In this mode, the module acts as a transparent UART-radio bridge.(See chapter 8)
- **Radio test mode** This is a mode meant for radio performance and compliance testing.(See section 7.8)

• Sleep The state of lowest power consumption where the module is waiting on a wakeup trigger.

Figure 9 illustrates the several modes of operation and transitions to/from each of the above states.

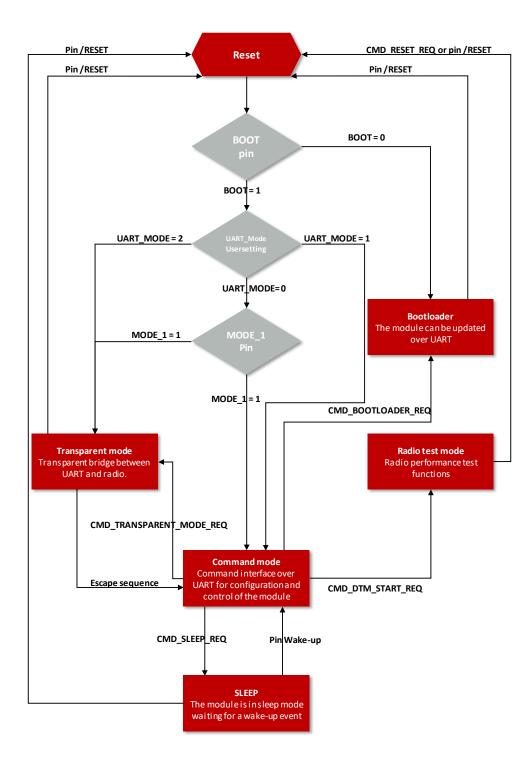

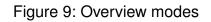

# 6. Host connection

The Thyone-I is intended to be used as a radio module in a system, interfaced with a host micro-controller. The use of industry standard UART as the primary interface ensures a very minimal requirement set on the host MCU. As a result of this, the module can be designed in with most host controllers from a 8051 to the more advanced ARM core architecture.

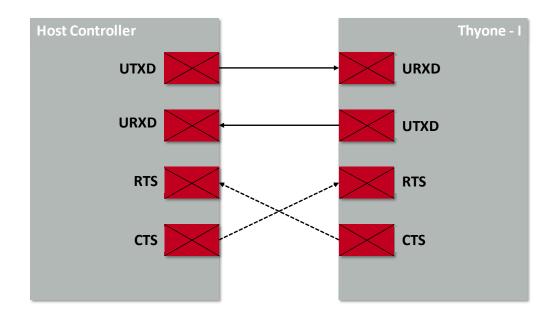

Figure 10: Host Interface

## 6.1. Serial interface: UART

The Thyone-I implements the standard UART interface with the following parameters.

| Parameter    | Range           | Standard |
|--------------|-----------------|----------|
| Baud         | 1200 to 1000000 | 115200   |
| Data bits    | 8               | 8        |
| Stop bits    | 1               | 1        |
| Parity       | none, even      | none     |
| Flow control | none, RTS/CTS   | none     |

The baud rate, parity and flow control of the UART can be configured by means of the UserSetting UART\_CONFIG.

#### 6.1.1. Timing and Reset behaviour

The output of characters on the serial interface runs with secondary priority. For this reason, short interruptions may occur between the outputs of individual successive bytes. The host

must not implement too strict timeouts between two Bytes to be able to receive packets that have interruptions in between.

When holding the module's */RESET* pin LOW, the radio chip states are undefined. In this case the modules *UTXD* pin may be pulled LOW by the radio module, such that the connected host controller's UART may detect a 0x00-byte with frame error.

To guarantee a clean UART communication, the host controller may not accept bytes with frame errors and flush its RX buffer, after pulling the module's */RESET* pin LOW.

## 7. The command interface

The Thyone-I is interfaced with a host micro-controller using the serial UART interface. The configuration as well as the operation of the module can be managed by predefined commands that are sent as packets over this UART interface.

## 7.1. Command categories

The commands of the command interface can be divided into 3 groups:

- **Requests:** The host requests the module to trigger an action, e.g. the request CMD\_ RESET\_REQ asks the module to perform a reset.
- **Confirmations:** On each request, the module answers with a confirmation message to give a feedback on the requested operation status. In case of a CMD\_RESET\_REQ, the module answers with a CMD\_RESET\_CNF. Every response message contains a status byte indicating status of the issued request. Table 13 lists the status byte values and corresponding status messages.
- Indications and Responses: The module indicates spontaneously when a special event has occurred. For example, the CMD\_DATA\_IND indicates that a packet was received over the radio.

## 7.2. Command structure

The structure of the command request/indicate packet is as shown below.

| Start signal | Command | Length            | Payload      | CS     |
|--------------|---------|-------------------|--------------|--------|
| 0x02         | 1 Byte  | 2 Byte, LSB first | Length Bytes | 1 Byte |

The structure of the command confirmation/response packet is as shown below.

| Start signal | Command | Length            | Status      | Payload      | CS     |
|--------------|---------|-------------------|-------------|--------------|--------|
| 0x02         | 1 Byte  | 2 Byte, LSB first | Status byte | Length Bytes | 1 Byte |

Start signal: 0x02 (1 Byte)

**Command:** One of the predefined commands (1 Byte).

- Length: Specifies the length of the data that follows. Length is a 16 Bit field with LSB first.
- Status: Present only in Confirmations and Responses. Indicates the status of previous request message. (See table 13)
- Payload: Variable number (defined by the length field) of data or parameters.
- **Checksum:** Byte wise XOR combination of all preceding Bytes including the start signal, i.e. 0x02 ^ Command ^ Length ^ (Status)^ Payload = CS

| Status byte | Description                                                                      |
|-------------|----------------------------------------------------------------------------------|
| 0x00        | Requested action success                                                         |
| 0x01        | Requested action failed (Parameter(s) out of bound<br>or Invalid request packet) |
| 0x02        | Module is busy with a on-going RF operation.<br>Request cannot be processed      |
| 0x03        | Error occured while triggering the requested operation                           |
| 0x04        | Key not found                                                                    |
| 0xF5        | Supply voltage too low                                                           |
| 0xFF        | Operation not permitted in the current state                                     |

Table 13: Confirmation status byte

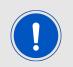

Host integration example codes for checksum calculation and command frame structure can be found in annex A and B, as well as in the *Wireless Connectivity SDK*.

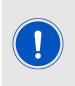

If the transmission of the UART command has not finished within the packet transmission duration (depending on the currently selected UART Baud rate + 5ms after having received the start signal), the module will discard the received bytes and wait for a new command. This means that the delay between 2 successive bytes in a frame must be kept as low as possible.

## 7.3. User data commands

In this section, the commands available to transmit and receive user data are described in detail.

#### 7.3.1. CMD\_BROADCAST\_DATA\_REQ

This command provides the simple broadcast data transmission. A payload length of maximum 224 bytes can be transmitted per packet.

When the data is processed by the module a CMD\_DATA\_CNF is output on the UART. Additionally a CMD\_TXCOMPLETE\_RSP will follow as soon as the data has been transmitted over the air. The receiving Thyone-I will get a CMD\_DATA\_IND message containing the transmitted payload data.

Format:

| Start signal | Command | Length  | Payload      | CS     |
|--------------|---------|---------|--------------|--------|
| 0x02         | 0x06    | 2 Bytes | Length Bytes | 1 Byte |

#### 7.3.2. CMD\_MULTICAST\_DATA\_REQ

This command provides the multicast data transmission to a group of modules configured with the same MAC\_GROUP\_ID. The module uses the default multicast group ID stored in the usersettings parameter, MAC\_GROUP\_ID. A payload length of maximum 224 bytes can be transmitted per packet.

When the data is processed by the module a CMD\_DATA\_CNF is output on the UART. Additionally a CMD\_TXCOMPLETE\_RSP will follow as soon as the data has been transmitted over the air. The receiving Thyone-I will get a CMD\_DATA\_IND message containing the transmitted payload data.

Format:

| Start signal | Command | Length  | Payload      | CS     |
|--------------|---------|---------|--------------|--------|
| 0x02         | 0x05    | 2 Bytes | Length Bytes | 1 Byte |

#### 7.3.3. CMD\_UNICAST\_DATA\_REQ

This command can be used for unicast data transmission. The module sends data to the default destination address stored in the usersettings parameter MAC\_DEST\_ADDRESS. A payload length of maximum 224 bytes can be transmitted per packet.

When the data is processed by the module a CMD\_DATA\_CNF is output on the UART. Additionally a CMD\_TXCOMPLETE\_RSP will follow as soon as the data has been transmitted over the air. The receiving Thyone-I will get a CMD\_DATA\_IND message containing the transmitted payload data.

Format:

| Start signal | Command | Length  | Payload      | CS     |
|--------------|---------|---------|--------------|--------|
| 0x02         | 0x04    | 2 Bytes | Length Bytes | 1 Byte |

#### 7.3.4. CMD\_MULTICAST\_DATA\_EX\_REQ

This command can be used to multicast data to a group ID specified in the packet. A payload length of maximum 223 bytes can be transmitted per packet.

When the data is processed by the module a CMD\_DATA\_CNF is output on the UART. Additionally a CMD\_TXCOMPLETE\_RSP will follow as soon as the data has been transmitted over the air. The receiving Thyone-I will get a CMD\_DATA\_IND message containing the transmitted payload data.

Format:

| Start signal | Command | Length  | Grp ID | Payload            | CS     |
|--------------|---------|---------|--------|--------------------|--------|
| 0x02         | 0x08    | 2 Bytes | 1 Byte | (Length - 1) Bytes | 1 Byte |

#### 7.3.5. CMD\_UNICAST\_DATA\_EX\_REQ

This command can be used to transmit data to the destination address sent along with the packet. The destination address in the message is in LSB first format. A payload length of maximum 220 bytes can be transmitted per packet.

When the data is processed by the module a CMD\_DATA\_CNF is output on the UART. Additionally a CMD\_TXCOMPLETE\_RSP will follow as soon as the data has been transmitted over the air. The receiving Thyone-I will get a CMD\_DATA\_IND message containing the transmitted payload data.

Format:

| Start signal | Command | Length  | Dest Addr | Payload            | CS     |
|--------------|---------|---------|-----------|--------------------|--------|
| 0x02         | 0x07    | 2 Bytes | 4 Bytes   | (Length - 4) Bytes | 1 Byte |

#### 7.3.6. CMD\_DATA\_CNF

This message is sent by the module in response to any of the data transmit request messages.

Format:

| Start signal | Command   0x40 | Length  | Status | CS     |
|--------------|----------------|---------|--------|--------|
| 0x02         | 0x44           | 2 Bytes | 1 Byte | 1 Byte |

#### 7.3.7. CMD\_TXCOMPLETE\_RSP

This command is output on the UART as soon as the data transmission is complete. Format:

| Start signal | Command | Length    | Status | CS     |
|--------------|---------|-----------|--------|--------|
| 0x02         | 0xC4    | 0x01 0x00 | 1 Byte | 1 Byte |

#### 7.3.8. CMD\_DATA\_IND

This message indicates the reception of a valid data packet on the radio. The CMD\_DATA\_ IND returns the MAC\_SOURCE\_ADDRESS of the sending device, the RSSI value of the received data packet and the data received via the RF-interface. The RSSI value is output in two's complement notation.

Format:

| Start signal | Command | Length  | Src Addr | RSSI   | Payload            | CS     |
|--------------|---------|---------|----------|--------|--------------------|--------|
| 0x02         | 0x84    | 2 Bytes | 4 Bytes  | 1 Byte | (Length - 5) Bytes | 1 Byte |

#### 7.3.9. CMD\_SNIFFER\_IND

This message indicates the reception of a valid data packet on the radio in sniffer mode. The CMD\_SNIFFER\_IND returns the MAC\_SOURCE\_ADDRESS of the sending device, the RSSI value of the received data packet and the data received via the RF-interface. The RSSI value is output in two's complement notation. Format:

Thyone-I user manual version 2.1 *www.we-online.com/wireless-connectivity* 

| Start signal | Command | Length  | Src Addr | RSSI   | DATA_IND | Payload            | CS     |
|--------------|---------|---------|----------|--------|----------|--------------------|--------|
| 0x02         | 0x99    | 2 Bytes | 4 Bytes  | 1 Byte | 0x84     | (Length - 4) Bytes | 1 Byte |

## 7.4. Configuring the module

The module's parameters also called as "User settings" are stored in flash. A local copy of the user settings also known as "Runtime settings" are stored on RAM. The flash parameters can be modified by the CMD\_SET\_REQ, read by the CMD\_GET\_REQ. The values stored in the flash are retained even after a power cycle.

It is possible to get modules pre-flashed with custom settings out-of-the-box. This prevents in-field configuration and enables direct use in the desired mode of operation. See Chapter 14 for details regarding firmware individualization.

#### 7.4.1. CMD\_SET\_REQ

This command enables direct manipulation of the parameters in the module's settings in flash. The respective parameters are accessed by means of the corresponding settings index, which can be found in Table 18.

Parameters of 2 or more bytes have to be transferred (both to and from the module) with the LSB first unless noted differently in the corresponding description.

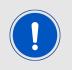

The modified parameters only take effect after a restart of the module. This may be done by a CMD\_RESET\_REQ if the module does not restart automatically.

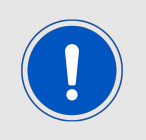

The flash memory used to store these settings has a limited count of write cycles. Try to avoid performing periodic CMD\_SET\_REQ as each command will use one write cycle.

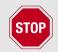

The validity of the specified parameters is not verified. Incorrect values can result in device malfunction!

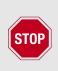

To save the parameters in the flash memory of the module, the particular memory segment must first be flushed entirely and then restored from RAM. If a reset occurs during this procedure, the entire memory area may be corrupted (e.g. due to supply voltage fluctuations). Recommendation: First, verify the configuration of the module with CMD\_GET\_ REQ and only then apply a CMD\_SET\_REQ if required to avoid unnecessary flash cycles.

Format:

| Start signal | Command | Length  | Settings index | Parameter          | CS     |
|--------------|---------|---------|----------------|--------------------|--------|
| 0x02         | 0x11    | 2 Bytes | 1 Byte         | (Length - 1) Bytes | 1 Byte |

Response (CMD\_SET\_CNF):

| Start signal | Command   0x40 | Length    | Status | CS     |
|--------------|----------------|-----------|--------|--------|
| 0x02         | 0x51           | 0x01 0x00 | 1 Byte | 1 Byte |

#### 7.4.1.1. Example 1

Setting the RF channel to channel 10.

| Start signal | Command | Length    | Settings index | Parameter | CS |
|--------------|---------|-----------|----------------|-----------|----|
| 0x02         | 0x11    | 0x02 0x00 | 0x07           | 0xA       | 1C |

Response:

| Start signal | Command   0x40 | Length    | Status | CS   |
|--------------|----------------|-----------|--------|------|
| 0x02         | 0x51           | 0x01 0x00 | 0x00   | 0x52 |

Setting was set successfully. The module restarts automatically after the confirm message.

#### 7.4.2. CMD\_GET\_REQ

This command can be used to query individual setting parameters in flash. The respective parameters are accessed by means of the corresponding settings index, which can be found in Table 18.

Parameters of 2 or more bytes have to be transferred with the LSB first unless noted differently in the corresponding description.

Read access to the memory area outside the setting is blocked.

Format:

| Start signal | Command | Length    | Settings index | CS     |
|--------------|---------|-----------|----------------|--------|
| 0x02         | 0x10    | 0x01 0x00 | 1 Byte         | 1 Byte |

Response (CMD\_GET\_CNF):

| Start signal | Command   0x40 | Length  | Status | Parameter          | CS     |
|--------------|----------------|---------|--------|--------------------|--------|
| 0x02         | 0x50           | 2 Bytes | 1 Byte | (Length - 1) Bytes | 1 Byte |

#### 7.4.2.1. Example 1

Request the serial number of the module.

| Start signal | Command | Length    | Settings index | CS   |
|--------------|---------|-----------|----------------|------|
| 0x02         | 0x10    | 0x01 0x00 | 0x01           | 0x12 |

Response:

| Start signal | Command   0x40 | Length    | Status | Parameter           | CS   |
|--------------|----------------|-----------|--------|---------------------|------|
| 0x02         | 0x50           | 0x05 0x00 | 0x00   | 0x01 0x00 0x00 0x6C | 0x3A |

Setting was read successfully.

## 7.5. Manage the device state

## 7.5.1. CMD\_START\_IND

This is an indication message that the module sends to the host micro-controller on boot-up in command mode. This message indicates that the module has successfully boot-up and ready to receive commands from the host. Format:

| Start signal | Command | Length    | Status | Reset reason | Module mode | CS     |
|--------------|---------|-----------|--------|--------------|-------------|--------|
| 0x02         | 0x73    | 0x03 0x00 | 1 Byte | 1 Byte       | 1 Byte      | 1 Byte |

Reset reason:

0x01: Power on

0x02: Pin reset

0x04: Soft reset

0x06: Wake up from sleep

**Others:** Reserved

Module mode:

**0x00:** Application

0x01: Test mode

Other: Reserved

#### 7.5.2. CMD\_GETSTATE\_REQ

This command returns the current state of the module.

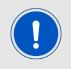

Please refer to chapter 5.12 for details on the states of the module.

Format:

| Start signal | Command | Length    | CS   |
|--------------|---------|-----------|------|
| 0x02         | 0x01    | 0x00 0x00 | 0x03 |

**Response** (CMD\_GETSTATE\_CNF):

| Start signal | Command | Length    | Status | Module mode | CS     |
|--------------|---------|-----------|--------|-------------|--------|
| 0x02         | 0x41    | 0x02 0x00 | 1 Byte | 1 Byte      | 1 Byte |

Module mode:

**0x00:** Application

0x01: Test mode

Other: Reserved

#### 7.5.3. CMD\_RESET\_REQ

This command triggers a software reset of the module. Format:

| Start signal | Command | Length    | CS   |
|--------------|---------|-----------|------|
| 0x02         | 0x00    | 0x00 0x00 | 0x02 |

Response (CMD\_RESET\_CNF):

| Start signal | Command   0x40 | Length    | Status | CS     |
|--------------|----------------|-----------|--------|--------|
| 0x02         | 0x40           | 0x01 0x00 | 1 Byte | 1 Byte |

#### 7.5.4. CMD\_SLEEP\_REQ

This command is used to start the system-off mode. After entering this mode, the module has to be woken up using the *WAKE\_UP* pin (apply a LOW signal at this for at least 5 ms and release it to HIGH again) before any other action can be performed. The UART interface as well as the radio interface are shut down in this mode. The GPIOs *B1-B6* are set to input during the sleep period. For more details, please see also chapter 5.2. Format:

| Start signal | Command | Length    | CS   |
|--------------|---------|-----------|------|
| 0x02         | 0x02    | 0x00 0x00 | 0x00 |

Response (CMD\_SLEEP\_CNF):

| Start signal | Command   0x40 | Length    | Status | CS     |
|--------------|----------------|-----------|--------|--------|
| 0x02         | 0x42           | 0x01 0x00 | 1 Byte | 1 Byte |

#### 7.5.5. CMD\_FACTORY\_RESET\_REQ

This command triggers a factory reset of the module. First, the default User Settings are restored, then the module is reset.

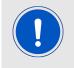

Please note that the GPIO configuration specified in chapter 10 is also reset to default.

Format:

| Start signal | Command | Length    | CS   |
|--------------|---------|-----------|------|
| 0x02         | 0x1C    | 0x00 0x00 | 0x1E |

**Response** (CMD\_FACTORYRESET\_CNF):

| Start signal | Command   0x40 | Length    | Status | CS     |
|--------------|----------------|-----------|--------|--------|
| 0x02         | 0x5C           | 0x01 0x00 | 1 Byte | 1 Byte |

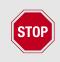

To save the parameters in the flash memory of the module, the particular memory segment must first be flushed entirely and then restored from RAM. If a reset occurs during this procedure (e.g. due to supply voltage fluctuations), the entire memory area may be destroyed.

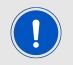

During start-up of the device, the user settings memory is checked for consistency. In case of inconsistency (e.g. the memory was erased) the device will perform a factory reset.

#### 7.5.6. CMD\_BOOTLOADER\_REQ

This command restarts the module into the bootloader. In this state a secure firmware update of the module can be performed over the UART. See chapter 15 for further details. Format:

| Start signal | Command | Length    | CS   |
|--------------|---------|-----------|------|
| 0x02         | 0x1F    | 0x00 0x00 | 0x1D |

**Response** (CMD\_BOOTLOADER\_CNF):

| Start signal | Command   0x40 | Length    | Status | CS     |
|--------------|----------------|-----------|--------|--------|
| 0x02         | 0x5F           | 0x01 0x00 | 1 Byte | 1 Byte |

#### 7.5.7. CMD\_TRANSPARENT\_MODE\_REQ

This command restarts the module in transparent mode. In this mode, the module acts as a transparent bridge between UART and the radio interface. See chapter 8 for further details. Format:

| Start signal | Command | Length    | CS   |
|--------------|---------|-----------|------|
| 0x02         | 0x1B    | 0x00 0x00 | 0x19 |

**Response** (CMD\_TRANSPARENT\_MODE\_CNF):

| Start signal | Command   0x40 | Length    | Status | CS     |
|--------------|----------------|-----------|--------|--------|
| 0x02         | 0x5B           | 0x01 0x00 | 1 Byte | 1 Byte |

#### 7.5.8. CMD\_SETCHANNEL\_REQ

In order to change the radio channel on the fly, a CMD\_SETCHANNEL\_REQ can be used. This command modifies the volatile setting of the channel currently in use. The channel is set to the value in the usersetting after a reset. Please refer to the table 17 for the frequency values corresponding to the channel index.

| Start signal | Command | Length    | Channel Index | CS     |
|--------------|---------|-----------|---------------|--------|
| 0x02         | 0x09    | 0x01 0x00 | 1 Byte        | 1 Byte |

Response (CMD\_SETCHANNEL\_CNF):

| Start signal | Command   0x40 | Length    | Status | CS     |
|--------------|----------------|-----------|--------|--------|
| 0x02         | 0x49           | 0x01 0x00 | 1 Byte | 1 Byte |

## 7.6. Digital I/O control

This chapter contains the commands to use the GPIO feature of the Thyone-I. Please refer to chapter 10 for a detailed description.

#### 7.6.1. CMD\_GPIO\_LOCAL\_SET\_CONFIG\_REQ

This command configures the free GPIOs of the radio module. This is necessary to allow local and remote GPIO control. As the configuration is stored in flash, it is retained after restarting the device.

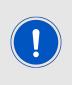

The flash memory used to store these settings has a limited count of write cycles. Try to avoid performing repeated CMD\_GPI0\_LOCAL\_SET\_CONFIG\_REQ as each command will use one write cycle. When the configuration of the I/O pins are known in advance, an individualized firmware can be used to prevent in-field configuration (Chapter 14).

#### Format:

| Start signal | Command | Length  | Block <sub>1</sub> | <br>Block <sub>n</sub> | CS     |
|--------------|---------|---------|--------------------|------------------------|--------|
| 0x02         | 0x25    | 2 Bytes | x Bytes            | x Bytes                | 1 Byte |

**Response** (CMD\_GPI0\_LOCAL\_SET\_CONFIG\_CNF):

| Start signal | Command   0x40 | Length  | Status | Block <sub>1</sub> | <br>Blockn | CS     |
|--------------|----------------|---------|--------|--------------------|------------|--------|
| 0x02         | 0x65           | 2 Bytes | 1 Byte | x Bytes            | x Bytes    | 1 Byte |

#### CMD\_GPIO\_LOCAL\_SET\_CONFIG\_REQ block structure

Each **Block** has the following format:

| Length | GPIO_ID | Function | Values             |
|--------|---------|----------|--------------------|
| 1 Byte | 1 Byte  | 1 Byte   | (Length - 2) Bytes |

Length: Length of the subsequent bytes in this block

GPIO\_ID: ID of the GPIO, see chapter 10.2

#### Function:

- 0x00: GPIO disconnected
- **0x01:** GPIO works as input
- 0x02: GPIO works as output
- 0x03: GPIO works as PWM

#### Values:

- if **Function** is disconnected, Length is 0x03:
  - **0x00:** value field must use 0x00.

- if Function is input, Length is 0x03:
  0x00: GPIO has no pull resistor
  0x01: GPIO has internal pull down resistor
  0x02: GPIO has internal pull up resistor
- if Function is output, Length is 0x03:
  0x00: GPIO is output LOW
  0x01: GPIO is output HIGH
- if Function is PWM, Length is 0x05 (see chapter 10.1):
  Byte 0 and 1: LSB first uint16 PWM period in ms (1 500 ms)
  Byte 2: uint8 ratio (0x00 = 0%,..., 0xFF=100%)

#### CMD\_GPIO\_LOCAL\_SET\_CONFIG\_CNF block structure

Each **Block** has the following format:

| Length | GPIO_ID | Status |
|--------|---------|--------|
| 0x02   | 1 Byte  | 1 Byte |

Length: Length of the subsequent bytes in this block

GPIO\_ID: ID of the GPIO, see chapter 10.2

#### Status:

0x00: Success

0x01: Failed

#### 7.6.1.1. Example: Configure two GPIOs to output high

Configure the GPIOs with ID **0x01** and **0x02** to output HIGH:

| Start signal | Command | Length    | Block <sub>1</sub>         | Block <sub>2</sub>         | CS   |
|--------------|---------|-----------|----------------------------|----------------------------|------|
| 0x02         | 0x25    | 0x08 0x00 | 0x03 <b>0x01</b> 0x02 0x01 | 0x03 <b>0x02</b> 0x02 0x01 | 0x2C |

Response:

| Start signal | Command   0x40 | Length    | Status | Block <sub>1</sub>    | Block <sub>2</sub>    | CS   |
|--------------|----------------|-----------|--------|-----------------------|-----------------------|------|
| 0x02         | 0x65           | 0x07 0x00 | 0x00   | 0x02 <b>0x01</b> 0x00 | 0x02 <b>0x02</b> 0x00 | 0x63 |

Configured both GPIOs with success.

## 7.6.2. CMD\_GPIO\_LOCAL\_GET\_CONFIG\_REQ

This command reads the current configuration of the free GPIOs of the radio module. Format:

| Start signal | Command | Length    | CS   |
|--------------|---------|-----------|------|
| 0x02         | 0x26    | 0x00 0x00 | 0x24 |

**Response** (CMD\_GPI0\_LOCAL\_GET\_CONFIG\_CNF):

| Start signal | Command   0x40 | Length  | Status | Block <sub>1</sub> | <br>Block <sub>n</sub> | CS     |
|--------------|----------------|---------|--------|--------------------|------------------------|--------|
| 0x02         | 0x66           | 2 Bytes | 1 Byte | x Bytes            | x Bytes                | 1 Byte |

#### CMD\_GPIO\_LOCAL\_GET\_CONFIG\_CNF block structure

Each **Block** has the following format:

| Length | GPIO_ID | Function | Values             |
|--------|---------|----------|--------------------|
| 1 Byte | 1 Byte  | 1 Byte   | (Length - 2) Bytes |

**Length:** Length of the subsequent bytes in this block

GPIO\_ID: ID of the GPIO, see chapter 10.2

#### Function:

- **0x00:** GPIO disconnected
- 0x01: GPIO works as input
- 0x02: GPIO works as output
- 0x03: GPIO works as PWM

#### Values:

- if Function is disconnected, Length is 0x02: value field is not used in this Block
- if **Function** is input, Length is 0x03:
  - **0x00:** GPIO has no pull resistor
  - **0x01:** GPIO has pull down resistor
  - 0x02: GPIO has pull up resistor
- if Function is output, Length is 0x03:
   0x00: GPIO is output LOW
   0x01: GPIO is output HIGH
- if Function is PWM, Length is 0x05 (see chapter 10.1):
  Byte 0 and 1: LSB first uint16 PWM period in ms (1 500 ms)
  Byte 2: uint8 ratio (0x00 = 0%,..., 0xFF=100%)

#### 7.6.2.1. Example: Read the current GPIO configuration

Read the current configuration:

| Start signal | Command | Length    | CS   |
|--------------|---------|-----------|------|
| 0x02         | 0x26    | 0x00 0x00 | 0x24 |

Response:

| Start signal | Command   0x40 | Length    | Status | Blocks                                                                                                    | CS   |
|--------------|----------------|-----------|--------|----------------------------------------------------------------------------------------------------|------|
| 0x02         | 0x66           | 0x15 0x00 | 0x00   | 0x03 <b>0x01</b> 0x02 0x01<br>0x03 <b>0x02</b> 0x02 0x01<br>0x02 <b>0x03</b> 0x00<br>0x02 <b>0x04</b> 0x00<br>0x02 <b>0x05</b> 0x00<br>0x02 <b>0x06</b> 0x00 | 0x76 |

The GPIOs with GPIO\_ID **0x01** and **0x02** are output high. The remaining GPIOs with GPI-O\_ID **0x03**, **0x04**, **0x05** and **0x06** are disconnected.

## 7.6.3. CMD\_GPIO\_REMOTE\_SET\_CONFIG\_REQ

This command configures the free GPIOs of the addressed remote device. This is necessary to allow remote GPIO control. As the configuration is stored in flash, it is retained after restarting the device. This command has to be addressed to a specific remote device with the 4-byte destination address.

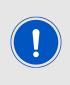

The flash memory used to store these settings has a limited count of write cycles. Try to avoid performing periodic CMD\_GPI0\_REMOTE\_SET\_CONFIG\_REQ as each command will use one write cycle. When the configuration of the I/O pins are known in advance, an individualized firmware can be used to prevent in-field configuration (Chapter 14).

Format:

| Start signa | I Command | Length  | Remote address | Block <sub>1</sub> | <br>Block <sub>n</sub> | CS     |
|-------------|-----------|---------|----------------|--------------------|------------------------|--------|
| 0x02        | 0x29      | 2 Bytes | 4 Bytes        | x Bytes            | x Bytes                | 1 Byte |

Response from local Thyone-I module (CMD\_GPI0\_REMOTE\_SET\_CONFIG\_CNF):

| Start signal | Command   0x40 | Length  | Status | CS     |
|--------------|----------------|---------|--------|--------|
| 0x02         | 0x69           | 2 Bytes | 1 Byte | 1 Byte |

This response is followed by a CMD\_TXCOMPLETE\_RSP to indicate the completion of the packet transmission. If the packet was correctly received by the remote module, it responds with a confirmation message. The response from the remote module is forwarded to the host as CMD\_GPIO\_REMOTE\_SET\_CONFIG\_RSP:

| Start signal | Command | Length  | Remote<br>address | RSSI   | Status | Block <sub>1</sub> | <br>Block <sub>n</sub> | CS     |
|--------------|---------|---------|-------------------|--------|--------|--------------------|------------------------|--------|
| 0x02         | 0×E9    | 2 Bytes | 4 Bytes           | 1 Byte | 1 Byte | x<br>Bytes         | x<br>Bytes             | 1 Byte |

#### CMD\_GPIO\_REMOTE\_SET\_CONFIG\_REQ block structure

Each **Block** has the following format:

| Length | GPIO_ID | Function | Values             |
|--------|---------|----------|--------------------|
| 1 Byte | 1 Byte  | 1 Byte   | (Length - 2) Bytes |

Length: Length of the subsequent bytes in this block

**GPIO\_ID:** ID of the GPIO, see chapter 10.2

#### Function:

**0x00:** GPIO disconnected

**0x01:** GPIO works as input

- 0x02: GPIO works as output
- 0x03: GPIO works as PWM

#### Values:

- if Function is disconnected, Length is 0x03:
  0x00: value field must use 0x00
- if Function is input, Length is 0x03:
   0x00: GPIO has no pull resistor
   0x01: GPIO has pull down resistor
   0x02: GPIO has pull up resistor
- if Function is output, Length is 0x03:
  0x00: GPIO is output LOW
  0x01: GPIO is output HIGH
- if Function is PWM, Length is 0x05 (see chapter 10.1):
  Byte 0 and 1: LSB first uint16 PWM period in ms (1 500 ms)
  Byte 2: uint8 ratio (0x00 = 0%,..., 0xFF=100%)

#### CMD\_GPIO\_REMOTE\_SET\_CONFIG\_RSP block structure

Each **Block**, except Block 1, has the following format:

| Length | GPIO_ID | Status |
|--------|---------|--------|
| 0x02   | 1 Byte  | 1 Byte |

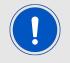

Block 1 is always 2 byte long containing only the GPIO\_ID and the status byte. The leading length byte is not present.

Length: Length of the subsequent bytes in this block

GPIO\_ID: ID of the GPIO, see chapter 10.2

#### Status:

- 0x00: Success
- 0x01: Failed
- **0xFF:** Remote configuration not allowed (blocked by the user setting GPI0\_BLOCK\_ REMOTE\_GPI0\_CONFIG of the remote device)

#### 7.6.3.1. Example: Configure two GPIOs of the remote device to output HIGH

Configure the GPIOs with ID **0x01** and **0x02** of device with address 0x6C000002 to output HIGH:

| Start signal | Command | Length    | Remote<br>address         | Block <sub>1</sub>            | Block <sub>2</sub>            | CS   |
|--------------|---------|-----------|---------------------------|-------------------------------|-------------------------------|------|
| 0x02         | 0x29    | 0x0C 0x00 | 0x02 0x00<br>0x00<br>0x6C | 0x03 <b>0x01</b><br>0x02 0x01 | 0x03 <b>0x02</b><br>0x02 0x01 | 0x4A |

The local module responds with a CMD\_GPI0\_REMOTE\_SET\_CONFIG\_CNF and CMD\_TXCOMPLETE\_ RSP to indicate receipt of packet on the UART and transmission over radio respectively. On obtaining a response from the remote module, the host sends the following Response CMD\_GPI0\_REMOTE\_SET\_CONFIG\_RSP:

| Start signal | Command | Length  | Remote<br>address         | RSSI | Status | Block <sub>1</sub>  | Block <sub>2</sub>          | CS   |
|--------------|---------|---------|---------------------------|------|--------|---------------------|-----------------------------|------|
| 0x02         | 0xE9    | 2 Bytes | 0x02 0x00<br>0x00<br>0x6C | 0xC7 | 0x00   | <b>0x01</b><br>0x00 | 0x01<br><b>0x02</b><br>0x00 | 0x4D |

Configured both GPIOs with success.

#### 7.6.4. CMD\_GPIO\_REMOTE\_GET\_CONFIG\_REQ

This command reads the current configuration of the free GPIOs of the addressed remote device.

Format:

| Start signal | Command | Length    | Remote address | CS     |
|--------------|---------|-----------|----------------|--------|
| 0x02         | 0x2A    | 0x00 0x00 | 4 Bytes        | 1 Byte |

**Response** (CMD\_GPIO\_REMOTE\_GET\_CONFIG\_CNF):

| Start signal | Command   0x40 | Length    | Status | CS     |
|--------------|----------------|-----------|--------|--------|
| 0x02         | 0x6A           | 0x01 0x00 | 1 Byte | 1 Byte |

This response is followed by a CMD\_TXCOMPLETE\_RSP to indicate the completion of the packet transmission. If the packet was correctly received by the remote module, it responds with a confirmation message containing the GPIO configurations. The response from the remote module is forwarded to the host as CMD\_GPIO\_REMOTE\_GET\_CONFIG\_RSP:

| Start signal | Command | Length  | Remote address | RSSI   | Block <sub>1</sub> | <br>Block <sub>n</sub> | CS     |
|--------------|---------|---------|----------------|--------|--------------------|------------------------|--------|
| 0x02         | 0xEA    | 2 Bytes | 4 Bytes        | 1 Byte | x Bytes            | x Bytes                | 1 Byte |

#### CMD\_GPIO\_REMOTE\_GET\_CONFIG\_RSP block structure

Each **Block** has the following format:

| Length | GPIO_ID | Function | Values             |
|--------|---------|----------|--------------------|
| 1 Byte | 1 Byte  | 1 Byte   | (Length - 2) Bytes |

**Length:** Length of the subsequent bytes in this block

**GPIO\_ID:** ID of the GPIO, see chapter 10.2

#### Function:

**0x00:** GPIO disconnected

- **0x01:** GPIO works as input
- 0x02: GPIO works as output
- 0x03: GPIO works as PWM

#### Values:

- if **Function** is disconnected, Length is 0x02: value field is not used in this Block
- if Function is input, Length is 0x03:
  0x00: GPIO has no pull resistor
  0x01: GPIO has pull down resistor

**0x02:** GPIO has pull up resistor

- if Function is output, Length is 0x03:
  0x00: GPIO is output LOW
  0x01: GPIO is output HIGH
- if Function is PWM, Length is 0x05 (see chapter 10.1):
  Byte 0 and 1: LSB first uint16 PWM period in ms (1 500 ms)
  Byte 2: uint8 ratio (0x00 = 0%,..., 0xFF=100%)

#### 7.6.4.1. Example: Read the current GPIO configuration of the remote device

Read the current GPIO configuration of the remote device with address 0x6C000002:

| Start signal | Command | Length    | Remote address      | CS   |
|--------------|---------|-----------|---------------------|------|
| 0x02         | 0x2A    | 0x04 0x00 | 0x02 0x00 0x00 0x6C | 0x2E |

The local module responds with a CMD\_GPI0\_REMOTE\_GET\_CONFIG\_CNF followed by a CMD\_TXCOMPLETE\_RSP to indicate receipt of the packet over UART and transmission over the radio respectively. If the packet was correctly received by the remote module, it responds with a confirmation message containing the GPIO configurations. The response from the remote module is forwarded to the host as CMD\_GPI0\_REMOTE\_GET\_CONFIG\_RSP:

| Start signal | Command | Length | Remote<br>address      | RSSI | Blocks                                                                                                    | CS   |
|--------------|---------|--------|------------------------|------|----------------------------------------------------------------------------------------------------|------|
| 0x02         | 0xEA    | 0x1A   | 0x02 0x00<br>0x00 0x6C | 0xCD | 0x03 <b>0x01</b> 0x02 0x01<br>0x03 <b>0x02</b> 0x02 0x01<br>0x02 <b>0x03</b> 0x00<br>0x02 <b>0x04</b> 0x00<br>0x02 <b>0x05</b> 0x00<br>0x02 <b>0x06</b> 0x00 | 0x54 |

The GPIOs with GPIO\_ID **0x01** and **0x02** are output high. The remaining GPIOs with GPI-O\_ID **0x03**, **0x04**, **0x05** and **0x06** are disconnected.

#### 7.6.5. CMD\_GPIO\_LOCAL\_WRITE\_REQ

This command writes the free GPIOs of the local device. This command can be only run successfully if the respective pins of the local device have been configured as output pins before.

Format:

| Start signal | Command | Length  | Block <sub>1</sub> | <br>Block <sub>n</sub> | CS     |
|--------------|---------|---------|--------------------|------------------------|--------|
| 0x02         | 0x27    | 2 Bytes | x Bytes            | x Bytes                | 1 Byte |

Response (CMD\_GPI0\_LOCAL\_WRITE\_CNF):

| Start sig | gnal Com | mand   0x40 | ) Length | Status | Block <sub>1</sub> | <br>Block <sub>n</sub> | CS     |
|-----------|----------|-------------|----------|--------|--------------------|------------------------|--------|
| 0x02      |          | 0x67        | 2 Bytes  | 1 Byte | x Bytes            | x Bytes                | 1 Byte |

#### CMD\_GPIO\_LOCAL\_WRITE\_REQ block structure

Each **Block** has the following format:

| Length | GPIO_ID | Value  |
|--------|---------|--------|
| 0x02   | 1 Byte  | 1 Byte |

Length: Length of the subsequent bytes in this block

**GPIO\_ID:** ID of the GPIO, see chapter 10.2

Value:

- if Function is output
   0x00: Set GPIO to LOW
   0x01: Set GPIO to HIGH
- if Function is PWM
   Byte 0: uint8 ratio (0x00 = 0%,..., 0xFF=100%)

#### CMD\_GPIO\_LOCAL\_WRITE\_CNF block structure

Each **Block** has the following format:

| Length | GPIO_ID | Status |
|--------|---------|--------|
| 0x02   | 1 Byte  | 1 Byte |

Length: Length of the subsequent bytes in this block

**GPIO\_ID:** ID of the GPIO, see chapter 10.2

#### Status:

0x00: Success 0x01: Failed

#### 7.6.5.1. Example: Set a local output GPIO to LOW

Set the output GPIO (GPIO\_ID **0x01**) of the local device to LOW:

| Start signal | Command | Length    | Block <sub>1</sub>    | CS   |
|--------------|---------|-----------|-----------------------|------|
| 0x02         | 0x27    | 0x03 0x00 | 0x02 <b>0x01</b> 0x00 | 0x25 |

Response:

| Start signal | Command   0x40 | Length    | Status | Block <sub>1</sub>    | CS   |
|--------------|----------------|-----------|--------|-----------------------|------|
| 0x02         | 0x67           | 0x04 0x00 | 0x00   | 0x02 <b>0x01</b> 0x00 | 0x62 |

Successfully set GPIO with GPIO\_ID **0x01** to LOW.

#### 7.6.6. CMD\_GPIO\_LOCAL\_READ\_REQ

This command reads the free GPIOs of the local device. This command can be only run successfully if the respective pins of the local device have been configured as output or input pins before.

Format:

| Start signal | Command | Length  | Block <sub>1</sub> | CS     |
|--------------|---------|---------|--------------------|--------|
| 0x02         | 0x28    | 2 Bytes | x Bytes            | 1 Byte |

**Response** (CMD\_GPI0\_LOCAL\_READ\_CNF):

| Start s | ignal | Command   0x40 | Length  | Status | Block <sub>1</sub> | <br>Block <sub>n</sub> | CS     |
|---------|-------|----------------|---------|--------|--------------------|------------------------|--------|
| 0x0     | 2     | 0x68           | 2 Bytes | 1 Byte | x Bytes            | x Bytes                | 1 Byte |

#### CMD\_GPIO\_LOCAL\_READ\_REQ block structure

The **Block** has the following format:

| Length  | ength GPIO_ID <sub>1</sub> |  | $GPIO_ID_n$ |
|---------|----------------------------|--|-------------|
| 1 Bytes | 1 Byte                     |  | 1 Byte      |

Length: Length of the subsequent bytes in this block

**GPIO\_ID:** ID of the GPIO, see chapter 10.2

#### CMD\_GPIO\_LOCAL\_READ\_CNF block structure

Each **Block** has the following format:

| Length | GPIO_ID | Value  |
|--------|---------|--------|
| 0x02   | 1 Byte  | 1 Byte |

**Length:** Length of the subsequent bytes in this block

**GPIO\_ID:** ID of the GPIO, see chapter 10.2

Value:

- if **Function** is output or input
  - **0x00:** The remote GPIO is LOW.
  - **0x01:** The remote GPIO is HIGH.
  - **0xFF:** Failed reading remote GPIO value.
- if Function is PWM
   Byte 0: uint8 ratio (0x00 = 0%,..., 0xFF=100%)

#### 7.6.6.1. Example: Read the values of local GPIOs

Read the value of the GPIOs with GPIO\_ID 0x01 and 0x02 of the local device:

| Start signal | Command | Length    | Block <sub>1</sub>    | CS   |
|--------------|---------|-----------|-----------------------|------|
| 0x02         | 0x28    | 0x03 0x00 | 0x02 <b>0x01 0x02</b> | 0x27 |

Response:

| Start signal | Command   0x40 | Length    | Status | Block <sub>1</sub>    | Block <sub>2</sub>    | CS   |
|--------------|----------------|-----------|--------|-----------------------|-----------------------|------|
| 0x02         | 0x68           | 0x07 0x00 | 0x00   | 0x02 <b>0x01</b> 0x00 | 0x02 <b>0x02</b> 0x01 | 0x6F |

Successfully read the values of the local GPIOs with GPIO\_ID **0x01** (GPIO is LOW) and **0x02** (GPIO is high).

#### 7.6.7. CMD\_GPIO\_REMOTE\_WRITE\_REQ

This command writes the free GPIOs of the remote device addressed in the packet. This command can be only run successfully if the respective pins of the remote device have been configured as output pins before.

Format:

| Start signal | Command | Length  | Remote address | Block <sub>1</sub> | <br>Block <sub>n</sub> | CS     |
|--------------|---------|---------|----------------|--------------------|------------------------|--------|
| 0x02         | 0x2B    | 2 Bytes | 4 Bytes        | x Bytes            | x Bytes                | 1 Byte |

**Response** (CMD\_GPI0\_REMOTE\_WRITE\_CNF):

| Start signal | Command   0x40 | Length  | Status | CS     |
|--------------|----------------|---------|--------|--------|
| 0x02         | 0x6B           | 2 Bytes | 1 Byte | 1 Byte |

This response is followed by a CMD\_TXCOMPLETE\_RSP to indicate the completion of the packet transmission. If the packet was correctly received by the remote module, it responds with a confirmation message. The response from the remote module is forwarded to the host as CMD\_GPIO\_REMOTE\_WRITE\_RSP:

| Start<br>sig-<br>nal | Command 0xC0 | Length  | Remote<br>address | RSSI   | Block <sub>1</sub> | <br>Block <sub>n</sub> | CS     |
|----------------------|--------------|---------|-------------------|--------|--------------------|------------------------|--------|
| 0x02                 | 0xEB         | 2 Bytes | 4 Byte            | 1 Byte | x Bytes            | x Bytes                | 1 Byte |

#### CMD\_GPIO\_REMOTE\_WRITE\_REQ block structure

Each **Block** has the following format:

| Length | GPIO_ID | Value  |
|--------|---------|--------|
| 0x02   | 1 Byte  | 1 Byte |

Length: Length of the subsequent bytes in this block

GPIO\_ID: ID of the GPIO, see chapter 10.2

Value:

- if Function is output
   0x00: Set GPIO to LOW
   0x01: Set GPIO to HIGH
- if Function is PWM
   Byte 0: uint8 ratio (0x00 = 0%,..., 0xFF=100%)

#### CMD\_GPIO\_REMOTE\_WRITE\_RSP block structure

Each **Block** has the following format:

| Length | GPIO_ID | Status |
|--------|---------|--------|
| 0x02   | 1 Byte  | 1 Byte |

Length: Length of the subsequent bytes in this block

GPIO\_ID: ID of the GPIO, see chapter 10.2

#### Status:

0x00: Success

0x01: Failed

#### 7.6.7.1. Example: Set a remote output GPIO to LOW

Set the output GPIO (GPIO\_ID 0x01) of remote device with address 0x6C000002 to LOW:

| Start signal | Command | Length    | Remote<br>address      | Block <sub>1</sub>    | CS   |
|--------------|---------|-----------|------------------------|-----------------------|------|
| 0x02         | 0x2B    | 0x07 0x00 | 0x02 0x00<br>0x00 0x6C | 0x02 <b>0x01</b> 0x00 | 0x43 |

The local module responds with a CMD\_GPI0\_REMOTE\_WRITE\_CNF followed by a followed by a CMD\_TXCOMPLETE\_RSP to indicate reception over UART and transmission over the radio. The response from the remote module is forwarded to the host as CMD\_GPI0\_REMOTE\_WRITE\_RSP

| Start signal | Command | Length    | Remote<br>address      | RSSI | Block <sub>1</sub>    | CS   |
|--------------|---------|-----------|------------------------|------|-----------------------|------|
| 0x02         | 0xEB    | 0x08 0x00 | 0x02 0x00<br>0x00 0x6C | 0xD0 | 0x02 <b>0x01</b> 0x00 | 0x5C |

Successfully set GPIO with GPIO\_ID **0x01** to LOW.

#### 7.6.8. CMD\_GPIO\_REMOTE\_READ\_REQ

This command reads the free GPIOs of the remote device. This command can be only run successfully if the respective pins of the remote device have been configured as output or input pins before.

Format:

| Start signal | Command | Length  | Remote address | Block <sub>1</sub> | CS     |
|--------------|---------|---------|----------------|--------------------|--------|
| 0x02         | 0x2C    | 2 Bytes | 4 Bytes        | x Bytes            | 1 Byte |

**Response** (CMD\_GPI0\_REMOTE\_READ\_CNF):

| Start signal | Command   0x40 | Length  | Status | CS     |
|--------------|----------------|---------|--------|--------|
| 0x02         | 0x6C           | 2 Bytes | 1 Byte | 1 Byte |

This response is followed by a CMD\_TXCOMPLETE\_RSP to indicate the completion of the packet transmission. If the packet was correctly received by the remote module, it responds with a confirmation message containing the GPIO values. The response from the remote module is forwarded to the host as CMD\_GPIO\_REMOTE\_READ\_RSP:

| Start signal | Command | Length  | Remote address | RSSI   | Block <sub>1</sub> | <br>Block <sub>n</sub> | CS     |
|--------------|---------|---------|----------------|--------|--------------------|------------------------|--------|
| 0x02         | 0xEC    | 2 Bytes | 4 Bytes        | 1 Byte | x Bytes            | x Bytes                | 1 Byte |

#### CMD\_GPIO\_REMOTE\_READ\_REQ block structure

The **Block** has the following format:

| Length  | $GPIO_ID_1$ | <br>$GPIO_ID_n$ |
|---------|-------------|-----------------|
| 1 Bytes | 1 Byte      | 1 Byte          |

**Length:** Length of the subsequent bytes in this block

GPIO\_ID: ID of the GPIO, see chapter 10.2

#### CMD\_GPIO\_REMOTE\_READ\_RSP block structure

Each **Block** has the following format:

| Length | GPIO_ID | Value  |
|--------|---------|--------|
| 0x02   | 1 Byte  | 1 Byte |

Length: Length of the subsequent bytes in this block

**GPIO\_ID:** ID of the GPIO, see chapter 10.2

Value:

if Function is output or input
0x00: The remote GPIO is LOW.
0x01: The remote GPIO is HIGH.

**0xFF:** Failed reading remote GPIO value.

if Function is PWM
 Byte 0: uint8 ratio (0x00 = 0%,..., 0xFF=100%)

#### 7.6.8.1. Example: Read the values of remote GPIOs

Read the value of the GPIOs with GPIO\_ID **0x01** and **0x02** of the remote device with address 0x6C000002:

| Start signal | Command | Length    | Remote address      | Block <sub>1</sub>    | CS   |
|--------------|---------|-----------|---------------------|-----------------------|------|
| 0x02         | 0x2C    | 0x07 0x00 | 0x02 0x00 0x00 0x6C | 0x02 <b>0x01 0x02</b> | 0x46 |

The local module responds with a CMD\_GPI0\_REMOTE\_READ\_CNF followed by a CMD\_TXCOMPLETE\_ RSP to indicate receipt of the packet over UART and completion transmission respectively. If the packet was correctly received by the remote module, it responds with a confirmation message containing the GPIO values. The response from the remote module is forwarded to the host as CMD\_GPI0\_REMOTE\_READ\_RSP:

| Start signal | Command   0x40 | Length    | Remote<br>address      | RSSI | Block <sub>1</sub>          | Block <sub>2</sub>          | CS   |
|--------------|----------------|-----------|------------------------|------|-----------------------------|-----------------------------|------|
| 0x02         | 0xEC           | 0x07 0x00 | 0x02 0x00<br>0x00 0x6C | 0xCE | 0x02<br><b>0x01</b><br>0x00 | 0x02<br><b>0x02</b><br>0x01 | 0x47 |

Successfully read the values of the remote GPIOs with GPIO\_ID **0x01** (GPIO is LOW) and **0x02** (GPIO is HIGH).

#### 7.6.9. CMD\_GPIO\_REMOTE\_SET\_CONFIG\_IND

This command indicates that the remote device has configured the free GPIOs of the radio module.

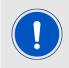

Please note that only the GPIOs are part of this message, that have been configured successfully. Failed attempts of GPIO configurations will not be indicated by this message.

Format:

| Start signal | Command | Length  | Remote<br>address | RSSI   | Block <sub>1</sub> | <br>Block <sub>n</sub> | CS     |
|--------------|---------|---------|-------------------|--------|--------------------|------------------------|--------|
| 0x02         | 0xA9    | 2 Bytes | 4 bytes           | 1 Byte | x Bytes            | x Bytes                | 1 Byte |

The **Block** structure is as defined in CMD\_GPIO\_REMOTE\_SET\_CONFIG\_REQ block structure.

# 7.6.9.1. Example: Two GPIOs have been configured by the remote device 0x6C000001 to output HIGH

| Start signal | Command | Length    | Remote<br>address      | RSSI | Block <sub>1</sub>            | Block <sub>2</sub>            | CS |
|--------------|---------|-----------|------------------------|------|-------------------------------|-------------------------------|----|
| 0x02         | 0xA9    | 0x0D 0x00 | 0x01 0x00<br>0x00 0x6C | 0xCF | 0x03 <b>0x01</b><br>0x02 0x01 | 0x03 <b>0x02</b><br>0x02 0x01 | 07 |

The two GPIOs with ID **0x01** and **0x02** have been configured by the connected remote device to output HIGH.

#### 7.6.10. CMD\_GPIO\_REMOTE\_WRITE\_IND

This command indicates that the remote device has written the free GPIOs of the radio module.

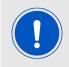

Please note that only the GPIOs are part of this message, that have been updated successfully. Failed attempts of GPIO updates will not be indicated by this message.

Format:

| Start signal | Command | Length  | Remote<br>address | RSSI   | Block <sub>1</sub> | <br>Block <sub>n</sub> | CS     |
|--------------|---------|---------|-------------------|--------|--------------------|------------------------|--------|
| 0x02         | 0xAB    | 2 Bytes | 4 Bytes           | 1 Byte | 3 Bytes            | 3 Bytes                | 1 Byte |

The **Block** structure is as defined in CMD\_GPIO\_REMOTE\_WRITE\_REQ block structure.

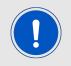

Please note that the first byte of each block has a value of 0x03 although only two bytes follow.

#### 7.6.10.1. Example: GPIOs have been written via remote access

| Start signal | Command | Length    | Remote<br>address      | RSSI | Block <sub>1</sub>          | Block <sub>2</sub>          | CS   |
|--------------|---------|-----------|------------------------|------|-----------------------------|-----------------------------|------|
| 0x02         | 0xAB    | 0x0B 0x00 | 0x01 0x00<br>0x00 0x6C | 0xD1 | 0x03<br><b>0x01</b><br>0x00 | 0x03<br><b>0x02</b><br>0x01 | 0xAE |

The remote device has written the GPIOs with GPIO\_ID **0x01** (GPIO is LOW) and **0x02** (GPIO is HIGH).

## 7.7. Other messages

## 7.7.1. CMD ERROR IND

This indication is shown when the module entered an error state. In case of an error, all the bytes present in the buffer are discarded. Format:

| Start signal | Command | Length    | Status | CS     |
|--------------|---------|-----------|--------|--------|
| 0x02         | 0xA2    | 0x01 0x00 | 1 Byte | 1 Byte |

Status:

0x01: UART\_COMMUNICATION\_ERROR The UART had a buffer overflow. Thus, UART TX and RX was aborted and UART has restarted. Please restart module if UART is still malfunctioning.

## 7.8. Run the radio test modes

The following commands describe configuration of the module in various test modes.

## 7.8.1. CMD\_DTM\_START\_REQ

This command restarts the module in radio test mode. When starting in test mode, a CMD\_START\_IND message follows which indicates that the test mode has been enabled successfully. Now the CMD\_DTM\_REQ can be used to start and stop various test modes. As soon as the module is reset, the module leaves the test mode and normal operations can be performed.

Format:

| Start signal | Command | Length    | CS   |
|--------------|---------|-----------|------|
| 0x02         | 0x1D    | 0x00 0x00 | 0x1F |

**Response** (CMD\_DTM\_START\_CNF):

| Start signal | Command   0x40 | Length    | Status | CS     |
|--------------|----------------|-----------|--------|--------|
| 0x02         | 0x5D           | 0x01 0x00 | 1 Byte | 1 Byte |

#### 7.8.2. CMD\_DTM\_REQ

This command starts and stops various test modes. To be able to run these test modes, the module has to be switched to the test mode using the CMD\_DTM\_START\_REQ. After a test has been started, it has to be stopped first before a next test can be run.

Format:

| Start<br>signal | Command | Length       | Command code | Channel /<br>Vendor option | Length /<br>Vendor<br>command | Payload | CS     |
|-----------------|---------|--------------|--------------|----------------------------|-------------------------------|---------|--------|
| 0x02            | 0x1E    | 0x04<br>0x00 | 1 Byte       | 1 Byte                     | 1 Byte                        | 1 Byte  | 1 Byte |

Command code:

0x00: DTM setup

| Vendor option   | Vendor command                                                                | Payload |
|-----------------|-------------------------------------------------------------------------------|---------|
| 0x00: Reset DTM | 0x00                                                                          | 0x00    |
| 0x02: Set phy   | New phy<br>1. 0x01: 1 Mbit/s<br>2. 0x02: 2 Mbit/s<br>3. 0x03: Long range mode | 0x00    |

#### 0x01: Start RX test

| Channel                                                   | Length | Payload |
|-----------------------------------------------------------|--------|---------|
| Frequency = (2403 + Channel * 2)<br>MHz to be used for RX | 0x00   | 0x00    |

#### **0x02:** Start TX test

| Channel                            | Length                       | Payload           |
|------------------------------------|------------------------------|-------------------|
|                                    |                              | Bit pattern       |
| Frequency = (2403 +                |                              | 0x00: PRBS9       |
| Channel * 2) MHz to be used for TX | Length of the packet to send | <b>0x01:</b> 0x0F |
|                                    |                              | <b>0x02:</b> 0x55 |
|                                    |                              |                   |

| Vendor option                                                                | Vendor command     | Payload                      |
|------------------------------------------------------------------------------|--------------------|------------------------------|
| Frequency = (2403 +<br>Channel * 2) MHz to be used<br>for TX                 | 0x00: Carrier test | <b>0x03:</b> Vendor specific |
| TX power -40 up to +8 dBm<br>(see chapter 9.10 for valid<br>TX power values) | 0x02: Set TX power | <b>0x03:</b> Vendor specific |

0x03: Stop last test

| Channel | Length | Payload |
|---------|--------|---------|
| 0×00    | 0×00   | 0x00    |

Response (CMD\_DTM\_CNF):

| Start signal | Command   0x40 | Length  | Status | Result    | CS     |
|--------------|----------------|---------|--------|-----------|--------|
| 0x02         | 0x5E           | 2 Bytes | 1 Byte | 0-2 Bytes | 1 Byte |

Status:

0x00: Request received

0x01: Operation failed

0x03: Busy

**0xFF:** Operation not permitted

Result:

0x0000: Test successful

0x0001: Test failed

0x8000 + n: Received n packets during RX test

#### 7.8.2.1. Example: Transmission, 16 times 0x0F, channel 0

Start the transmission test on channel 0 (2403 MHz). The packets consist of 16 times 0x0F:

| Start<br>signal | Command | Length       | Command code   | Channel /<br>Vendor option | Length /<br>Vendor<br>command | Payload | CS |
|-----------------|---------|--------------|----------------|----------------------------|-------------------------------|---------|----|
| 0x02            | 0x1E    | 0x04<br>0x00 | 0x02 0x00 0x10 |                            | 0x01                          | 0x0B    |    |

Response:

| Start signa | I Command   0x40 | Length    | Status | Result    | CS   |
|-------------|------------------|-----------|--------|-----------|------|
| 0x02        | 0x5E             | 0x03 0x00 | 0x00   | 0x00 0x00 | 0x5F |

Test started successfully. Now stop the test again.

| Start<br>signal | Command | Length                 | Command code | Channel /<br>Vendor option | Length /<br>Vendor<br>command | Payload | CS |
|-----------------|---------|------------------------|--------------|----------------------------|-------------------------------|---------|----|
| 0x02            | 0x1E    | 0x04<br>0x00 0x03 0x00 |              | 0x00                       | 0x01                          | 0x1A    |    |

Response:

| Start signal | Command   0x40 | Length    | Status | Result    | CS   |
|--------------|----------------|-----------|--------|-----------|------|
| 0x02         | 0x5E           | 0x03 0x00 | 0x00   | 0x80 0x00 | 0xDF |

Test stopped successfully and received 0 packets.

#### 7.8.2.2. Example: Receiver, channel 0

Start the reception test on channel 0 (2403 MHz):

| Start<br>signal | Command | Length       | Command code   | Channel /<br>Vendor option | Length /<br>Vendor<br>command | Payload | CS |
|-----------------|---------|--------------|----------------|----------------------------|-------------------------------|---------|----|
| 0x02            | 0x1E    | 0x04<br>0x00 | 0x01 0x00 0x00 |                            | 0x00                          | 0x19    |    |

Response:

| Start signal | Command   0x40 | Length    | Status | Result    | CS   |
|--------------|----------------|-----------|--------|-----------|------|
| 0x02         | 0x5E           | 0x03 0x00 | 0x00   | 0x00 0x00 | 0x5F |

Test started successfully. In between we started the transmission test on a second module. When we stop RX test now, we can count the received packets from the transmitting module.

| Start<br>signal | Command | Length       | Command code | Channel /<br>Vendor option | Length /<br>Vendor<br>command | Payload | CS   |
|-----------------|---------|--------------|--------------|----------------------------|-------------------------------|---------|------|
| 0x02            | 0x1E    | 0x04<br>0x00 | 0x03         | 0x00                       | 0x00                          | 0x01    | 0x0B |

Response:

| Start signal | Command   0x40 | Length    | Status | Result    | CS   |
|--------------|----------------|-----------|--------|-----------|------|
| 0x02         | 0x5E           | 0x03 0x00 | 0x00   | 0x8E 0x67 | 0xB6 |

Test stopped successfully and received 0x0E67 (3687) packets.

## 7.8.2.3. Example: Transmission, carrier test, channel 0

Start the carrier test on channel 0 (2403 MHz). We need to use a vendor specific command:

| Start<br>signal | Command | Length       | Command code | Channel /<br>Vendor option | Length /<br>Vendor<br>command | Payload | CS   |
|-----------------|---------|--------------|--------------|----------------------------|-------------------------------|---------|------|
| 0x02            | 0x1E    | 0x04<br>0x00 | 0x02         | 0x00                       | 0x00                          | 0x03    | 0x19 |

Response:

| Start signal | Command   0x40 | Length    | Status | Result    | CS   |
|--------------|----------------|-----------|--------|-----------|------|
| 0x02         | 0x5E           | 0x03 0x00 | 0x00   | 0x00 0x00 | 0x5F |

See the previous example to stop the test again.

# 7.8.2.4. Example: Set TX power to -4 dBm

Set the TX power to -4 dBm (0xFC in two's complement notation (See chapter 9.10)):

| Start<br>signal | Command | Length       | Command code | Channel /<br>Vendor option | Length /<br>Vendor<br>command | Payload | CS   |
|-----------------|---------|--------------|--------------|----------------------------|-------------------------------|---------|------|
| 0x02            | 0x1E    | 0x04<br>0x00 | 0x02         | 0xFC                       | 0x02                          | 0x03    | 0xE7 |

Response:

| Start signal | Command   0x40 | Length    | Status | Result    | CS   |
|--------------|----------------|-----------|--------|-----------|------|
| 0x02         | 0x5E           | 0x03 0x00 | 0x00   | 0x00 0x00 | 0x5F |

# 7.8.2.5. Example: Set PHY to 2 Mbit/s mode

Set the phy to 2 Mbit/s mode:

| Start<br>signal | Command | Length       | Command code | Channel /<br>Vendor option | Length /<br>Vendor<br>command | Payload | CS   |
|-----------------|---------|--------------|--------------|----------------------------|-------------------------------|---------|------|
| 0x02            | 0x1E    | 0x04<br>0x00 | 0x00         | 0x02                       | 0x02                          | 0x00    | 0x18 |

Response:

| Start signal | Command   0x40 | Length    | Status | Result    | CS   |
|--------------|----------------|-----------|--------|-----------|------|
| 0x02         | 0x5E           | 0x03 0x00 | 0x00   | 0x00 0x00 | 0x5F |

# 7.9. Messages Overview

Command bytes not shown in this table shall be considered RESERVED (internal use only).

| CMD  | Message name                   | Description                                         |
|------|--------------------------------|-----------------------------------------------------|
| 0x00 | CMD_RESET_REQ                  | Reset the module                                    |
| 0x01 | CMD_GETSTATE_REQ               | Get the mode of operation                           |
| 0x02 | CMD_SLEEP_REQ                  | Go to sleep                                         |
| 0x04 | CMD_UNICAST_DATA_REQ           | Send unicast message to default destination address |
| 0x05 | CMD_MULTICAST_DATA_REQ         | Send multicast message to default group ID          |
| 0x06 | CMD_BROADCAST_DATA_REQ         | Send broadcast message                              |
| 0x07 | CMD_UNICAST_DATA_EX_REQ        | Send unicast message to the specified address       |
| 0x08 | CMD_MULTICAST_DATA_EX_REQ      | Send multicast message to the specified group ID    |
| 0x09 | CMD_SETCHANNEL_REQ             | Switch RF channel to the specified value(volatile)  |
| 0x10 | CMD_GET_REQ                    | Get user setting                                    |
| 0x11 | CMD_SET_REQ                    | Set user setting                                    |
| 0x1B | CMD_TRANSPARENT_MODE_REQ       | Set radio test                                      |
| 0x1C | CMD_FACTORY_RESET_REQ          | Restore factory settings                            |
| 0x1D | CMD_DTM_START_REQ              | Retart in radio test mode                           |
| 0x1E | CMD_DTM_REQ                    | Set radio test                                      |
| 0x1F | CMD_BOOTLOADER_REQ             | Restart in bootloader mode                          |
| 0x25 | CMD_GPIO_LOCAL_SET_CONFIG_REQ  | Configure local GPIO                                |
| 0x26 | CMD_GPIO_LOCAL_GET_CONFIG_REQ  | Get local GPIO configuration                        |
| 0x27 | CMD_GPIO_LOCAL_WRITE_REQ       | Write value of a local GPIO pin                     |
| 0x28 | CMD_GPIO_LOCAL_READ_REQ        | Read value of a local GPIO pin                      |
| 0x29 | CMD_GPIO_REMOTE_SET_CONFIG_REQ | Configure remote GPIO                               |
| 0x2A | CMD_GPIO_REMOTE_GET_CONFIG_REQ | Get remote GPIO configuration                       |
| 0x2B | CMD_GPIO_REMOTE_WRITE_REQ      | Write value of a remote GPIO pin                    |
| 0x2C | CMD_GPIO_REMOTE_READ_REQ       | Read value of a remote GPIO pin                     |

Table 14: Requests

| CMD  | Message name                   | Description                          |
|------|--------------------------------|--------------------------------------|
| 0x40 | CMD_RESET_CNF                  | Reset request received               |
| 0x41 | CMD_GETSTATE_CNF               | Mode requested                       |
| 0x42 | CMD_SLEEP_CNF                  | Sleep request received               |
| 0x44 | CMD_DATA_CNF                   | Send data received                   |
| 0x49 | CMD_SETCHANNEL_CNF             | Set channel received                 |
| 0x50 | CMD_GET_CNF                    | User setting get received            |
| 0x51 | CMD_GET_CNF                    | User setting set received            |
| 0x5B | CMD_TRANSPARENT_MODE_CNF       | Restart in transparent mode received |
| 0x5C | CMD_FACTORY_RESET_REQ          | Factory reset received               |
| 0x5D | CMD_DTM_START_CNF              | Restart in radio test mode received  |
| 0x5E | CMD_DTM_CNF                    | Set radio test received              |
| 0x5F | CMD_BOOTLOADER_CNF             | Restart in bootloader mode received  |
| 0x65 | CMD_GPIO_LOCAL_SET_CONFIG_CNF  | Local GPIO config set received       |
| 0x66 | CMD_GPIO_LOCAL_GET_CONFIG_CNF  | Local GPIO config get received       |
| 0x67 | CMD_GPIO_LOCAL_WRITE_CNF       | Local GPIO write received            |
| 0x68 | CMD_GPIO_LOCAL_READ_CNF        | Local GPIO read received             |
| 0x69 | CMD_GPIO_REMOTE_SET_CONFIG_CNF | Remote GPIO config set received      |
| 0x6A | CMD_GPIO_REMOTE_GET_CONFIG_CNF | Remote GPIO config get received      |
| 0x6B | CMD_GPIO_REMOTE_WRITE_CNF      | Remote GPIO write received           |
| 0x6C | CMD_GPIO_REMOTE_READ_CNF       | Remote GPIO read received            |

Table 15: Confirmations

| CMD  | Message name                   | Description                                            |
|------|--------------------------------|--------------------------------------------------------|
| 0x73 | CMD_START_IND                  | Module ready to receive commands                       |
| 0x84 | CMD_DATA_IND                   | Data received over radio                               |
| 0x99 | CMD_SNIFFER_IND                | Received radio messages in<br>sniffer mode             |
| 0xA2 | CMD_ERROR_IND                  | Error indication message                               |
| 0xA9 | CMD_GPIO_REMOTE_SET_CONFIG_IND | Local GPIO config modified by<br>remote host           |
| 0xAB | CMD_GPIO_REMOTE_WRITE_IND      | Local GPIO state by remote host                        |
| 0xC4 | CMD_TXCOMPLETE_RSP             | Data Transmit complete                                 |
| 0xE9 | CMD_GPIO_REMOTE_SET_CONFIG_RSP | Remote module responded for<br>GPIO set config request |
| 0xEA | CMD_GPIO_REMOTE_SET_CONFIG_RSP | Remote module responded for GPIO get config request    |
| 0xEB | CMD_GPIO_REMOTE_WRITE_RSP      | Remote module responded for GPIO write request         |
| 0xEC | CMD_GPIO_REMOTE_READ_RSP       | Remote module responded for GPIO read request          |

Table 16: Indications

# 8. The transparent interface

In this mode Thyone-I acts as a radio bridge, any data received on the UART will be sent via radio. The receiver may operate in command mode or also in transparent mode. The main application for the transparent mode is a serial cable replacement.

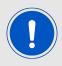

For new system designs we highly recommend using the command mode.

# 8.1. Entering the transparent mode

The transparent mode can be entered using one of the following methods:

- when UART\_MODE is configured to 0x00 and MODE\_1 pin is HIGH during boot-up
- when UART\_MODE is configured to 0x01 using the command CMD\_TRANSPARENT\_MODE\_REQ
- when UART\_MODE is configured to 0x02

# 8.2. Leaving the transparent mode

The transparent mode can be left using one of the following methods:

- when UART\_MODE is configured to 0x00: performing a module reset and holding MODE\_1 pin to LOW during boot-up
- when UART\_MODE is configured to 0x01: performing a module reset
- when UART\_MODE is configured to 0x02 and UART\_TRANSP\_ESC\_ENABLE is enabled (default), by using the escape sequence UART\_TRANSP\_ESC (default: "+++").

# 8.2.1. Transparent mode escape sequence

The transparent mode escape sequence requires a pause of > 50 ms before and after the configured 3 byte sequence (default "+++") to be accepted.

A pause in between two consecutive bytes of the escape sequence shall not be larger than a byte duration or 5 ms - whichever is smaller.

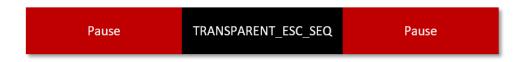

Figure 11: Transparent mode escape sequence timing

The corresponding parameters are UART\_TRANSP\_ESC\_ENABLE for enabling and disabling this sequence and UART\_TRANSP\_ESC for the byte sequence itself.

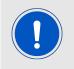

When UART\_MODE is configured to 0x02, make sure that the parameter UART\_TRANSP\_ESC\_ENABLE is enabled and that a triplet of escape characters is configured. Otherwise there is no possibility to leave the transparent mode.

# 8.3. Transparent mode configuration

In addition to the escape sequence the following parameters can be configured to control the operation of the module in transparent mode. See chapter 9 for details.

• Flow control: The Thyone-I implements additional *BUSY* pin to indicate that the module is busy doing radio tasks and hence cannot accept any more data on the UART. It is mandatory to implement the Thyone-I *BUSY* pin and enable the UART flow control on the host and Thyone-I in order to prevent data loss on the UART (Figure 12). In the absence of this flow control scheme, the application must be able to accept/handle loss of data.

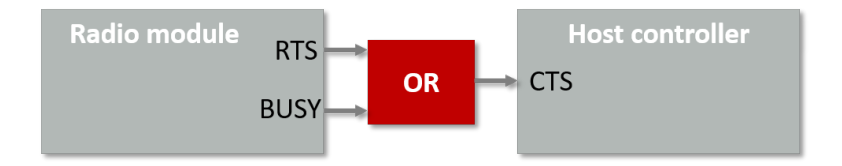

Figure 12: Transparent mode flow control

- **Timeout:** The parameter determines the time until which the module has to wait on data from the UART before triggering a data transmission.(See UART\_TRANSPARENT\_TIMEOUT)
- End of transmission characters: The radio transmission of the data in the UART buffer can also be triggered on reception of a pre-configured set of ETX characters. The parameters UART\_TRANSP\_ETX\_CONFIG and UART\_TRANSP\_ETX have to be configured to use this feature.
- Addressing: The network addressing is also available in transparent mode. The module can be pre-configured to broadcast, multicast to a pre-defined Group-ID or unicast to a specific address by configuring the parameter MAC\_TRANSPARENT\_ADDR\_MODE

# 8.4. Restrictions in transparent mode

The transparent mode can only provide a basic set of functionality due to the lack of control commands.

- No access to UserSettings and RuntimeSettings: The module configuration, such as UART settings (baud rate, hardware flow control), radio profile and radio channel, addressing and encrypting information, are taken from the non-volatile UserSettings. The settings can only be modified in command mode.
- A start in transparent mode does not maintain previously configured volatile values ("RuntimeSettings"). Any volatile configuration is lost when toggling to or starting in transparent mode.

- No status information via the communication interface. The user does not get any status, error or confirmation messages from the Thyone-I.
- Throughput: The maximum throughput cannot be reached in transparent mode.
- Data streaming: when the host does not implement hardware flow control and adhere to the Thyone-I BUSY pin, data on the UART towards the module may be lost.

# 9. UserSettings - Module configuration values

The settings described in this chapter are stored permanently in the module's flash memory. Depending on their corresponding permissions, their current values can be read out by the CMD\_GET\_REQ command or modified by the CMD\_SET\_REQ command. To do so the corresponding settings index is used, which can be found in the primary table of each setting description.

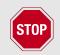

The validity of the specified parameters is not verified. Incorrect values can result in device malfunction.

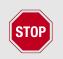

After the modification of the non-volatile parameters, a reset will be necessary for the changes to be applied.

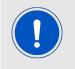

When the configuration settings of the module are known in advance, an individualized firmware can be used to prevent in-field configuration. See chapter 14 for more information regarding firmware individualization.

# 9.1. SERIAL\_NUMBER: Read the serial number of the module

| tings<br>dex | Designation   | Permissible<br>values | Default value | Permissions | Number<br>of bytes |
|--------------|---------------|-----------------------|---------------|-------------|--------------------|
| )1           | SERIAL_NUMBER | -                     | -             | read        | 4                  |

This setting contains the serial number of the module.

# 9.1.1. Example 1

Request the serial number of the module using CMD\_GET\_REQ with settings index 01

| Start signal | Command | Length    | Settings index | CS   |
|--------------|---------|-----------|----------------|------|
| 0x02         | 0x10    | 0x01 0x00 | 0x01           | 0x12 |

Response CMD\_GET\_CNF: Successfully read out the serial number, it is 0x6C000001

| Start signal | Command   0x40 | Length    | Status | Parameter           | CS   |
|--------------|----------------|-----------|--------|---------------------|------|
| 0x02         | 0x50           | 0x05 0x00 | 0x00   | 0x01 0x00 0x00 0x6C | 0x3A |

# 9.2. FW\_Version: Read the firmware version

| Settings<br>index | Designation | Permissible<br>values | Default value | Permissions | Number<br>of Bytes |
|-------------------|-------------|-----------------------|---------------|-------------|--------------------|
| 2                 | FW_VERSION  | -                     | -             | read        | 3                  |

This setting contains the firmware version of the module.

# 9.2.1. Example 1

Request the firmware version of the module using CMD\_GET\_REQ with settings index 1

| Start signal | Command | Length Settings index |      | CS   |
|--------------|---------|-----------------------|------|------|
| 0x02         | 0x10    | 0x01 0x00             | 0x02 | 0x11 |

Response CMD\_GET\_CNF: Successfully read out the firmware version, for this example it is 0x000001 so "1.0.0" (with the parameter reverted to LSB first).

| Start signal | Command   0x40 | Length    | Status | Parameter      | CS   |
|--------------|----------------|-----------|--------|----------------|------|
| 0x02         | 0x50           | 0x04 0x00 | 0x00   | 0x00 0x00 0x01 | 0x57 |

# 9.3. UART\_CONFIG: Modify the UART speed

| Settings<br>index | Designation | Permissible<br>values | Default value | Permissions | Number<br>of bytes |
|-------------------|-------------|-----------------------|---------------|-------------|--------------------|
| 4                 | UART_CONFIG | See<br>description    | 22            | read/write  | 1                  |

This parameter defines the baud rate used by the module's UART. The permissible values are listed in the following table. If flow control is enabled the pins /*RTS* and /*CTS* are used.

| UART_CONFIG | Rate [Baud] | Real rate [Baud] | Flow control | Parity |
|-------------|-------------|------------------|--------------|--------|
| 0           | 1200        | 1205             | no           | none   |
| 1           | 1200        | 1205             | yes          | none   |
| 2           | 2400        | 2396             | no           | none   |
| 3           | 2400        | 2396             | yes          | none   |
| 4           | 4800        | 4808             | no           | none   |
| 5           | 4800        | 4808             | yes          | none   |
| 6           | 9600        | 9598             | no           | none   |
| 7           | 9600        | 9598             | yes          | none   |
| 8           | 14400       | 14414            | no           | none   |
| 9           | 14400       | 14414            | yes          | none   |
| 10          | 19200       | 19208            | no           | none   |
| 11          | 19200       | 19208            | yes          | none   |
| 12          | 28800       | 28829            | no           | none   |
| 13          | 28800       | 28829            | yes          | none   |
| 14          | 38400       | 38462            | no           | none   |
| 15          | 38400       | 38462            | yes          | none   |
| 16          | 56000       | 55944            | no           | none   |
| 17          | 56000       | 55944            | yes          | none   |
| 18          | 57600       | 57762            | no           | none   |
| 19          | 57600       | 57762            | yes          | none   |
| 20          | 76800       | 76923            | no           | none   |
| 21          | 76800       | 76923            | yes          | none   |
| 22          | 115200      | 115942           | no           | none   |
| 23          | 115200      | 115942           | yes          | none   |
| 25          | 230400      | 231884           | yes          | none   |
| 27          | 250000      | 250000           | yes          | none   |
| 29          | 460800      | 470588           | yes          | none   |
| 31          | 921600      | 941176           | yes          | none   |

| UART_CONFIG | Rate [Baud] | Real rate [Baud] | Flow control | Parity |
|-------------|-------------|------------------|--------------|--------|
| 33          | 1000000     | 1000000          | yes          | none   |
| 64          | 1200        | 1205             | no           | even   |
| 65          | 1200        | 1205             | yes          | even   |
| 66          | 2400        | 2396             | no           | even   |
| 67          | 2400        | 2396             | yes          | even   |
| 68          | 4800        | 4808             | no           | even   |
| 69          | 4800        | 4808             | yes          | even   |
| 70          | 9600        | 9598             | no           | even   |
| 71          | 9600        | 9598             | yes          | even   |
| 72          | 14400       | 14414            | no           | even   |
| 73          | 14400       | 14414            | yes          | even   |
| 74          | 19200       | 19208            | no           | even   |
| 75          | 19200       | 19208            | yes          | even   |
| 76          | 28800       | 28829            | no           | even   |
| 77          | 28800       | 28829            | yes          | even   |
| 78          | 38400       | 38462            | no           | even   |
| 79          | 38400       | 38462            | yes          | even   |
| 80          | 56000       | 55944            | no           | even   |
| 81          | 56000       | 55944            | yes          | even   |
| 82          | 57600       | 57762            | no           | even   |
| 83          | 57600       | 57762            | yes          | even   |
| 84          | 76800       | 76923            | no           | even   |
| 85          | 76800       | 76923            | yes          | even   |
| 86          | 115200      | 115942           | no           | even   |
| 87          | 115200      | 115942           | yes          | even   |
| 89          | 230400      | 231884           | yes          | even   |
| 91          | 250000      | 250000           | yes          | even   |
| 93          | 460800      | 470588           | yes          | even   |
| 95          | 921600      | 941176           | yes          | even   |
| 97          | 1000000     | 1000000          | yes          | even   |

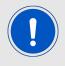

After changing the baud rate using the CMD\_SET\_REQ the module restarts using the new baud rate. Therefore don't forget to update the baud rate of the connected host to be able to further use the module's UART.

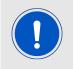

Please note that due to the HF-activity of the chip, single Bytes on the UART can get lost, when using a very fast UART data rate. To avoid loosing single bytes, please enable the UART flow control.

## 9.3.1. Example 1

Set the baud rate index to 0x1F (921600 Baud with flow control and parity none) using CMD\_SET\_REQ with settings index 11

| Start signal | Command | Length    | Settings index | Parameter | CS   |
|--------------|---------|-----------|----------------|-----------|------|
| 0x02         | 0x11    | 0x02 0x00 | 0x04           | 0x1F      | 0x0A |

Response CMD\_SET\_CNF: Successfully modified the setting.

| Start signal | Command   0x40 | Length    | Status | CS   |
|--------------|----------------|-----------|--------|------|
| 0x02         | 0x51           | 0x01 0x00 | 0x00   | 0x52 |

#### 9.3.2. Example 2

Request the baud rate index of the module using CMD\_GET\_REQ with settings index 11

| Start signal | Command | Length    | Settings index | CS   |
|--------------|---------|-----------|----------------|------|
| 0x02         | 0x10    | 0x01 0x00 | 0x04           | 0x17 |

Response CMD\_GET\_CNF: Successfully read out the value 0x16, which equals 115200 Baud without flow control and parity none.

| Start signal | Command   0x40 | Length    | Status | Parameter | CS   |
|--------------|----------------|-----------|--------|-----------|------|
| 0x02         | 0x50           | 0x02 0x00 | 0x00   | 0x16      | 0x46 |

# 9.4. UART\_MODE: Mode of UART operation

| Settings<br>index | Designation | Permissible<br>values | Default value | Permissions | Number<br>of bytes |
|-------------------|-------------|-----------------------|---------------|-------------|--------------------|
| 5                 | UART_MODE   | See<br>description    | 0             | read/write  | 1                  |

This parameter defines the mode of operation of the module's UART.

| Value | Mode                                                                                            |
|-------|-------------------------------------------------------------------------------------------------|
| 0     | Pin <i>MODE_1</i> determines the mode of operation.<br>(0 = command mode, 1 = Transparent mode) |
| 1     | Command mode (See chapter 7)                                                                    |
| 2     | Transparent mode (See chapter 8)                                                                |

# 9.4.1. Example 1

Set the UART mode to pin based switch,

| Start signal | Command | Length    | Settings index | Parameter | CS   |
|--------------|---------|-----------|----------------|-----------|------|
| 0x02         | 0x11    | 0x02 0x00 | 0x05           | 0x00      | 0x14 |

Response CMD\_SET\_CNF: Successfully modified the setting.

| Start signal | Command   0x40 | Length    | Status | CS   |
|--------------|----------------|-----------|--------|------|
| 0x02         | 0x51           | 0x01 0x00 | 0x00   | 0x52 |

#### 9.4.2. Example 2

Request the current configuration of the UART mode,

| Start signal | Command | Length    | Settings index | CS   |
|--------------|---------|-----------|----------------|------|
| 0x02         | 0x10    | 0x01 0x00 | 0x05           | 0x16 |

Response CMD\_GET\_CNF: Successfully read out the value 0x00, UART mode determined by the level of *MODE\_1* on boot-up.

| Start signal | Command   0x40 | Length    | Status | Parameter | CS   |
|--------------|----------------|-----------|--------|-----------|------|
| 0x02         | 0x50           | 0x02 0x00 | 0x00   | 0x00      | 0x50 |

# 9.5. UART\_TRANSPARENT\_TIMEOUT: Mode of UART operation

| Settings<br>index | Designation              | Permissible<br>values | Default value | Permissions | Number<br>of bytes |
|-------------------|--------------------------|-----------------------|---------------|-------------|--------------------|
| 6                 | UART_TRANSPARENT_TIMEOUT | 2-255                 | 10            | read/write  | 1                  |

In the transparent mode, this parameter defines the duration (in ms) after the last received byte over UART for which the module waits before triggering a transmit of the data in the buffer over the radio.

# 9.5.1. Example 1

Set the UART transparent timeout to 10 ms,

| Start signal | Command | Length    | Settings index | Parameter | CS   |
|--------------|---------|-----------|----------------|-----------|------|
| 0x02         | 0x11    | 0x02 0x00 | 0x06           | 0x0A      | 0x1D |

Response CMD\_SET\_CNF: Successfully modified the setting.

| Start signal | Command   0x40 | Length    | Status | CS   |
|--------------|----------------|-----------|--------|------|
| 0x02         | 0x51           | 0x01 0x00 | 0x00   | 0x52 |

#### 9.5.2. Example 2

Request the current configuration of the UART mode,

| Start signal | Command | Length    | Settings index | CS   |
|--------------|---------|-----------|----------------|------|
| 0x02         | 0x10    | 0x01 0x00 | 0x06           | 0x15 |

Response CMD\_GET\_CNF: Successfully read out the value 10ms.

| Start signal | Command   0x40 | Length    | Status | Parameter | CS   |
|--------------|----------------|-----------|--------|-----------|------|
| 0x02         | 0x50           | 0x02 0x00 | 0x00   | 0x0A      | 0x5A |

# 9.6. RF\_CHANNEL: Channel (Frequency) of operation

| Settings<br>index | Designation | Permissible<br>values | Default value | Permissions | Number<br>of bytes |
|-------------------|-------------|-----------------------|---------------|-------------|--------------------|
| 7                 | RF_CHANNEL  | 0-38                  | 21            | read/write  | 1                  |

This parameter defines the radio channel and hence the frequency of operation of the radio module (Table 17).

| Index | Operating frequency [MHz] | Index | Operating frequency [MHz] |
|-------|---------------------------|-------|---------------------------|
| 0     | 2403                      | 20    | 2443                      |
| 1     | 2405                      | 21    | 2445                      |
| 2     | 2407                      | 22    | 2447                      |
| 3     | 2409                      | 23    | 2449                      |
| 4     | 2411                      | 24    | 2451                      |
| 5     | 2413                      | 25    | 2453                      |
| 6     | 2415                      | 26    | 2455                      |
| 7     | 2417                      | 27    | 2457                      |
| 8     | 2419                      | 28    | 2459                      |
| 9     | 2421                      | 29    | 2461                      |
| 10    | 2423                      | 30    | 2463                      |
| 11    | 2425                      | 31    | 2465                      |
| 12    | 2427                      | 32    | 2467                      |
| 13    | 2429                      | 33    | 2469                      |
| 14    | 2431                      | 34    | 2471                      |
| 15    | 2433                      | 35    | 2473                      |
| 16    | 2435                      | 36    | 2475                      |
| 17    | 2437                      | 37    | 2477                      |
| 18    | 2439                      | 38    | 2479                      |
| 19    | 2441                      |       |                           |

Table 17: Channel index and Frequency of operation

# 9.6.1. Example 1

Set the RF channel to channel 10,

| Start signal | Command | Length    | Settings index | Parameter | CS   |
|--------------|---------|-----------|----------------|-----------|------|
| 0x02         | 0x11    | 0x02 0x00 | 0x07           | 0x0A      | 0x1C |

Response CMD\_SET\_CNF: Successfully modified the setting.

| Start signal | Command   0x40 | Length    | Status | CS   |
|--------------|----------------|-----------|--------|------|
| 0x02         | 0x51           | 0x01 0x00 | 0x00   | 0x52 |

# 9.6.2. Example 2

Request the current configuration of RF channel,

|   | Start signal | Command | Length    | Settings index | CS   |
|---|--------------|---------|-----------|----------------|------|
| ſ | 0x02         | 0x10    | 0x01 0x00 | 0x07           | 0x14 |

Response CMD\_GET\_CNF: Successfully read out the default RF channel index, 21.

| Start signal | Command   0x40 | Length    | Status | Parameter | CS   |
|--------------|----------------|-----------|--------|-----------|------|
| 0x02         | 0x50           | 0x02 0x00 | 0x00   | 0x15      | 0x45 |

# 9.7. ENCRYPTION\_MODE: Set encryption mode

| Settings<br>index | Designation     | Permissible<br>values | Default value | Permissions | Number<br>of bytes |
|-------------------|-----------------|-----------------------|---------------|-------------|--------------------|
| 8                 | ENCRYPTION_MODE | 0-3                   | 0             | read/write  | 1                  |

This parameter determines the level of encryption on the module. The table below summarize the possible values and the corresponding description.

| ENCRYPTION_MODE | Description                                                                                    |
|-----------------|------------------------------------------------------------------------------------------------|
| 0x00            | Transmit and receive unencrypted messages                                                      |
| 0x01            | Transmit encrypted messages                                                                    |
| 0x02            | Receive only encrypted data (discard all unencrypted and non-decryptable messages)             |
| 0×03            | Transmit and receive encrypted messages (discard all unencrypted and non-decryptable messages) |

# 9.7.1. Example 1

Set the encryption mode to encrypt all transmit messages,

| Start signal | Command | Length    | Settings index | Parameter | CS   |
|--------------|---------|-----------|----------------|-----------|------|
| 0x02         | 0x11    | 0x02 0x00 | 0x08           | 0x01      | 0x18 |

Response CMD\_SET\_CNF: Successfully modified the setting.

| Start signal | Command   0x40 | Length    | Status | CS   |
|--------------|----------------|-----------|--------|------|
| 0x02         | 0x51           | 0x01 0x00 | 0x00   | 0x52 |

# 9.7.2. Example 2

Request the current configuration of RF encryption mode,

| Start signal | Command | Length    | Settings index | CS   |
|--------------|---------|-----------|----------------|------|
| 0x02         | 0x10    | 0x01 0x00 | 0x08           | 0x1B |

Response CMD\_GET\_CNF: Successfully read out the encryption mode, 00.

| Start signal | Command   0x40 | Length    | Status | Parameter | CS   |
|--------------|----------------|-----------|--------|-----------|------|
| 0x02         | 0x50           | 0x02 0x00 | 0x00   | 0x00      | 0x50 |

# 9.8. RF\_PROFILE: Modify the radio profile

| Settings<br>index | Designation | Permissible<br>values | Default value | Permissions | Number<br>of bytes |
|-------------------|-------------|-----------------------|---------------|-------------|--------------------|
| 9                 | RF_PROFILE  | 0-3                   | 0             | read/write  | 1                  |

This setting determines the modulation and coding used on the physical layer of the module. The available radio profile are listed in the following table.

| Radio profile | Description                   |
|---------------|-------------------------------|
| 0             | 125 kbit/s long range<br>mode |
| 1             | 500 kbit/s mode               |
| 2             | 1000 kbit/s mode              |
| 3             | 2000 kbit/s mode              |

# 9.8.1. Example 1

Set the module in high throughput 2 Mbps mode

| Start signal | Command | Length    | Settings index | Parameter | CS   |
|--------------|---------|-----------|----------------|-----------|------|
| 0x02         | 0x11    | 0x02 0x00 | 0x09           | 0x03      | 0x1B |

Response CMD\_SET\_CNF: Successfully modified the setting.

| Start signal | Command   0x40 | Length    | Status | CS   |
|--------------|----------------|-----------|--------|------|
| 0x02         | 0x51           | 0x01 0x00 | 0x00   | 0x52 |

# 9.8.2. Example 2

Request the current radio profile of the module,

| Start signal | Command | Length    | Settings index | CS   |
|--------------|---------|-----------|----------------|------|
| 0x02         | 0x10    | 0x01 0x00 | 0x09           | 0x1A |

Response CMD\_GET\_CNF: Successfully read out the value 0 = 125 kbps long range mode.

| Start signal | Command   0x40 | Length    | Status | Parameter | CS   |
|--------------|----------------|-----------|--------|-----------|------|
| 0x02         | 0x50           | 0x02 0x00 | 0x00   | 0x00      | 0x50 |

# 9.9. RF\_NUM\_RETRIES: Number of retries

| Settings<br>index | Designation    | Permissible<br>values | Default value | Permissions | Number<br>of bytes |
|-------------------|----------------|-----------------------|---------------|-------------|--------------------|
| 10                | RF_NUM_RETRIES | 0-255                 | 3             | read/write  | 1                  |

This value determines the number of times the module tries to transmit an RF packet before dropping it. A value greater than 0 automatically prompts the receiver to send an "ACK". The transmitter retries transmission up to a maximum of RF\_NUM\_RETRIES times till it receives an ACK.

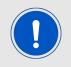

Choosing a value greater than 0 prompts an ACK from the receiver which will increase the overall traffic on the radio channel. The number of retries has to be chosen prudently to avoid blocking the channel

# 9.9.1. Example 1

Set the number of retries to 1,

| Start signal | Command | Length    | Settings index | Parameter | CS   |
|--------------|---------|-----------|----------------|-----------|------|
| 0x02         | 0x11    | 0x02 0x00 | 0x0A           | 0x01      | 0x1A |

Response CMD\_SET\_CNF: Successfully modified the setting.

| Start signal | Command   0x40 | Length    | Status | CS   |
|--------------|----------------|-----------|--------|------|
| 0x02         | 0x51           | 0x01 0x00 | 0x00   | 0x52 |

# 9.9.2. Example 2

Request the current configuration of the number of retries,

| Start signal | Command | Length    | Settings index | CS   |
|--------------|---------|-----------|----------------|------|
| 0x02         | 0x10    | 0x01 0x00 | 0x0A           | 0x19 |

Response CMD\_GET\_CNF: Successfully read out the value = 3.

| Start signal | Command   0x40 | Length    | Status | Parameter | CS   |
|--------------|----------------|-----------|--------|-----------|------|
| 0x02         | 0x50           | 0x02 0x00 | 0x00   | 0x03      | 0x53 |

# 9.10. RF\_TX\_POWER: Modify the output power

| Settings<br>index | Designation | Permissible<br>values | Default value | Permissions | Number<br>of<br>bsytes |
|-------------------|-------------|-----------------------|---------------|-------------|------------------------|
| 11                | RF_TX_POWER | See<br>description    | 8             | read/write  | 1                      |

This setting determines the output power in dBm of the module. The value has to be entered in hexadecimal and as two's complement. The permissible values are listed in the following table.

| Permissible values               |      |      |      |      |      |      |      |      |      |
|----------------------------------|------|------|------|------|------|------|------|------|------|
| Decimal [dBm]                    | -40  | -20  | -16  | -12  | -8   | -4   | 0    | 4    | 8    |
| Two's complement,<br>hexadecimal | 0xD8 | 0xEC | 0xF0 | 0xF4 | 0xF8 | 0xFC | 0x00 | 0x04 | 0x08 |

# 9.10.1. Example 1

Set the output power of the module to -8 dBm, which is 0xF8 in two's complement notation, using CMD\_SET\_REQ with settings index 11

| Start signal | Command | Length    | Settings index | Parameter | CS   |
|--------------|---------|-----------|----------------|-----------|------|
| 0x02         | 0x11    | 0x02 0x00 | 0x0B           | 0xF8      | 0xE2 |

Response CMD\_SET\_CNF: Successfully modified the setting.

| Start signal | Command   0x40 | Length    | Status | CS   |
|--------------|----------------|-----------|--------|------|
| 0x02         | 0x51           | 0x01 0x00 | 0x00   | 0x52 |

# 9.10.2. Example 2

Request the output power of the module using CMD\_GET\_REQ with settings index 11

| Start signal | Command | Length    | Settings index | CS   |
|--------------|---------|-----------|----------------|------|
| 0x02         | 0x10    | 0x01 0x00 | 0x0B           | 0x18 |

Response  $CMD\_GET\_CNF$ : Successfully read out the value 0x08 = 8 dBm

| Start signal | Command   0x40 | Length    | Status | Parameter | CS   |
|--------------|----------------|-----------|--------|-----------|------|
| 0x02         | 0x50           | 0x02 0x00 | 0x00   | 0x08      | 0x58 |

# 9.11. RF\_REPEATER\_THRESHOLD: Modify the repeater threshold

| Settings<br>index | Designation           | Permissible<br>values | Default value | Permissions | Number<br>of bytes |
|-------------------|-----------------------|-----------------------|---------------|-------------|--------------------|
| 29                | RF_REPEATER_THRESHOLD | -100 - 8              | 8             | read/write  | 1                  |

This setting determines the threshold used, when the repeater mode is enabled. The value has to be entered in hexadecimal and as two's complement. In case the repeater is enabled, the radio frame is only relayed if its RSSI value is below this threshold. Otherwise, the message is discarded.

# 9.11.1. Example 1

Set the threshold of the module to -50 dBm, which is 0xCE in two's complement notation, using CMD\_SET\_REQ with settings index 29

| Start signal | Command | Length    | Settings index | Parameter | CS   |
|--------------|---------|-----------|----------------|-----------|------|
| 0x02         | 0x11    | 0x02 0x00 | 0x1D           | 0xCE      | 0xC2 |

Response CMD\_SET\_CNF: Successfully modified the setting.

| Start signal | Command   0x40 | Length    | Status | CS   |
|--------------|----------------|-----------|--------|------|
| 0x02         | 0x51           | 0x01 0x00 | 0x00   | 0x52 |

# 9.11.2. Example 2

Request the threshold of the module using CMD\_GET\_REQ with settings index 29

| Start signal | Command | Length    | Settings index | CS   |
|--------------|---------|-----------|----------------|------|
| 0x02         | 0x10    | 0x01 0x00 | 0x1D           | 0x0E |

Response CMD\_GET\_CNF: Successfully read out the value 0x08 = 8 dBm

| Start signal | Command   0x40 | Length    | Status | Parameter | CS   |
|--------------|----------------|-----------|--------|-----------|------|
| 0x02         | 0x50           | 0x02 0x00 | 0x00   | 0x08      | 0x58 |

# 9.12. RF\_RP\_NUM\_SLOTS: Number of retries

| Settings<br>index | Designation     | Permissible<br>values | Default value | Permissions | Number<br>of bytes |
|-------------------|-----------------|-----------------------|---------------|-------------|--------------------|
| 12                | RF_RP_NUM_SLOTS | 1-255                 | 32            | read/write  | 1                  |

This value contains the number of time slots to be used for the packet repetition. When using several repeater devices in a single network, repeated data packets may collide on the radio channel, when all repeater devices send the received packet at the same time. To avoid this, the frequency channel is divided in RF\_RP\_NUM\_SLOTS time slots, where each repeater chooses a certain slot by random.

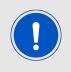

This calculation assumes exactly one radio frame over the whole duration of the repeating (i.e. a low throughput scenario). With higher throughput requirements, the Poisson distribution of frames together with the selected channel access scheme needs to be included in the calculation.

The smallest number of time slots that is needed, depends on the network structure and the number of repeaters used. Assuming there are NumRP repeater devices in the range of a sending device and there is only one radio packet present over the entire duration of all repeating, then the probability of at least two of the same repeated packet collides can be calculated by:

$$1 - \frac{RP\_NumSlots!}{RP\_NumSlots^{NumRP} \times (RP\_NumSlots - NumRP)!}$$
(1)

Common values are:

| NumRP | RF_RP_NUM_SLOTS | Collision probability |
|-------|-----------------|-----------------------|
| 2     | 32              | 3.1%                  |
| 3     | 32              | 9.2%                  |
| 4     | 32              | 17.7%                 |
| 5     | 64              | 14.8%                 |
| 6     | 64              | 21.5%                 |
| 7     | 128             | 15.4%                 |

In the example network shown in figure 23, there are only two repeaters that can conflict each other. Repeater 2 and 3 are forwarding the packet received from Sender 1 "at the same time". Thus, NumRP equals 2 and RF\_RP\_NUM\_SLOTS equal 32 is sufficient to have a collision probability of less than 5%. The time delay used by the repeater device can be determined as the time needed to send one packet (see table 10) times a random number between one and RF\_RP\_NUM\_SLOTS.

# Example:

In RF\_PROFILE 0 the maximum send time for one packet is about 16ms. If we use 32 RF\_RP\_NUM\_SLOTS, the packet is forwarded latest after 32×40 ms=512 ms.

# 9.12.1. Example 1

Set the number of repeater slots to 32,

| Start signal | Command | Length    | Settings index | Parameter | CS   |
|--------------|---------|-----------|----------------|-----------|------|
| 0x02         | 0x11    | 0x02 0x00 | 0x0C           | 0x20      | 0x3D |

 $\label{eq:response_CMD_SET_CNF: Successfully modified the setting.$ 

| Start signal | Command   0x40 | Length    | Status | CS   |
|--------------|----------------|-----------|--------|------|
| 0x02         | 0x51           | 0x01 0x00 | 0x00   | 0x52 |

# 9.12.2. Example 2

Request the current configuration of the number of repeater slots,

| Start signal | Command | Length    | Settings index | CS   |
|--------------|---------|-----------|----------------|------|
| 0x02         | 0x10    | 0x01 0x00 | 0x0C           | 0x1F |

Response CMD\_GET\_CNF: Successfully read out the value = 32.

| Start signal | Command   0x40 | Length    | Status | Parameter | CS   |
|--------------|----------------|-----------|--------|-----------|------|
| 0x02         | 0x50           | 0x02 0x00 | 0x00   | 0x20      | 0x70 |

# 9.13. MAC\_SOURCE\_ADDRESS: Modify the source address of the module

| Settings<br>index | Designation        | Permissible<br>values | Default value          | Permissions | Number<br>of bytes |
|-------------------|--------------------|-----------------------|------------------------|-------------|--------------------|
| 16                | MAC_SOURCE_ADDRESS | -                     | 0xFF 0xFF 0xFF<br>0xFF | read/write  | 4                  |

This setting contains the source address of the radio module. This address has to be unique in a network of devices and used as a part of the radio packet. If not configured, the module is its SERIAL\_NUMBER as its unique source address. The address is set and get in LSB first format.

# 9.13.1. Example 1

Set the source address of the module to 0x6C000002

| Start signal | Command | Length    | Settings index           | CS   |
|--------------|---------|-----------|--------------------------|------|
| 0x02         | 0x11    | 0x05 0x00 | 0x10 0x02 0x00 0x00 0x6C | 0x68 |

Response CMD\_SET\_CNF: Successfully modified the setting.

| Start signal | Command   0x40 | Length    | Status | CS   |
|--------------|----------------|-----------|--------|------|
| 0x02         | 0x51           | 0x01 0x00 | 0x00   | 0x52 |

# 9.13.2. Example 1

Request the source address of the module using CMD\_GET\_REQ with settings index 16

| Start signal | Command | Length    | Settings index | CS   |
|--------------|---------|-----------|----------------|------|
| 0x02         | 0x10    | 0x01 0x00 | 0x10           | 0x03 |

Response CMD\_GET\_CNF: Successfully read out the source address, it is 0x6C000002

| Start signal | Command   0x40 | Length    | Status | Parameter           | CS   |
|--------------|----------------|-----------|--------|---------------------|------|
| 0x02         | 0x50           | 0x05 0x00 | 0x00   | 0x02 0x00 0x00 0x6C | 0x39 |

# 9.14. MAC\_DEST\_ADDRESS: Modify the default destination address

| Settings<br>index | Designation      | Permissible<br>values | Default value          | Permissions | Number<br>of bytes |
|-------------------|------------------|-----------------------|------------------------|-------------|--------------------|
| 17                | MAC_DEST_ADDRESS | -                     | 0xFF 0xFF 0xFF<br>0xFF | read/write  | 4                  |

This setting contains the default destination address of the radio module. This address is used by default as the destination address when sending data using the CMD\_UNICAST\_DATA\_REQ. The address is set and get in LSB first format.

# 9.14.1. Example 1

Set the destination address of the module to 0x6C000002

| Start signal | Command | Length    | Settings index | Parameter           | CS   |
|--------------|---------|-----------|----------------|---------------------|------|
| 0x02         | 0x11    | 0x05 0x00 | 0x11           | 0x02 0x00 0x00 0x6C | 0x69 |

Response CMD\_SET\_CNF: Successfully modified the setting.

| Start signal | Command   0x40 | Length    | Status | CS   |
|--------------|----------------|-----------|--------|------|
| 0x02         | 0x51           | 0x01 0x00 | 0x00   | 0x52 |

# 9.14.2. Example 1

Request the destination address of the module using CMD\_GET\_REQ with settings index 17

| Start signal | Command | Length    | Settings index | CS   |
|--------------|---------|-----------|----------------|------|
| 0x02         | 0x10    | 0x01 0x00 | 0x11           | 0x02 |

Response CMD\_GET\_CNF: Successfully read out the default destination address, it is 0x6C000002

| Start signal | Command   0x40 | Length    | Status | Parameter           | CS   |
|--------------|----------------|-----------|--------|---------------------|------|
| 0x02         | 0x50           | 0x05 0x00 | 0x00   | 0x02 0x00 0x00 0x6C | 0x39 |

# 9.15. MAC\_GROUP\_ID: Modify the default group ID

| Settings<br>index | Designation  | Permissible<br>values | Default value | Permissions | Number<br>of bytes |
|-------------------|--------------|-----------------------|---------------|-------------|--------------------|
| 18                | MAC_GROUP_ID | -                     | 0x00          | read/write  | 1                  |

This setting contains the default destination group ID of the radio module. This group ID is used by default as the multicast address when sending data using the CMD\_MULTICAST\_DATA\_REQ.

# 9.15.1. Example 1

Set the group ID of the module to 0xAA

| Start signal | Command | Length    | Settings index | CS   |
|--------------|---------|-----------|----------------|------|
| 0x02         | 0x11    | 0x05 0x00 | 0x12 0xAA      | 0xA9 |

Response CMD\_SET\_CNF: Successfully modified the setting.

| Start signal | Command   0x40 | Length    | Status | CS   |
|--------------|----------------|-----------|--------|------|
| 0x02         | 0x51           | 0x01 0x00 | 0x00   | 0x52 |

# 9.15.2. Example 1

Request the multicast group ID of the module using CMD\_GET\_REQ with settings index 18

| Start signal | Command | Length    | Settings index | CS   |
|--------------|---------|-----------|----------------|------|
| 0x02         | 0x10    | 0x01 0x00 | 0x12           | 0x01 |

Response CMD\_GET\_CNF: Successfully read out the serial number, it is 0xAA

| Start signal | Command   0x40 | Length    | Status | Parameter | CS   |
|--------------|----------------|-----------|--------|-----------|------|
| 0x02         | 0x50           | 0x05 0x00 | 0x00   | 0xAA      | 0xFA |

# 9.16. MAC\_TRANSPARENT\_ADDR\_MODE: Modify the addressing mode used in transparent mode

| Settings<br>index | Designation               | Permissible<br>values | Default<br>value | Permissions | Number<br>of bytes |
|-------------------|---------------------------|-----------------------|------------------|-------------|--------------------|
| 19                | MAC_TRANSPARENT_ADDR_MODE | 0-2                   | 0                | read/write  | 1                  |

This setting determines the addressing mode used in the transparent mode. The following table describes the permissible values

| value | Description                 |
|-------|-----------------------------|
| 0     | Broadcast                   |
| 1     | Multicast to MAC_GROUP_ID   |
| 2     | Unicast to MAC_DEST_ADDRESS |

## 9.16.1. Example 1

Set the transparent mode addressing to broadcast

| Start signal | Command | Length    | Settings index | Parameter | CS   |
|--------------|---------|-----------|----------------|-----------|------|
| 0x02         | 0x11    | 0x02 0x00 | 0x13           | 0x00      | 0x02 |

Response CMD\_SET\_CNF: Successfully modified the setting.

| Start signal | Command   0x40 | Length    | Status | CS   |
|--------------|----------------|-----------|--------|------|
| 0x02         | 0x51           | 0x01 0x00 | 0x00   | 0x52 |

# 9.16.2. Example 2

Request the current value of the setting,

| Start signal | Command | Length    | Settings index | CS   |
|--------------|---------|-----------|----------------|------|
| 0x02         | 0x10    | 0x01 0x00 | 0x13           | 0x00 |

Response CMD\_GET\_CNF: Successfully read out the value 0 = broadcast addressing.

| Start signal | Command   0x40 | Length    | Status | Parameter | CS   |
|--------------|----------------|-----------|--------|-----------|------|
| 0x02         | 0x50           | 0x02 0x00 | 0x00   | 0x00      | 0x50 |

# 9.17. MAC\_ENCRYPTION\_KEY: Set the key used for encryption/decryption

| Settings<br>index | Designation        | Permissible<br>values | Default value | Permissions | Number<br>of bytes |
|-------------------|--------------------|-----------------------|---------------|-------------|--------------------|
| 20                | MAC_ENCRYPTION_KEY | -                     | 0             | write       | 16                 |

This setting contains the key used for encryption/decryption of the user payload. This is a write-only parameter and cannot be read-out over the UART

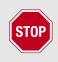

**Security warning:** The key is stored on the flash of the module and can be potentially compromised when physical access to the module is possible.

# 9.17.1. Example 1

Set the encryption key to 0x11223344556677889900112233445566

| Start signal | Command | Length    | Settings index                          | CS   |
|--------------|---------|-----------|-----------------------------------------|------|
| 0x02         | 0x10    | 0x05 0x00 | 0x14 0x11223344556677889900112233445566 | 0x70 |

Response CMD\_SET\_CNF: Successfully modified the setting.

| Start signal | Command   0x40 | Length    | Status | CS   |
|--------------|----------------|-----------|--------|------|
| 0x02         | 0x51           | 0x01 0x00 | 0x00   | 0x52 |

# 9.18. MAC\_TTL: Time to live

| Settings<br>index | Designation | Permissible<br>values | Default value | Permissions | Number<br>of bytes |
|-------------------|-------------|-----------------------|---------------|-------------|--------------------|
| 21                | MAC_TTL     | 0-255                 | 3             | read/write  | 1                  |

This defines the time-to-live value of the packets transmitted over the radio. The time-to-live packet defines the maximum number of hops that a packet can make before being discarded. A limited number of hops prevents indefinite forwarding of a packet over a network with multiple repeaters.

# 9.18.1. Example 1

Set the time-to-live value to 3,

| Start s | signal | Command | Length    | Settings index | Parameter | CS   |
|---------|--------|---------|-----------|----------------|-----------|------|
| 0x(     | 02     | 0x11    | 0x02 0x00 | 0x15           | 0x03      | 0x07 |

Response CMD\_SET\_CNF: Successfully modified the setting.

| Start signal | Command   0x40 | Length    | Status | CS   |
|--------------|----------------|-----------|--------|------|
| 0x02         | 0x51           | 0x01 0x00 | 0x00   | 0x52 |

#### 9.18.2. Example 2

Request the current configuration of time-to-live,

| Start signal | Command | Length    | Settings index | CS   |
|--------------|---------|-----------|----------------|------|
| 0x02         | 0x10    | 0x01 0x00 | 0x15           | 0x06 |

Response CMD\_GET\_CNF: Successfully read out the value = 3.

| Start signal | Command   0x40 | Length    | Status | Parameter | CS   |
|--------------|----------------|-----------|--------|-----------|------|
| 0x02         | 0x50           | 0x02 0x00 | 0x00   | 0x03      | 0x53 |

# 9.19. CCA\_MODE: Clear channel assessment mode

| Settings<br>index | Designation | Permissible<br>values | Default value | Permissions | Number<br>of bytes |
|-------------------|-------------|-----------------------|---------------|-------------|--------------------|
| 22                | CCA_MODE    | 0/1                   | 0             | read/write  | 1                  |

This value determines if the clear channel assessment is enabled or disabled. Enabling the CCA after setting the corresponding CCA\_THRESHOLD makes the module perform a channel assessment (busy/free) before transmission. Refer to chapter 11 for further details.

| Value | Mode                         |  |  |  |
|-------|------------------------------|--|--|--|
| 0     | CCA disabled (default value) |  |  |  |
| 1     | CCA enabled                  |  |  |  |

# 9.19.1. Example 1

Enable CCA on the module,

| Start signal | Command | Length    | Settings index | Parameter | CS   |
|--------------|---------|-----------|----------------|-----------|------|
| 0x02         | 0x11    | 0x02 0x00 | 0x16           | 0x01      | 0x06 |

Response CMD\_SET\_CNF: Successfully modified the setting.

| Start signal | Command   0x40 | Length    | Status | CS   |
|--------------|----------------|-----------|--------|------|
| 0x02         | 0x51           | 0x01 0x00 | 0x00   | 0x52 |

# 9.19.2. Example 2

Request the current CCA configuration,

| Start signal | Command | Length    | Settings index | CS   |
|--------------|---------|-----------|----------------|------|
| 0x02         | 0x10    | 0x01 0x00 | 0x16           | 0x05 |

Response CMD\_GET\_CNF: Successfully read out the value = 1.

| Start signal | Command   0x40 | Length    | Status | Parameter | CS   |
|--------------|----------------|-----------|--------|-----------|------|
| 0x02         | 0x50           | 0x02 0x00 | 0x00   | 0x01      | 0x51 |

# 9.20. CCA\_THRESHOLD: Threshold for clear channel assessment

| Settings<br>index | Designation   | Permissible<br>values | Default value | Permissions | Number<br>of bytes |
|-------------------|---------------|-----------------------|---------------|-------------|--------------------|
| 23                | CCA_THRESHOLD | 15-40                 | 20            | read/write  | 1                  |

This values determines the level above the noise floor (-95 dB) at which the channel will be considered as busy. This parameter defines the strictness of the CCA mechanism and can be used to adapt the same according to the radio conditions and the application. Refer to chapter 11 for further details.

## 9.20.1. Example 1

Set the threshold value to 20,

| Start signal | Command | Length    | Settings index | Parameter | CS   |
|--------------|---------|-----------|----------------|-----------|------|
| 0x02         | 0x11    | 0x02 0x00 | 0x17           | 0x14      | 0x12 |

Response CMD\_SET\_CNF: Successfully modified the setting.

| Start signal | Command   0x40 | Length    | Status | CS   |
|--------------|----------------|-----------|--------|------|
| 0x02         | 0x51           | 0x01 0x00 | 0x00   | 0x52 |

#### 9.20.2. Example 2

Request the current configuration of the CCA threshold,

| Start signal | Command | Length    | Settings index | CS   |
|--------------|---------|-----------|----------------|------|
| 0x02         | 0x10    | 0x01 0x00 | 0x17           | 0x04 |

Response CMD\_GET\_CNF: Successfully read out the value = 20.

| Start signal | Command   0x40 | Length    | Status | Parameter | CS   |
|--------------|----------------|-----------|--------|-----------|------|
| 0x02         | 0x50           | 0x02 0x00 | 0x00   | 0x14      | 0x44 |

# 9.21. GPIO\_BLOCK\_REMOTE\_GPIO\_CONFIG: Clear channel assessment mode

| Settings<br>index | Designation                   | Permissible<br>values | Default<br>value | Permissions | Number<br>of bytes |
|-------------------|-------------------------------|-----------------------|------------------|-------------|--------------------|
| 24                | GPIO_BLOCK_REMOTE_GPIO_CONFIG | 0/1                   | 0                | read/write  | 1                  |

The Thyone-I module allows configuration and control of some of its digital I/O pins remotely. This parameters when enabled blocks remote configuration of these digital I/O pins.

| Value | Mode                                       |
|-------|--------------------------------------------|
| 0     | Allow remote configuration (default value) |
| 1     | Disable remote configuration               |

## 9.21.1. Example 1

Disable remote I/O configuration on the module,

| Start signal | Command | Length    | Settings index | Parameter | CS   |
|--------------|---------|-----------|----------------|-----------|------|
| 0x02         | 0x11    | 0x02 0x00 | 0x18           | 0x01      | 0x08 |

Response CMD\_SET\_CNF: Successfully modified the setting.

| Start signal | Command   0x40 | Length    | Status | CS   |
|--------------|----------------|-----------|--------|------|
| 0x02         | 0x51           | 0x01 0x00 | 0x00   | 0x52 |

# 9.21.2. Example 2

Request the current value of the parameter at index 24,

| Start signal | Command | Length    | Settings index | CS   |
|--------------|---------|-----------|----------------|------|
| 0x02         | 0x10    | 0x01 0x00 | 0x18           | 0x0B |

Response CMD\_GET\_CNF: Successfully read out the value = 1.

| Start signal | Command   0x40 | Length    | Status | Parameter | CS   |
|--------------|----------------|-----------|--------|-----------|------|
| 0x02         | 0x50           | 0x02 0x00 | 0x00   | 0x01      | 0x51 |

# 9.22. UART\_TRANSP\_ETX\_CONFIG: Trigger radio transmit on ETX characters

| Settings<br>index | Designation            | Permissible<br>values | Default<br>value | Permissions | Number<br>of bytes |
|-------------------|------------------------|-----------------------|------------------|-------------|--------------------|
| 25                | UART_TRANSP_ETX_CONFIG | 0/1                   | 0                | read/write  | 1                  |

The Thyone-I supports a transparent mode where the module acts as transparent radio bridge. This parameters enables triggering of a radio transmission in the transparent mode when a (set of) pre-configured ETX (end of transmission) character(s) are received over the UART. The parameter UART\_TRANSP\_ETX contains the characters to trigger transmission. Refer to chapter 8 for further details.

| Value | Mode                                    |
|-------|-----------------------------------------|
| 0     | Trigger on ETX disabled (default value) |
| 1     | 1 Byte ETX                              |
| 2     | 2 Byte ETX                              |

## 9.22.1. Example 1

Set the ETX mode to 2 byte,

| Start signal | Command | Length    | Settings index | Parameter | CS   |
|--------------|---------|-----------|----------------|-----------|------|
| 0x02         | 0x11    | 0x02 0x00 | 0x19           | 0x02      | 0x08 |

Response CMD\_SET\_CNF: Successfully modified the setting.

| Start signal | Command   0x40 | Length    | Status | CS   |
|--------------|----------------|-----------|--------|------|
| 0x02         | 0x51           | 0x01 0x00 | 0x00   | 0x52 |

# 9.22.2. Example 2

Request the current value of the parameter at index 25,

| Start signal | Command | Length    | Settings index | CS   |
|--------------|---------|-----------|----------------|------|
| 0x02         | 0x10    | 0x01 0x00 | 0x19           | 0x0A |

Response CMD\_GET\_CNF: Successfully read out the value = 2.

| Start signal | Command   0x40 | Length    | Status | Parameter | CS   |
|--------------|----------------|-----------|--------|-----------|------|
| 0x02         | 0x50           | 0x02 0x00 | 0x00   | 0x02      | 0x52 |

# 9.23. UART\_TRANSP\_ETX: ETX characters

| Settings<br>index | Designation     | Permissible<br>values | Default<br>value | Permissions | Number<br>of bytes |
|-------------------|-----------------|-----------------------|------------------|-------------|--------------------|
| 26                | UART_TRANSP_ETX | -                     | 0x0A<br>0x0D     | read/write  | 2                  |

This parameter defines the characters on which transmission can be triggered in transparent mode. Based on the value of the parameter UART\_TRANSP\_ETX\_CONFIG, 1 or 2 Byte ETX can be used. Refer to chapter 8 for further details.

# 9.23.1. Example 1

Set the ETX characters to 0x0A0D

| Start signal | Command | Length    | Settings index | Parameter | CS   |
|--------------|---------|-----------|----------------|-----------|------|
| 0x02         | 0x11    | 0x03 0x00 | 0x1A           | 0x0A 0x0D | 0x0D |

Response CMD\_SET\_CNF: Successfully modified the setting.

| Start signal | Command   0x40 | Length    | Status | CS   |
|--------------|----------------|-----------|--------|------|
| 0x02         | 0x51           | 0x01 0x00 | 0x00   | 0x52 |

# 9.23.2. Example 2

Request the current value of the parameter at index 26,

| Start signal | Command | Length    | Settings index | CS   |
|--------------|---------|-----------|----------------|------|
| 0x02         | 0x10    | 0x01 0x00 | 0x1A           | 0x09 |

Response CMD\_GET\_CNF: Successfully read out the value = 0x0A0D.

| Start signal | Command   0x40 | Length    | Status | Parameter | CS   |
|--------------|----------------|-----------|--------|-----------|------|
| 0x02         | 0x50           | 0x03 0x00 | 0x00   | 0x0A 0x0D | 0x52 |

# 9.24. UART\_TRANSP\_ESC\_ENABLE: Enable switch to command mode on escape sequence

| Settings<br>index | Designation            | Permissible<br>values | Default<br>value | Permissions | Number<br>of bytes |
|-------------------|------------------------|-----------------------|------------------|-------------|--------------------|
| 27                | UART_TRANSP_ESC_ENABLE | 0/1                   | 1                | read/write  | 1                  |

This parameters enables/disables switching from transparent mode to command mode on receiving an escape sequence over the UART. Refer to chapter 8 for further details.

| Value | Mode                                 |
|-------|--------------------------------------|
| 0     | Disable switch on ESC                |
| 1     | Enable switch on ESC (default value) |

## 9.24.1. Example 1

Enable escape from transparent mode.

| Start signal | Command | Length    | Settings index | Parameter | CS   |
|--------------|---------|-----------|----------------|-----------|------|
| 0x02         | 0x11    | 0x02 0x00 | 0x1B           | 0x01      | 0x0B |

Response CMD\_SET\_CNF: Successfully modified the setting.

| Start signal | Command   0x40 | Length    | Status | CS   |
|--------------|----------------|-----------|--------|------|
| 0x02         | 0x51           | 0x01 0x00 | 0x00   | 0x52 |

#### 9.24.2. Example 2

Request the current value of the parameter at index 27,

| Start signal | Command | Length    | Settings index | CS   |
|--------------|---------|-----------|----------------|------|
| 0x02         | 0x10    | 0x01 0x00 | 0x1B           | 0x08 |

Response CMD\_GET\_CNF: Successfully read out the value = 1.

| Start signal | Command   0x40 | Length    | Status | Parameter | CS   |
|--------------|----------------|-----------|--------|-----------|------|
| 0x02         | 0x50           | 0x02 0x00 | 0x00   | 0x01      | 0x51 |

## 9.25. UART\_TRANSP\_ESC: Escape sequence

| Settings<br>index | Designation     | Permissible<br>values | Default<br>value     | Permissions | Number<br>of bytes |
|-------------------|-----------------|-----------------------|----------------------|-------------|--------------------|
| 28                | UART_TRANSP_ESC | -                     | 0x2B<br>0x2B<br>0x2B | read/write  | 3                  |

This parameter defines the set of three characters on which the module is switched from transparent mode to command mode. The parameter UART\_TRANSP\_ESC\_ENABLE has to be set to activate this feature. Refer to chapter 8 for further details.

### 9.25.1. Example 1

Set the ETX characters to 0x2B2B2B ("+++")

| Start signal | Command | Length    | Settings index | Parameter      | CS   |
|--------------|---------|-----------|----------------|----------------|------|
| 0x02         | 0x11    | 0x04 0x00 | 0x1C           | 0x2B 0x2B 0x2B | 0x20 |

Response CMD\_SET\_CNF: Successfully modified the setting.

| Start signal | Command   0x40 | Length    | Status | CS   |
|--------------|----------------|-----------|--------|------|
| 0x02         | 0x51           | 0x01 0x00 | 0x00   | 0x52 |

### 9.25.2. Example 2

Request the current value of the parameter at index 28,

| Start signal | Command | Length    | Settings index | CS   |
|--------------|---------|-----------|----------------|------|
| 0x02         | 0x10    | 0x01 0x00 | 0x1C           | 0x0F |

Response CMD\_GET\_CNF: Successfully read out the value = 0x0A0D.

| Start signal | Command   0x40 | Length    | Status | Parameter      | CS   |
|--------------|----------------|-----------|--------|----------------|------|
| 0x02         | 0x50           | 0x04 0x00 | 0x00   | 0x2B 0x2B 0x2B | 0x52 |

## 9.26. MODULE\_MODE: Mode of radio operation

|   | tings<br>dex | Designation | Permissible<br>values | Default<br>value | Permissions | Number<br>of bytes |
|---|--------------|-------------|-----------------------|------------------|-------------|--------------------|
| 3 | 2            | MODULE_MODE | 0,1,2                 | 0                | read/write  | 1                  |

This parameter defines the mode of operation of the module's radio. The table below contains the permissible values and descriptions for the same.

| Value | Mode                  |
|-------|-----------------------|
| 0     | Normal mode (Default) |
| 1     | Sniffer mode          |
| 2     | Repeater mode         |

### 9.26.1. Example 1

Configure the module in repeater mode,

| Start signal | Command | Length    | Settings index | Parameter | CS   |
|--------------|---------|-----------|----------------|-----------|------|
| 0x02         | 0x11    | 0x02 0x00 | 0x20           | 0x02      | 0x33 |

Response CMD\_SET\_CNF: Successfully modified the setting.

| Start signal | Command   0x40 | Length    | Status | CS   |
|--------------|----------------|-----------|--------|------|
| 0x02         | 0x51           | 0x01 0x00 | 0x00   | 0x52 |

#### 9.26.2. Example 2

Request the current value of the parameter at index 32,

| Start signal | Command | Length    | Settings index | CS   |
|--------------|---------|-----------|----------------|------|
| 0x02         | 0x10    | 0x01 0x00 | 0x20           | 0x33 |

Response CMD\_GET\_CNF: Successfully read out the value = 2.

| Start signal | Command   0x40 | Length    | Status | Parameter | CS   |
|--------------|----------------|-----------|--------|-----------|------|
| 0x02         | 0x50           | 0x02 0x00 | 0x00   | 0x02      | 0x52 |

| Index | Designation                   | Summary                         | Permissible<br>values | Default<br>value             | Per-<br>mission | Size<br>(bytes) |
|-------|-------------------------------|---------------------------------|-----------------------|------------------------------|-----------------|-----------------|
| 1     | SERIAL_NUMBER                 | Serial number                   | -                     | -                            | read            | 4               |
| 2     | FW_VERSION                    | Firmware version                | -                     | -                            | read            | 4               |
| 3     | Reserved                      | For internal use only           | -                     | -                            | none            | 6               |
| 4     | UART_CONFIG                   | Baud rate of the<br>UART        | See de-<br>scription  | 22                           | write /<br>read | 1               |
| 5     | UART_MODE                     | UART mode of the module         | 0-2                   | 0                            | write /<br>read | 1               |
| 6     | UART_TRANSPARENT_<br>TIMEOUT  | Time out in<br>transparent mode | 2 - 255               | 10                           | read /<br>write | 1               |
| 7     | RF_CHANNEL                    | RF channel                      | 0 - 38                | 21                           | read /<br>write | 1               |
| 8     | ENCRYPTION_MODE               | Set encryption<br>mode          | 0 - 3                 | 0                            | read /<br>write | 1               |
| 9     | RF_PROFILE                    | RF profiles                     | 0-2                   | 0                            | read /<br>write | 1               |
| 10    | RF_NUM_RETRIES                | Number of retries               | 0-255                 | 3                            | read /<br>write | 1               |
| 11    | RF_TX_POWER                   | Transmit power                  | 1-255                 | 8                            | read /<br>write | 1               |
| 12    | RF_RP_NUM_SLOTS               |                                 | See de-<br>scription  | 32                           | read /<br>write | 1               |
| 16    | MAC_SOURCE_ADDRESS            | Source address                  | -                     | 0xFF<br>0xFF<br>0xFF<br>0xFF | read /<br>write | 4               |
| 17    | MAC_DEST_ADDRESS              | Destination<br>address          | -                     | 0xFF<br>0xFF<br>0xFF<br>0xFF | read /<br>write | 4               |
| 18    | MAC_GROUP_ID                  | Group ID                        | -                     | 0x00                         | read /<br>write | 1               |
| 19    | MAC_TRANSPARENT_<br>ADDR_MODE |                                 | 0-2                   | 0                            | read /<br>write | 1               |

Table 18: Table of settings (Part 1)

| Index | Designation                       | Summary                       | Permissible<br>values | Default<br>value     | Per-<br>mission | Size<br>(bytes) |
|-------|-----------------------------------|-------------------------------|-----------------------|----------------------|-----------------|-----------------|
| 20    | MAC_ENCRYPTION_KEY                | 16 byte key                   | See de-<br>scription  | 0                    | write           | 16              |
| 21    | MAC_TTL                           | Time to live                  | 0 - 255               | 3                    | read /<br>write | 1               |
| 22    | CCA_MODE                          | Enable/disable<br>CCA         | 0/1                   | 0                    | read /<br>write | 1               |
| 23    | CCA_THRESHOLD                     | Offset from noise             | 15-40                 | 20                   | read /<br>write | 1               |
| 24    | GPIO_BLOCK_REMOTE_<br>GPIO_CONFIG | Block GPIO<br>remote access   | 0/1                   | 0                    | read /<br>write | 1               |
| 25    | UART_TRANSP_ETX_<br>CONFIG        | Enable/disable<br>ETX         | 0,1,2                 | 0                    | read /<br>write | 1               |
| 26    | UART_TRANSP_ETX                   | ETX characters                | See de-<br>scription  | 0A 0D                | read /<br>write | 2               |
| 27    | UART_TRANSP_ESC_<br>ENABLE        | Escape to CMD                 | 0/1                   | 0                    | read /<br>write | 1               |
| 28    | UART_TRANSP_ESC                   | Escape character              | See de-<br>scription  | 0x2B<br>0x2B<br>0x2B | read /<br>write | 3               |
| 29    | RF_REPEATER_<br>THRESHOLD         | Threshold for<br>packet relay | -100 - 8              | 8                    | read /<br>write | 1               |
| 32    | MODULE_MODE                       | mode                          | 0,1,2                 | 0                    | read /<br>write | 1               |

Table 19: Table of settings (Part 2)

# 10. Remote GPIO control

The Thyone-I allows to configure and control special GPIOs via remote and local access. Chapter 7.6 contains the description of the necessary commands.

To use the remote GPIO control feature of the Thyone-I, the GPIOs of interest must be configured first. This can be done in two ways. Either by the local host (see figure 13), or via a remote device (see figure 14).

In case of the local host, it must send a CMD\_GPI0\_LOCAL\_SET\_CONFIG\_REQ command to the radio module via UART. In case of the remote device, it must send a unicast message CMD\_GPI0\_REMOTE\_SET\_CONFIG\_REQ command to the radio module that shall be configured.

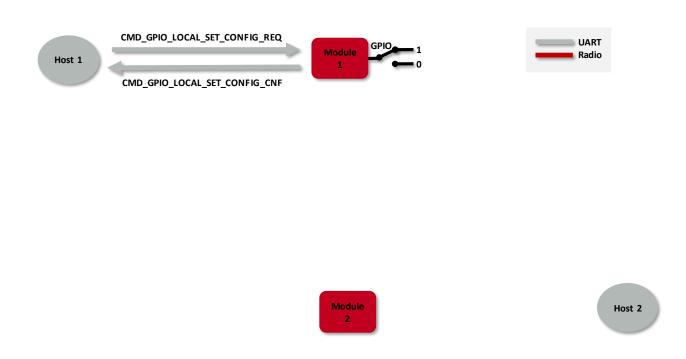

Figure 13: Configure the local GPIOs via local host

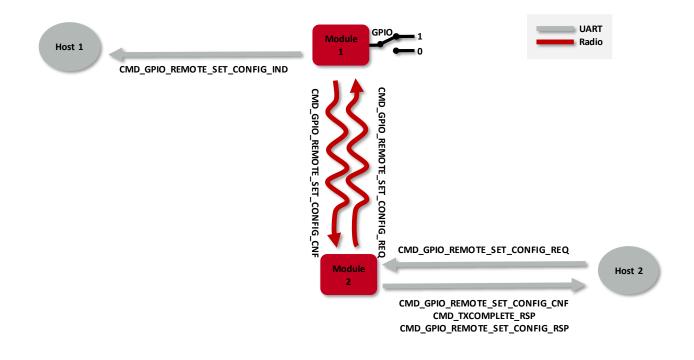

Figure 14: Configure the local GPIOs via remote device host

The configuration is stored in flash memory, such that it is retained also after a device restart. It can be reset to default by using the CMD\_FACTORY\_RESET\_REQ command.

The currently active configuration can be also requested using the respective commands, CMD\_GPI0\_LOCAL\_GET\_CONFIG\_REQ via local host or CMD\_GPI0\_REMOTE\_GET\_CONFIG\_REQ via remote device (see figures 15 and 16).

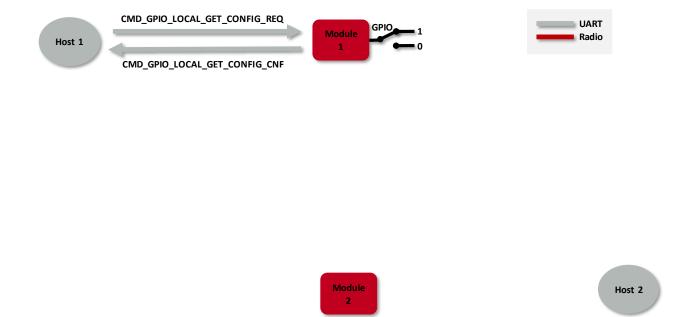

Figure 15: Read the configuration of the local GPIOs via local host

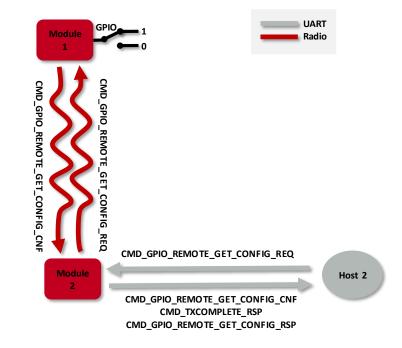

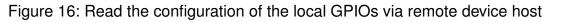

Host 1

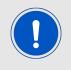

The SETCONFIG command will consume a flash cycle in the device that is subject to the change. It is recommended to perform a CMD\_GPIO\_LOCAL\_GET\_CONFIG\_REQ or CMD\_GPIO\_REMOTE\_GET\_CONFIG\_REQ first and check if a change is required before performing the SETCONFIG command.

For security reasons the remote configuration and remote access can be locked by using the GPI0\_BLOCK\_REMOTE\_GPI0\_CONFIG parameter in the UserSettings (default: allow remote access and configuration). If the encryption functionality ENCRYPTION\_MODE is active, the remote host needs to use the same symmetric MAC\_ENCRYPTION\_KEY as configured in the client to access configuration as well as SET and GET the pin level.

If the configuration has been done, the configured GPIOs can be controlled by the local host controller or by any remote device.

To control a GPIO via local host controller just send the respective commands, CMD\_GPIO\_ LOCAL\_WRITE\_REQ for setting GPIO output values (see figure 17), or CMD\_GPIO\_LOCAL\_READ\_ REQ for reading GPIO values (see figure 18).

To control a GPIO via remote device, send the respective commands, CMD\_GPIO\_REMOTE\_ WRITE\_REQ for setting GPIO output values (see figure 19), or CMD\_GPIO\_REMOTE\_READ\_REQ for reading GPIO values (see figure 20).

Each time the GPIOs are written via remote connection, the local host is informed using a CMD\_GPIO\_REMOTE\_WRITE\_IND message.

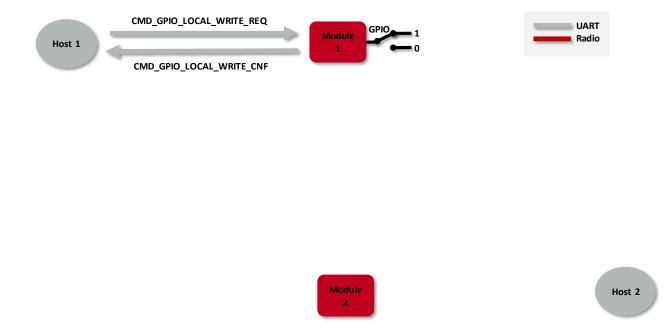

Figure 17: Set the output value of a GPIO via host controller

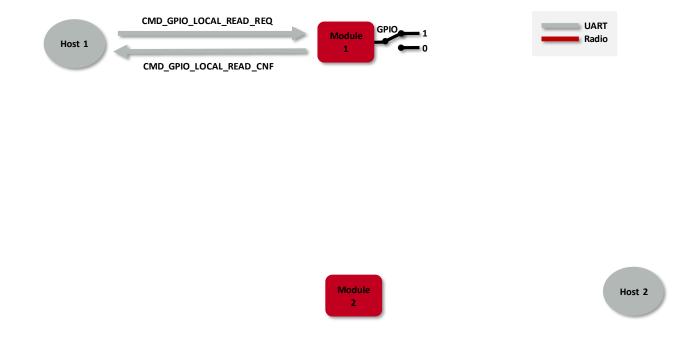

## Figure 18: Read the input value of a GPIO via host controller

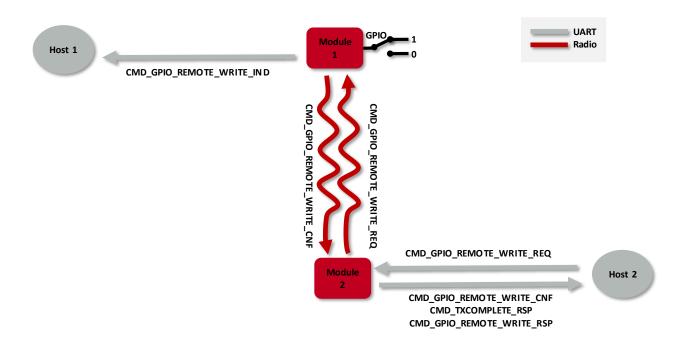

Figure 19: Set the output value of a GPIO via remote device

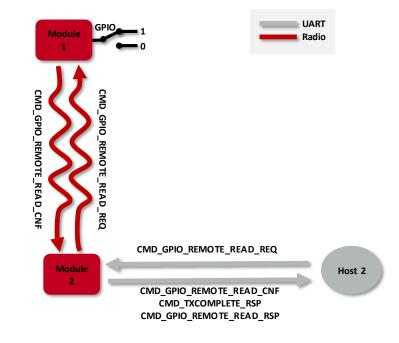

Figure 20: Read the input value of a GPIO via remote device

## 10.1. PWM

Host 1

In case a GPIO shall run as PWM, the parameters "ratio" and "period" define its behavior. The parameter "period" defines the period of the PWM signal. The parameter "ratio" defines the ratio between on- and off-time. As example, a ratio of 0x40 corresponds to 25% on-time and 75% off-time.

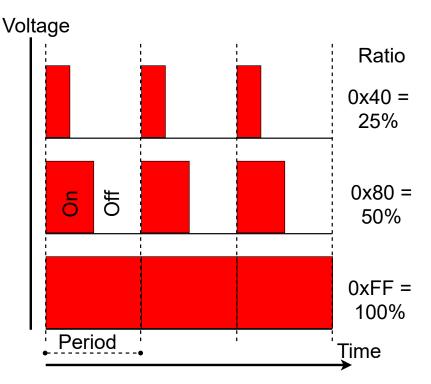

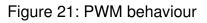

## 10.2. Supported GPIOs for remote and local control

The following GPIOs of the Thyone-I are supported for remote and local access.

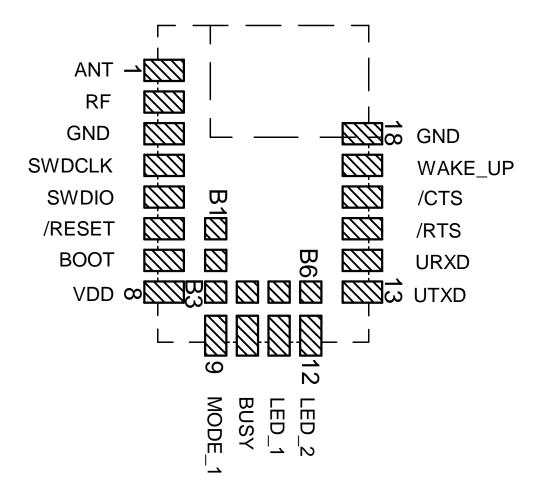

| Pad No | GPIO_ID | Supported functions                                   |
|--------|---------|-------------------------------------------------------|
| B1     | 1       | Input (with and without pull resistor) or Output      |
| B2     | 2       | Input (with and without pull resistor) or Output      |
| B3     | 3       | Input (with and without pull resistor), Output or PWM |
| B4     | 4       | Input (with and without pull resistor), Output or PWM |
| B5     | 5       | Input (with and without pull resistor), Output or PWM |
| B6     | 6       | Input (with and without pull resistor), Output or PWM |

Table 20: Supported GPIOs

# 11. Clear Channel Assessment

This section describes the Clear Channel Assessment (CCA) feature, often also called Listen Before Talk (LBT). A radio transmitter performing a CCA assesses the channel and proceeds with transmission only when the channel is free. This method provides a means for collision avoidance at the cost of latency and throughput.

This function is disabled by default in the Thyone-I module meaning that the radio channel access is performed using the so called ALOHA method. This means, send whenever you have data to send resulting in a Poisson distribution for collision probability.

In addition to this, a CCA can be enabled which uses a channel access scheme called CSMA-CA (carrier sense multiple access with collision avoidance). In this method, the transmitter with data to send performs an energy measurement on the configured channel. If the measured energy is below a certain threshold, the channel is found to be free and the packet is transmitted. In case the energy detected is beyond a certain threshold, the channel is found to be busy. In this case, the module implements random back-offs and retries several times. If all the retries fail, the host gets a channel busy status indicated.

To enable and configure this feature two parameters are used. First of all CCA\_MODE which is used to enable or disable the feature, where '1' means feature is enabled. In addition to this a threshold CCA\_THRESHOLD can be configured, which is used for deciding either "channel is free" or "channel is busy". The CCA\_THRESHOLD is defined as follows:

 $BusyThreshold_{dB} = ThresholdBase_{dB} - CCA\_THRESHOLD_{dB}$ 

Where ThresholdBase<sub>dB</sub> is a constant of -95 dB.

In the figure 22 below, level L1 indicates the noise floor. The level L2 represents the energy level where the channel is still detected as free. L2 + 1 dB is the minimum energy level strong enough to be detected as busy.

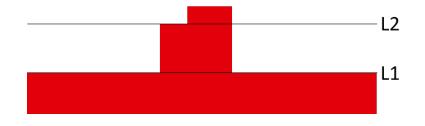

Figure 22: Channel busy thresholds

By default the value of CCA\_THRESHOLD is "20" (0x14). This results in a BusyThreshold<sub>dB</sub> level of -75dB. When the energy measurement of the radio module results in a level of more than -75dB (i.e. -74dB and higher), the channel is considered as busy and the module will not send the radio frame instantly.

# 12. Flooding mesh: Using the repeater functionality

The module can be run as a repeater to artificially extend the range of sending devices in an existing network. If the module is configured as repeater, it can be simply added to an

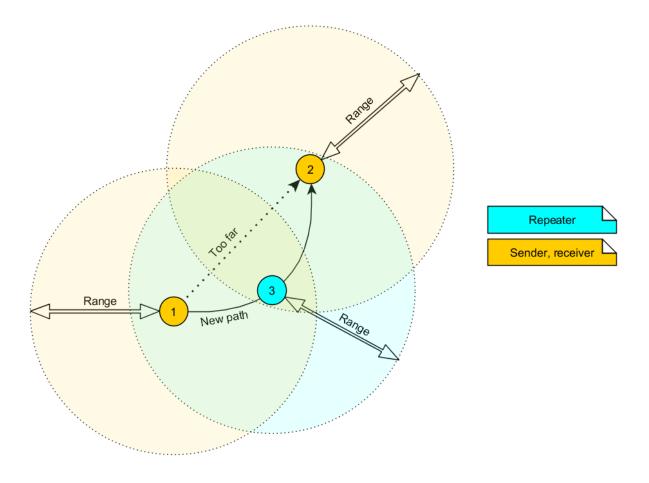

Figure 23: Range extension using several repeaters

existing wireless networks consisting of compatible modules. With this, the newly generated mesh network uses the so-called "flooding technique" to deliver data packets from their source to their destination device.

The repeater module itself simply listens to the configured channel and forwards all received packets except the ones addressed to itself. In case the RSSI value of the received packet is higher than the threshold RF\_REPEATER\_THRESHOLD the radio packet will not be relayed.

A random delay is used to avoid RF packet collision. To reduce traffic on the frequency channel, each repeater device checks before repetition, if the channel is free and whether it has already sent this packet before or not. Thus, every repeater sends each packet only once. Further, a time-to-live parameter can be set on the radio packet in order to restrict the number of hops.

In a network with NumRP repeater devices, each data packet is repeated NumRP times. Therefore each packet that is sent from node A to node B forces a traffic of NumRP+1 data packets in total on the frequency channel. The module that is configured as repeater also supports the functions of a standard module. Thus, it can receive data and can initiate the data transmission to other modules.

## 12.1. Setup of the network and repeater device

The repeater mode can be enabled by setting the MODULE\_MODE parameter to 2. If the module is configured as repeater, the following notes have to be considered:

- 1. Requirements on the network:
  - a) The repeater devices have to be line-powered (no battery).
  - b) Depending on the data rate, each repeater should repeat a maximum of 2-5 packets per second to give a good chance that the repeater is not busy with repeating when already a new packet arrives for repetition. More packets per second will result in more packet loss as the collision probability is increased.
  - c) If the network consists of several layers of repeaters, each layer adds additional delays to the packet transmission.
  - d) To set-up the network all participants have to use the same RF\_CHANNEL and RF\_ PROFILE.
- 2. Information for the repeater device:
  - a) Acknowledgements (ACK) of successfully received packets are blocked. If an ACK is requested by the sending module, the request is ignored. Furthermore, the repeater does not request any ACK, when repeating a packet.
  - b) The "packet sniffer" mode cannot run at the same time as the module is in repeater mode.
  - c) A time-to-live parameter is present in every packet. The repeater decrements the TTL by one before forwarding the packet. The packet with a TTL value of zero is not repeated.
- 3. Information for the sending and receiving devices:
  - a) The senders should send less frequently to avoid packet collision on the frequency channel.
  - b) The repeater devices do not support the feature of ACKs for the successful reception of the packets. Thus, the sender will never receive ACKs if requested.
  - c) Every repeater sends each packet only once. However, receivers can receive each packet several times (sent by different repeaters), if there are packets of different content in the network temporally close to each other. Thus, on the side of the receiving device, a mechanism shall be implemented that detects and filters double packets.

## 12.2. Example network

In the example network shown above, the goal is to send a packet from device 1 to 5. Without the repeater devices, this would be impossible. The steps are as follows:

- 1. Sender 1 sends a packet.
  - a) Repeater 2 and 3 receive and accept it at the same time.

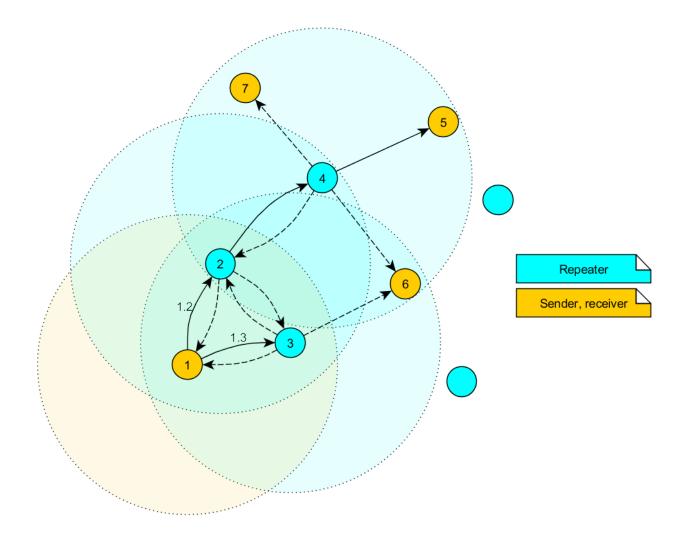

Figure 24: Example network

- 2. Device 2 and 3 delay the packet.
  - a) Repeater 3 sends the packet.
    - i. Sender 1 and 6 do not accept it, since their addresses are wrong (unequal 5).
    - ii. Repeater 2 does not accept it, since it has been already received before (1.2).
  - b) Repeater 2 sends the packet.
    - i. Repeaters 3 does not accept it, since it has been already received before (1.3).
    - ii. Sender 1 does not accept it, since its address is wrong (unequal 5).
    - iii. Repeater 4 receives and accepts the packet.
- 3. Repeater 4 delays and sends the packet.
  - a) Sender 6 and 7 do not accept it, since their addresses are wrong (unequal 5).
  - b) Repeater 2 does not accept it, since it has been already received before (1.2).
  - c) Receiver 5 accepts it and its successfully delivered (address equals 5).

Note that the packet forwarded by repeater 2 and 3 would collide in the frequency channel, if they wouldn't be randomly delayed (see RF\_RP\_NUM\_SLOTS).

### 12.2.1. Application in parallel networks

As described above, a repeater device forwards all packets that are received before. If a network needs to have a bigger throughput of data, a parallel network can be set up, that relaxes the stress of the primary network. To do so, all sending, receiving and repeater devices of the parallel network are configured to use a new non-overlapping channel, such that the primary network is not affected at all by the traffic of the parallel network.

# 13. Timing parameters

In this chapter, the timing parameters of the module are listed and described in detail.

## 13.1. Power-up and wake-up

After powering the module the */RESET* pin shall be held LOW for another  $\Delta t = t1-t0$  of 1ms after the *VDD* is stable to ensure a safe start-up. In the command mode, the module sends a CMD\_START\_IND on the */UTXD* to indicated "ready for operation". This indication is done with *BUSY* pin pulled to LOW in the transparent mode. The timing behaviour is the same in case of wake-up from sleep. Table 21 shows timing parameters for the start-up sequence.

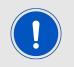

Applying a reset (e.g. a host temporarily pulling the */RESET* pin down for at least 1ms and releasing it again) after the VCC is stable will also be sufficient.

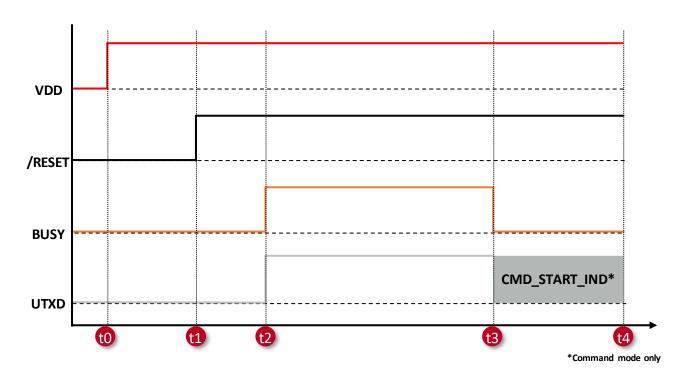

Figure 25: Power up

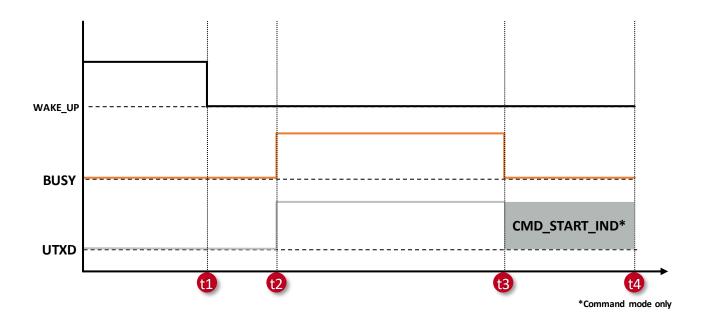

Figure 26: Wake up

| Interval | Value [ms]     | Description                              |  |
|----------|----------------|------------------------------------------|--|
| t1-t0    | 1              | VDD ramp-up                              |  |
| t2-t1    | 7.2            | Bootloader                               |  |
| t3-t2    | 27.8           | Application initialization               |  |
| t4-t3    | X <sup>1</sup> | CMD_START_IND                            |  |
| t3-t0    | 36             | Module ready for (Transparent mode)      |  |
| t4-t0    | 36 + X         | Module ready for operation(command mode) |  |

Table 21: Start up timing

<sup>&</sup>lt;sup>1</sup>Time taken to send 8 bytes of the start indication packet in the configured baudrate

## 13.2. Data transmission and throughput measurements

### 13.2.1. Command mode

In the command mode, the host micro-controller sends a data transmit request with one of the following commands, CMD\_UNICAST\_DATA\_REQ, CMD\_MULTICAST\_DATA\_REQ, CMD\_BROADCAST\_DATA\_REQ, CMD\_UNICAST\_DATA\_EX\_REQ or CMD\_MULTICAST\_DATA\_EX\_REQ. The module buffers the data and acknowledges the same over UART with a CMD\_DATA\_CNF message. A data transmit is triggered on completion of which the host receives a CMD\_TXCOMPLETE\_RSP. The figure 27 shows the sequence of data transmission in this mode.

The table 22 lists the timings for throughput measurement done with an STM32 Nucleo-L476RG micro-controller as host with an UART baud rate of 1000000 baud.

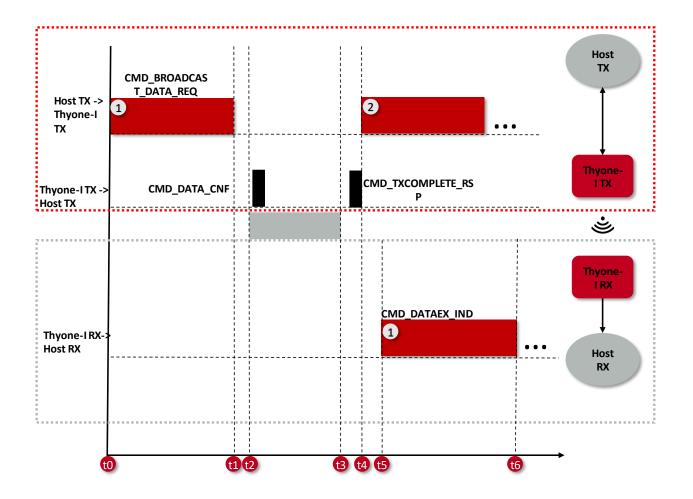

Figure 27: Command sequence when transmitting data

| Radio mode | t1-t0 [ms]<br>(UART RX) | t4-t0 [ms]<br>(Host TX Period) | t6-t5 [ms]<br>(UART TX) | t6-t0 [ms]<br>(End-to-end<br>delay) | Throughput<br>[kBit/s]<br>(Average 100<br>packets) |
|------------|-------------------------|--------------------------------|-------------------------|-------------------------------------|----------------------------------------------------|
| 125 kb/s   | 2.45                    | 18.56                          | 4.02                    | 22.71                               | 94.32                                              |
| 500 kb/s   | 2.45                    | 7.25                           | 4.13                    | 11.33                               | 244.8                                              |
| 1 Mb/s     | 2.45                    | 5.02                           | 4.10                    | 8.92                                | 344.61                                             |
| 2 Mb/s     | 2.45                    | 4.05                           | 4.10                    | 8.03                                | 414.8                                              |

Table 22: Maximum throughput timings, packet error rate = 0%

### 13.2.2. Transparent mode

In the transparent mode, the module acts as a bridge forwarding all the data received on the UART over the radio. The figure 28 shows the sequence of data transmission in this mode. The table 23 lists the timings for throughput measurement done with an STM32 Nucleo-L476RG micro-controller as host with an UART baud rate of 1000000 baud.

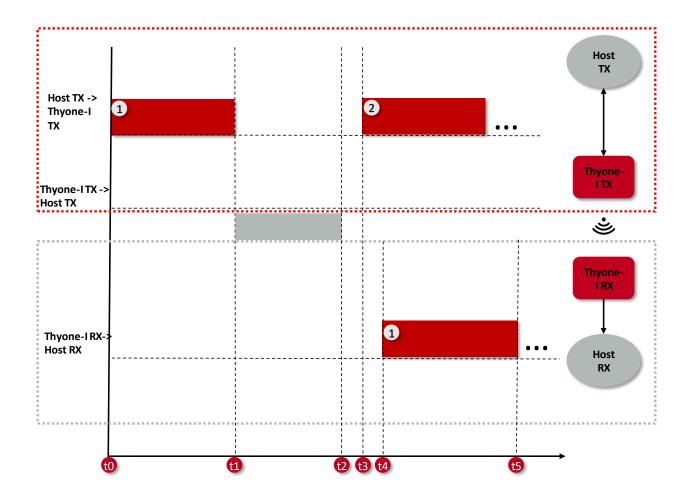

Figure 28: Transmitting data in transparent mode

| Radio mode | t1-t0 [ms]<br>(UART RX) | t3-t0 [ms]<br>(Host TX Period) | t5-t4 [ms]<br>(UART TX) | t5-t0 [ms]<br>(End-to-end<br>delay) | Throughput<br>[kBit/s]<br>(Average 100<br>packets) |
|------------|-------------------------|--------------------------------|-------------------------|-------------------------------------|----------------------------------------------------|
| 125 kb/s   | 2.35                    | 18.56                          | 3.84                    | 22.41                               | 98.46                                              |
| 500 kb/s   | 2.35                    | 6.93                           | 4.01                    | 11.09                               | 256.00                                             |
| 1 Mb/s     | 2.35                    | 4.74                           | 3.87                    | 8.72                                | 374.11                                             |
| 2 Mb/s     | 2.35                    | 3.79                           | 4.10                    | 8.03                                | 458.31                                             |

Table 23: Maximum throughput timings, packet error rate = 0%

# 14. Custom firmware

## 14.1. Custom configuration of standard firmware

The configuration of the standard firmware includes adoption of the non-volatile Usersettings (see chapter 9) to customer requirements and creating a customized product on base of the standard product.

This variant will result in a customer exclusive module with a unique ordering number. It will also freeze the firmware version to a specific and customer tested version and thus results in a customer exclusive module with a unique ordering number.

Further scheduled firmware updates of the standard firmware will not be applied to this variant automatically. Applying updates or further functions require a customer request and release procedure.

## 14.2. Customer specific firmware

A customer specific firmware may include "Custom configuration of standard firmware" plus additional options or functions and tasks that are customer specific and not part of the standard firmware.

Further scheduled firmware updates of the standard firmware will not be applied to this variant automatically. Applying updates or further functions require a customer request and release procedure.

This also results in a customer exclusive module with a unique ordering number.

An example for this level of customization are functions like host-less operation where the module will perform data generation (e.g. by reading a SPI or I<sup>2</sup>C sensor) and cyclic transmission of this data to a data collector, while sleeping or being passive most of the time.

Also replacing UART with SPI as host communication interface is classified such a custom specific option.

Certification critical changes need to be re-evaluated by an external qualified measurement laboratory. These critical changes may occur when e.g. changing radio parameters, the channel access method, the duty-cycle or in case of various other functions and options possibly used or changed by a customer specific firmware.

## 14.3. Customer firmware

A customer firmware is a firmware written and tested by the customer himself or a 3rd party as a customer representative specifically for the hardware platform provided by a module. This customer firmware (e.g. in form of a Intel hex file) will be implemented into the module's production process at our production side.

This also results in a customer exclusive module with a unique ordering number.

The additional information needed for this type of customer firmware, such as hardware specific details and details towards the development of such firmware are not available for the public and can only be made available to qualified customers.

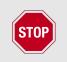

The qualification(s) and certification(s) of the standard firmware cannot be applied to this customer firmware solution without a review and verification.

## 14.4. Contact for firmware requests

Please contact your local field sales engineer (FSE) or wireless-sales@we-online.com for quotes regarding this topics.

## 15. Firmware update

The firmware on the Thyone-I consists of two components:

- The bootloader that implements the secure firmware update over UART.
- The application firmware that provides the module functionality.

It is possible to update both the components of the firmware separately. Applications may require a certain minimum version of the bootloader. There are two possibilities of updating its firmware:

- Firmware update over the UART interface (see section 15.1)
- Firmware update of Thyone-I firmware over the SWD interface (not available for customers)

## 15.1. Firmware update using the Thyone-I UART bootloader

The firmware update of the module over the UART interface is managed by the secure bootloader implemented as a part of the standard firmware. The update process can only be performed in the bootloader mode and is repeatable. If interrupted the module will be restored into the bootloader mode allowing a restart of the update process. A connection of UART RX and TX as well as UART flow control /RTS and /CTS over a suiting level and/or interface converter (e.g. FTDI cable or converter) is required. As these pins are shared with the application host for UART communication the application host must support a state where it does not block these 4 lines (e.g. by holding them HIGH or LOW as an output). As an alternative a jumper block can be implemented in the customer hardware as done in the reference design.

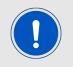

The firmware update process requires exclusive access on the following pins of the Thyone-I: UART (RX, TX, /RTS, /CTS). The user is required to use the BOOT pin and /RESET pin during this process.

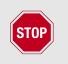

A stable power supply is assumed to be available during any firmware update process. Battery operated firmware updates are not recommended.

### 15.1.1. The UART bootloader mode

The module can be switched in to the bootloader mode using one of the following methods:

- The *BOOT* pin must be held LOW during the boot-up process to activate the secure UART bootloader.
- When in command mode, the CMD\_BOOTLOADER\_REQ can be performed to start into the secure UART bootloader.

The *LED\_2* will be lit permanently indicating that the module is in the bootloader mode. The secure UART bootloader runs at a fixed baudrate of 115200 baud. Hardware flow control using */RTS* and */CTS* is mandatory for a UART firmware update.

Once in the bootloader mode, two Windows based PC tools are available for performing a firmware update on the Thyone-I.

### 15.1.2. Update using Thyone-I updater tool for Windows PC

It is recommended to download the update package from the Thyone-I homepage in the Thyone-I specific area for <u>software downloads</u>.

This package includes the following parts in one zip file:

- The GUI executable, with graphical user interface.
- The application firmware package (zip file) for the specific firmware version.
- The bootloader firmware package (zip file) if a bootloader update is essential for the specific firmware version.
- A console tool optimized for Thyone-I UART update. (UartSecureDFU.exe). This tool is based on the tool https://github.com/jimmywong2003/nrf-slim-serial-uart-dfu-host-ccode but was adopted and improved for the use with Thyone-I and will be used by the GUI component.

Requirements for running the PC tool:

- Windows 10
- .NET framework 4.7.2 or newer (download available via Microsoft Homepage and in the Windows Features section)
- A folder with write and read access for the current user.

Unzip the contents of the basic zip package to any folder on your hard drive with read and write access. The zip files of the Application and Bootloader must not be unzipped. Network paths are not allowed.

After unzipping check that you have the following 3 files in the same folder on your hard drive. Do not rename or change the contents of any of the files.

- Thyone-I\_FW\_Updater\_GUI.exe
- thyone-I\_rel-X-Y-0.zip (X = Major firmware version, Y = Minor version)
- thyone-I\_bootloader\_release\_vX.zip (X = Major bootloader version)
- UartSecureDFU.exe

The tool will create a logfile (log.txt) and append logs of the update process. The logfile can be safely erased or renamed, but only when the tool is not running.

Perform the steps as advised by the tool. In case that the update package contains a new bootloader package, please make sure to update the bootloader before updating the application firmware.

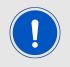

The update package for the firmware version 1.4.0 and 1.5.0 contain a bootloader package v2. It is mandatory to update the bootloader before updating the application firmware.

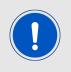

Patience required: The update will take some time. Make sure the command window stays topmost and is in focus during the entire update procedure. Watch carefully for any message displayed in the log window of the tool and keep the log file in case of errors or if you require support.

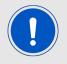

The zip packages used for this update process needs to be signed by Würth Elektronik eiSos. Unsigned update packages, packages not suitable for Thyone-I or packages signed by a third party will be discarded.

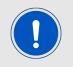

The secure UART bootloader will not allow downgrading to old firmware versions. It will also not allow installing a Bluetooth Low Energy (i.e. Proteus-III) firmware on the Thyone-I.

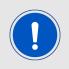

A firmware update will revert to the default the factory settings of Thyone-I.

The process and tools described here were tested and verified on a 64 bit Windows 10 (build 1909) machine using a Thyone-I evaluation board.

| Thyone-I DFU Updater GUI *** Version 1.0.0.0                                                                                                    | _                              | $\times$ |
|----------------------------------------------------------------------------------------------------|--------------------------------|----------|
| (C) Würth Elektronik eiSos GmbH & Co. KG 2020<br>1. Select COM port to Thyone-1                                                                                                    | Thyone-1_FW_Updater_GUIStarted | <br>^    |
| 2. Select Thyone-1 firmware package<br>Select Firmware<br>File                                                                                                    |                                |          |
| 3. Boot Thyone-1 in DFU mode<br>(hold BOOT pin to GND,<br>then Reset Sequence [HIGH -> LOW -> HIGH],<br>then check LED_2 pin for HIGH and LED_1 for LOW)                                                                                                    |                                |          |
| 4. Press Start update and wait till completed.<br>IDO NOT RESET OR UNCONNECT THYONE!                                                                                                    |                                |          |
| <ol> <li>Wait till update is completed and module is auto-rebooted.<br/>This process may take up to 300 seconds.<br/>After the auto-reboot the file system is reinitialized before the LED's<br/>indicate DFU mode again. (reboot takes ~30 seconds)</li> <li>IDO NOT UNPOWER OR RESET THYONE OR CANCEL THIS PROCESS!</li> </ol> |                                |          |
| 6. After the auto-reboot the file system is reinitialized before the LED's<br>indicate DFU mode again. (reboot takes ~30 seconds)<br>!DO NOT UNPOWER OR RESET THYONE OR CANCEL THIS PROCESS!                                                                                                    |                                |          |
| 7. Put BOOT pin back to default,<br>Then perform a Reset Sequence [HIGH -> LOW -> HIGH]                                                                                                    |                                |          |
| 8. Thyone-1 will reboot with factory default User Settings<br>(i.e. UART baudrate = 115200 Baud and Command Mode).<br>You will receive a "CMD_START_IND" message from Thyone.                                                                                                    |                                | ~        |

## Figure 29: Firmware Update GUI

### 15.1.3. Update using Nordic nrfutil tool

Download "nrfutil.exe" from: https://github.com/NordicSemiconductor/pc-nrfutil/releases The Thyone-I was tested successfully with version 6.1.0 of nrfutil.exe on a 64 bit Windows 10 (build 1909) machine. Source codes written in python language are also available from this github project.

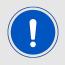

Patience required: The update tool will not show any progress in the first 60 seconds. Make sure the command window stays topmost and is in focus during the entire update procedure.

The process for a firmware update using a Windows 10 PC is as follows:

- · Download and install nrfutil.exe from github
- Add nrfutil.exe to the global PATH environment variable of Windows, reboot the PC
- If an update is available, download the most recent firmware zip package from the Thyone-I specific area for Software Downloads
- Open a command line and execute "nrfutil.exe version" and check for version 6.1.0
- Connect Thyone-I to the PC, install required drivers and reboot the PC
- Check the Windows device manager for the COM port assigned to Thyone-I, make sure only exactly one Thyone-I is connected to your PC
- · Close any active foreground programs and services
- Perform secure UART bootloader enter sequence described above
- In case where a bootloader update is necessary, Open a command line and execute the command:

"nrfutil.exe dfu serial -pkg thyone-I\_bootloader\_release\_v2.zip -p COM6 -b 115200", where the zip package version, name and the COM6 parameter may need to be adopted to your PC

- Open a command line and execute the command: "nrfutil.exe dfu serial -pkg thyone-I\_application\_release\_X\_Y\_0.zip -p COM6 -b 115200", where the zip package version, name and the COM6 parameter may need to be adopted to your PC
- Wait for the update to finish. A firmware update of Thyone-I Application or bootloader usually takes up to 120 seconds. The command line will not show any activity during the first half of the update procedure.
- Check command line status message for success or failure
- Reboot Thyone-I

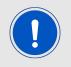

The zip packages used for this update process needs to be signed by Würth Elektronik eiSos. Unsigned update packages, packages not suitable for Thyone-I or packages signed by a third party will be discarded.

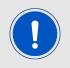

The secure UART bootloader will not allow downgrading to old firmware versions. It will also not allow installing a Bluetooth Low Energy (i.e. Proteus-III) firmware on the Thyone-I.

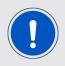

A firmware update will revert to the default the factory settings of Thyone-I.

### 15.1.4. Update via Host

In case you want to enable your own host to perform UART firmware updates, please refer to the documentation and source codes available from Nordic Semiconductors. Tools supplied by 3rd party providers are not guaranteed to be working with Thyone-I.

There is no generic host firmware updater for Thyone-I available. In case of an update via host, customers are required to refer to the DFU example and documentation of the Nordic SDK for an own implementation.

The firmware update package of Thyone-I itself may take up to 1 Megabyte of memory in the host.

Source codes for pc-nrfutil are available from Nordic Semiconductors in Python only. Any other programming language is currently not available or not supported directly by Nordic Semiconductors.

### 15.2. SWD interface

This method is for production and development purposes only. Using this interface will invalidate any certificates, declarations and qualifications of the module.

## 16. Firmware history

## 16.1. Release notes

Version 0.x.x "Engineering"

- Pre-release for test run
- Version 1.0.0 "Release"
  - First production release.

Version 1.1.0 "Internal use only"

- Version 1.2.0 "Internal use only"
  - Fixed Issue (KI-001)
  - Added feature to allow GPIOs that are not required by the application to be configured as not used (recommended) in order to prevent leakage current. The configuration of the GPIO can be done remotely or via the UART interface.
  - Selected updates from the nRF SDK version 17.0.0 were implemented.

### Version 1.3.0 "Release"

• Fixed issue with the CMD\_SETCHANNEL\_REQ

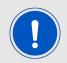

In case the **firmware is updated from version 1.3.0 or older to version 1.4.0 or newer**, it is mandatory to update the bootloader to the version v2.0 before updating the firmware (refer to chapter 15).

### Version 1.4.0 "Release"

- Fixed Issue (KI-002)
- New bootloader with version 2.0

### Version 1.5.0 "Release"

- Fixed Issue (KI-003, KI-004)
- New user setting RF\_REPEATER\_THRESHOLD that defines below which RSSI level radio packets are relayed in case the repeater feature has been enabled.
- The GPIOs B3 B6 are equipped with an PWM.
- In case the radio module is set to sleep mode using the CMD\_SLEEP\_REQ, the G-PIOs *B1-B6* are set to input during the sleep period, to consume lowest power.

## 16.2. Known issues

| Index  | Details                                                                                                    | Affected versions |
|--------|----------------------------------------------------------------------------------------------------|-------------------|
| KI-001 | Description: Acknowledgments (ACKs) will not work in<br>radio profiles 1, 2 and 3. The receiver of a message with<br>ACK flag set will stop the radio before sending out the<br>acknowledgement. No further radio operations can be<br>performed.Affected functions:CMD_UNICAST_DATA_REQ,<br>CMD_UNICAST_DATA_EX_REQ for unicast messages in<br>command mode. Unicast transmission in transparent<br>mode.Workaround:Do not use messages with ACK in radio<br>profiles 1, 2 and 3 or firmware update to $\geq v1.2.0$ | ≤ 1.1.0           |
| KI-002 | <ul> <li>Description:An active write protection in the Bootloader of Thyone-1 products, that were produced with firmware 1.3.0, prevents the correct workflow of the whole command group CMD_SET_REQ for configuring UserSettings (non-volatile settings).</li> <li>Affected functions: Configuration of the non-volatile Userettings of the module using CMD_SET_REQ</li> <li>Workaround: Update to firmware version ≥ 1.4.0.</li> </ul>                                                                             | ≤ 1.3.0           |
| KI-003 | <ul> <li>Description: Unicast transmission of radio packets with ACK request can result in false positive acknowledgements (CMD_TXCOMPLETE_RSP with status 0x00). This behaviour can be observed in about 0.4% of packet transmissions.</li> <li>Affected functions: Data transmission in unicast modes.</li> <li>Workaround: In applications where loss of data packets have critical consequences, it is recommended to add redundancy by adding retries at the application level.</li> </ul>                       | ≤ 1.4.0           |
| KI-004 | <ul> <li>Description: Unicast transmission of radio packets with ACK request can result in loss of the radio link.</li> <li>Affected functions: Data transmission in unicast modes using 125 kb/s radio.</li> <li>Workaround: Radio must be restarted by a module reset, a radio data transmission or setting a new radio channel.</li> </ul>                                                                                                    | ≤ 1.4.0           |

# 17. Design in guide

## 17.1. Advice for schematic and layout

For users with less RF experience it is advisable to closely copy the relating evaluation board with respect to schematic and layout, as it is a proven design. The layout should be conducted with particular care, because even small deficiencies could affect the radio performance and its range or even the conformity.

The following general advice should be taken into consideration:

- A clean, stable power supply is strongly recommended. Interference, especially oscillation can severely restrain range and conformity.
- Variations in voltage level should be avoided.
- LDOs, properly designed in, usually deliver a proper regulated voltage.
- Blocking capacitors and a ferrite bead in the power supply line can be included to filter and smoothen the supply voltage when necessary.

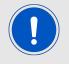

No fixed values can be recommended, as these depend on the circumstances of the application (main power source, interferences etc.).

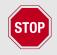

The use of an external reset IC should be considered if one of the following points is relevant:

- The slew rate of the power supply exceeds the electrical specifications.
- The effect of different current consumptions on the voltage level of batteries or voltage regulators should be considered. The module draws higher currents in certain scenarios like start-up or radio transmit which may lead to a voltage drop on the supply. A restart under such circumstances should be prevented by ensuring that the supply voltage does not drop below the minimum specifications.
- Voltage levels below the minimum recommended voltage level may lead to malfunction. The /Reset pin of the module shall be held on LOW logic level whenever the VCC is not stable or below the minimum operating Voltage.
- Special care must be taken in case of battery powered systems.
- Elements for ESD protection should be placed on all pins that are accessible from the outside and should be placed close to the accessible area. For example, the RF-pin is accessible when using an external antenna and should be protected.

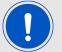

- ESD protection for the antenna connection must be chosen such as to have a minimum effect on the RF signal. For example, a protection diode with low capacitance such as the 8231606A or a 68 nH air-core coil connecting the RF-line to ground give good results.
- Placeholders for optional antenna matching or additional filtering are recommended.
- The antenna path should be kept as short as possible.

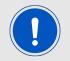

Again, no fixed values can be recommended, as they depend on the influencing circumstances of the application (antenna, interferences etc.).

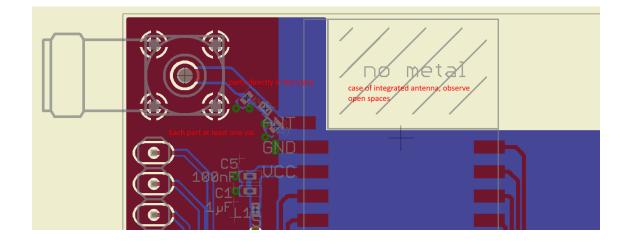

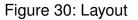

- To avoid the risk of short circuits and interference there should be no routing underneath the module on the top layer of the baseboard.
- On the second layer, a ground plane is recommended, to provide good grounding and shielding to any following layers and application environment.
- In case of integrated antennas it is required to have areas free from ground. This area should be copied from the evaluation board.
- The area with the integrated antenna must overlap with the carrier board and should not protrude, as it is matched to sitting directly on top of a PCB.
- Modules with integrated antennas should be placed with the antenna at the edge of the main board. It should not be placed in the middle of the main board or far away from the edge. This is to avoid tracks beside the antenna.
- Filter and blocking capacitors should be placed directly in the tracks without stubs, to achieve the best effect.
- Antenna matching elements should be placed close to the antenna / connector, blocking capacitors close to the module.

- Ground connections for the module and the capacitors should be kept as short as possible and with at least one separate through hole connection to the ground layer.
- ESD protection elements should be placed as close as possible to the exposed areas.

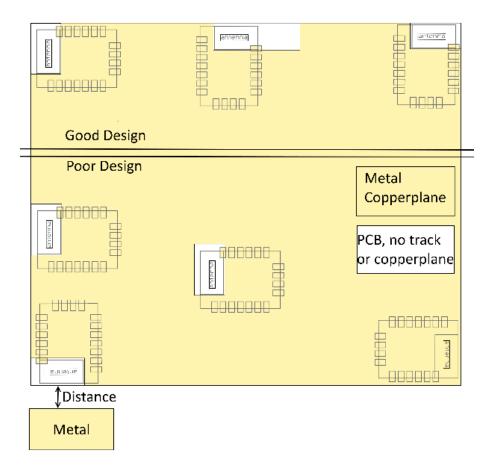

Figure 31: Placement of the module with integrated antenna

## 17.2. Dimensioning of the micro strip antenna line

The antenna track has to be designed as a  $50\Omega$  feed line. The width W for a micro strip can

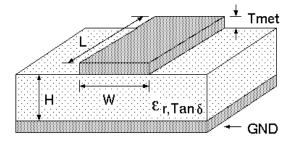

Figure 32: Dimensioning the antenna feed line as micro strip

be calculated using the following equation:

$$W = 1.25 \times \left(\frac{5.98 \times H}{e^{\frac{50 \times \sqrt{\epsilon_r + 1.41}}{87}}} - T_{met}\right)$$
(2)

Example:

A FR4 material with  $\varepsilon_r = 4.3$ , a height H = 1000  $\mu$ m and a copper thickness of T<sub>met</sub> = 18  $\mu$ m will lead to a trace width of W ~ 1.9 mm. To ease the calculation of the micro strip line (or e.g. a coplanar) many calculators can be found in the internet.

- As rule of thumb a distance of about 3×W should be observed between the micro strip and other traces / ground.
- The micro strip refers to ground, therefore there has to be the ground plane underneath the trace.
- Keep the feeding line as short as possible.

## 17.3. Antenna solutions

There exist several kinds of antennas, which are optimized for different needs. Chip antennas are optimized for minimal size requirements but at the expense of range, PCB antennas are optimized for minimal costs, and are generally a compromise between size and range. Both usually fit inside a housing.

Range optimization in general is at the expense of space. Antennas that are bigger in size, so that they would probably not fit in a small housing, are usually equipped with a RF connector. A benefit of this connector may be to use it to lead the RF signal through a metal plate (e.g. metal housing, cabinet).

As a rule of thumb a minimum distance of  $\lambda/10$  (which is 3.5 cm @ 868 MHz and 1.2 cm @ 2.44 GHz) from the antenna to any other metal should be kept. Metal placed further away will not directly influence the behaviour of the antenna, but will anyway produce shadowing.

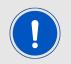

Keep the antenna away from large metal objects as far as possible to avoid electromagnetic field blocking.

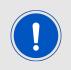

The choice of antenna might have influence on the safety requirements.

In the following chapters, some special types of antenna are described.

### 17.3.1. Wire antenna

An effective antenna is a  $\lambda/4$  radiator with a suiting ground plane. The simplest realization is a piece of wire. It's length is depending on the used radio frequency, so for example 8.6 cm 868.0 MHz and 3.1 cm for 2.440 GHz as frequency. This radiator needs a ground plane at its feeding point. Ideally, it is placed vertically in the middle of the ground plane. As this is often not possible because of space requirements, a suitable compromise is to bend the wire away from the PCB respective to the ground plane. The  $\lambda/4$  radiator has approximately 40  $\Omega$  input impedance. Therefore, matching is not required.

### 17.3.2. Chip antenna

There are many chip antennas from various manufacturers. The benefit of a chip antenna is obviously the minimal space required and reasonable costs. However, this is often at the expense of range. For the chip antennas, reference designs should be followed as closely as possible, because only in this constellation can the stated performance be achieved.

### 17.3.3. PCB antenna

PCB antenna designs can be very different. The special attention can be on the miniaturization or on the performance. The benefits of the PCB antenna are their small / not existing (if PCB space is available) costs, however the evaluation of a PCB antenna holds more risk of failure than the use of a finished antenna. Most PCB antenna designs are a compromise of range and space between chip antennas and connector antennas.

#### 17.3.4. Antennas provided by Würth Elektronik eiSos

#### 17.3.4.1. 2600130021 - Himalia - 2.4 GHz dipole antenna

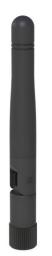

Figure 33: 2.4 GHz dipole-antenna

Due to the fact, that the antenna has dipole topology there is no need for an additional ground plane. Nevertheless the specification was measured edge mounted and  $90^{\circ}$  bent on a 100 x 100 mm ground plane.

| Specification           | Value            |
|-------------------------|------------------|
| Frequency range [GHz]   | 2.4 – 2.5        |
| Impedance $[\Omega]$    | 50               |
| VSWR                    | ≤ <b>2</b> :1    |
| Polarization            | Linear           |
| Radiation               | Omni-Directional |
| Peak Gain [dBi]         | 2.8              |
| Average Gain [dBi]      | -0.6             |
| Efficiency              | 85 %             |
| Dimensions (L x d) [mm] | 83.1 x 10        |
| Weight [g]              | 7.4              |
| Connector               | SMA plug         |
| Operating temp. [°C]    | -40 - +80        |

Special care must be taken for FCC certification when using this external antenna to fulfil the requirement of permanently attached antenna or unique coupling for example by using the certified dipole antenna in a closed housing, so that only through professional installation it is possible to remove it.

# 18. Reference design

Thyone-I was tested and certified on the corresponding Thyone-I evaluation board. For the compliance with the EU directive 2014/53/EU Annex I, the evaluation board serves as reference design.

This is no discrepancy due to the fact that the evaluation board itself does not fall within the scope of the EU directive 2014/53/EU Annex I as the module is tested on the evaluation board, which is also the recommended use.

Further information concerning the use of the evaluation board can be found in the manual of the Thyone-I evaluation board.

### 18.1. EV-Board

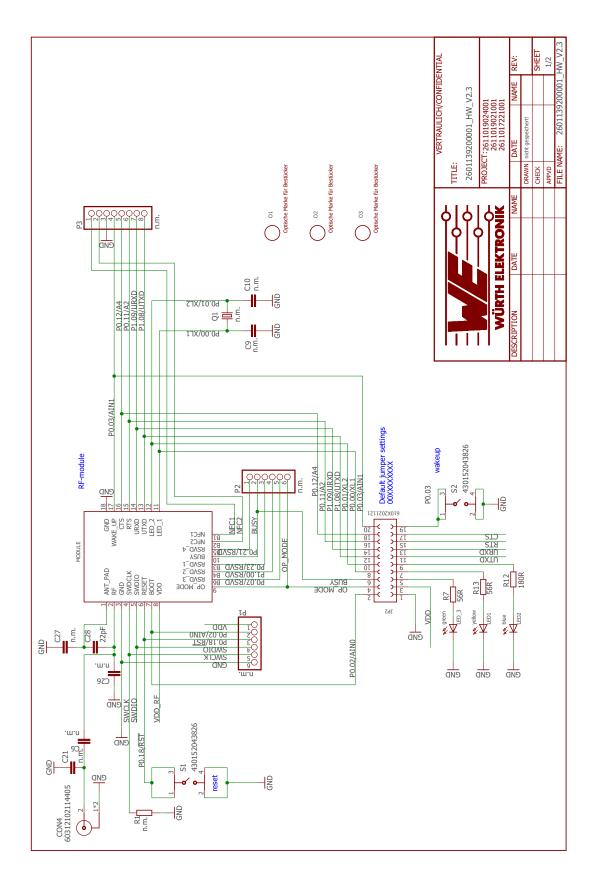

Figure 34: Reference design: Schematic page 1

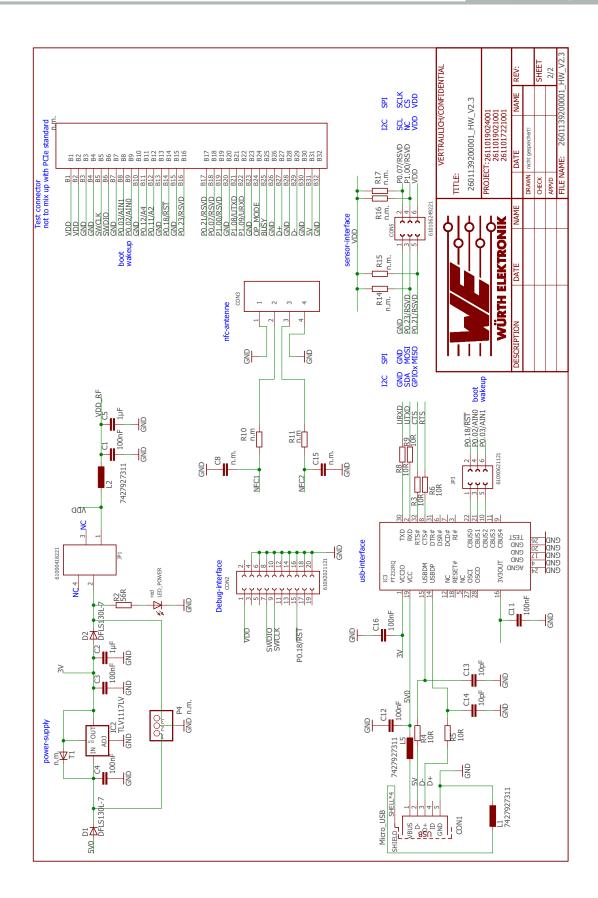

Figure 35: Reference design: Schematic page 2

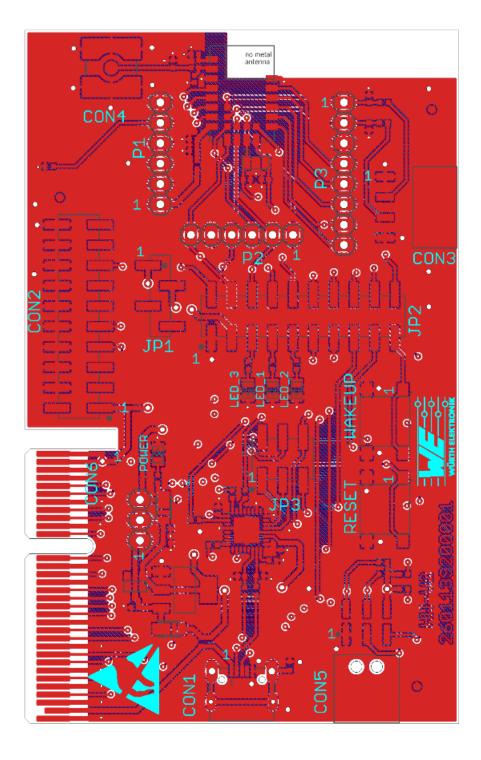

Figure 36: Reference design: Layout

### 18.2. Trace design

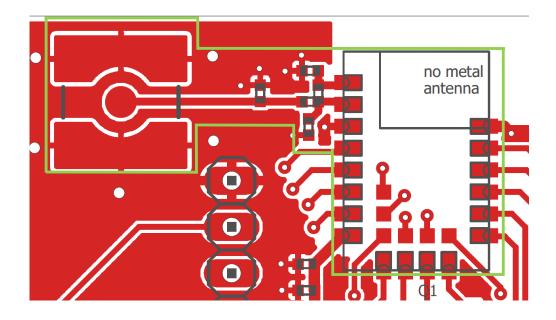

Figure 37: Trace design: Layout

|   | Nr Copper            | Isolation |
|---|----------------------|-----------|
| - | 1 0.035mm            |           |
|   | 2 0.018mm            |           |
|   | 15 0.018mm           | 10mil     |
|   | 16 0.035mm<br>Gesamt | : 1.614mm |
|   | Count                |           |
|   |                      |           |

Figure 38: Reference design: Stack-up

- Top layer is used for routing, filled with ground plane except area under the module and antenna free area.
- Second layer is filled with ground plane, except the antenna free area.
- Third layer is the supply layer, except antenna free area. Some routing is allowed, not dividing the supply layer into many or too small parts.
- Bottom layer is used for routing and filled with ground.

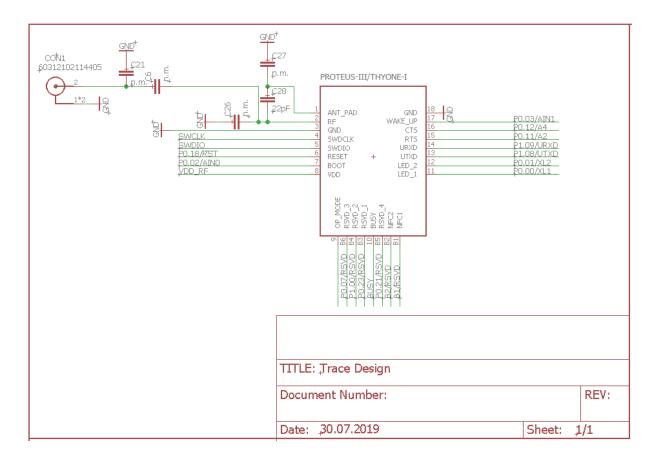

Figure 39: Trace design: Schematic

The RF pin of module can be coupled to on-board PCB antenna or an external antenna. Two variants of the Thyone-I are certified:

- For the on-board PCB antenna: 22pF shall be assembled on C28.
  - If additional tuning is needed in the end application, C27 and C26 can be assembled.
  - The exact values of C27 and C26 shall be specified in the end application corresponding to the individual need.

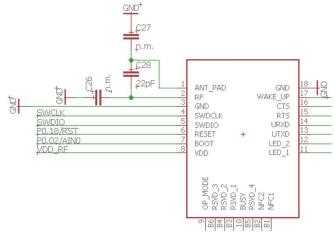

Figure 40: On-board PCB antenna

- For the external antenna: 22pF shall be assembled on C6.
  - If additional tuning is needed in the end application, C21 and C26 can be assembled.
  - The exact values of C21 and C26 shall be specified in the end application corresponding to the individual need.

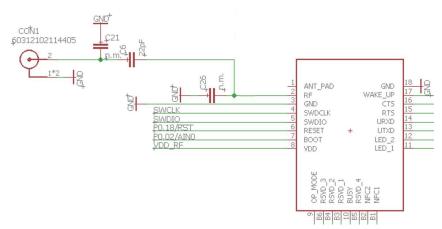

Figure 41: External antenna connection

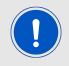

To reference to the Würth Elektronik eiSos' FCC ID it is mandatory to use the trace design.

# 19. Manufacturing information

# 19.1. Moisture sensitivity level

This wireless connectivity product is categorized as JEDEC Moisture Sensitivity Level 3 (MSL3), which requires special handling.

More information regarding the MSL requirements can be found in the IPC/JEDEC J-STD-020 standard on www.jedec.org.

More information about the handling, picking, shipping and the usage of moisture/reflow and/or process sensitive products can be found in the IPC/JEDEC J-STD-033 standard on *www.jedec.org*.

# 19.2. Soldering

#### 19.2.1. Reflow soldering

Attention must be paid on the thickness of the solder resist between the host PCB top side and the modules bottom side. Only lead-free assembly is recommended according to JEDEC J-STD020.

| Profile feature                              |                    | Value             |
|----------------------------------------------|--------------------|-------------------|
| Preheat temperature Min                      | T <sub>S Min</sub> | 150 ℃             |
| Preheat temperature Max                      | T <sub>S Max</sub> | 200 ℃             |
| Preheat time from $T_{S Min}$ to $T_{S Max}$ | t <sub>S</sub>     | 60 - 120 seconds  |
| Ramp-up rate $(T_L \text{ to } T_P)$         |                    | 3 ℃ / second max. |
| Liquidous temperature                        | TL                 | 217 °C            |
| Time $t_L$ maintained above $T_L$            | tL                 | 60 - 150 seconds  |
| Peak package body temperature                | T <sub>P</sub>     | see table below   |
| Time within 5 ℃ of actual peak temperature   | t <sub>P</sub>     | 20 - 30 seconds   |
| Ramp-down Rate $(T_P \text{ to } T_L)$       |                    | 6 ℃ / second max. |
| Time 20 ℃ to T <sub>P</sub>                  |                    | 8 minutes max.    |

Table 24: Classification reflow soldering profile, Note: refer to IPC/JEDEC J-STD-020E

| Package thickness | Volume mm <sup>3</sup><br><350 | Volume mm <sup>3</sup><br>350-2000 | Volume mm <sup>3</sup><br>>2000 |
|-------------------|--------------------------------|------------------------------------|---------------------------------|
| < 1.6 mm          | 260 ℃                          | 260 ℃                              | 260 ℃                           |
| 1.6 mm - 2.5 mm   | 260 °C                         | 250 °C                             | 245 ℃                           |
| > 2.5 mm          | 250 °C                         | 245 ℃                              | 245 °C                          |

Table 25: Package classification reflow temperature, PB-free assembly, Note: refer to IPC/-JEDEC J-STD-020E

It is recommended to solder this module on the last reflow cycle of the PCB. For solder paste use a LFM-48W or Indium based SAC 305 alloy (Sn 96.5 / Ag 3.0 / Cu 0.5 / Indium 8.9HF / Type 3 / 89%) type 3 or higher.

The reflow profile must be adjusted based on the thermal mass of the entire populated PCB, heat transfer efficiency of the reflow oven and the specific type of solder paste used. Based on the specific process and PCB layout the optimal soldering profile must be adjusted and verified. Other soldering methods (e.g. vapor phase) have not been verified and have to be validated by the customer at their own risk. Rework is not recommended.

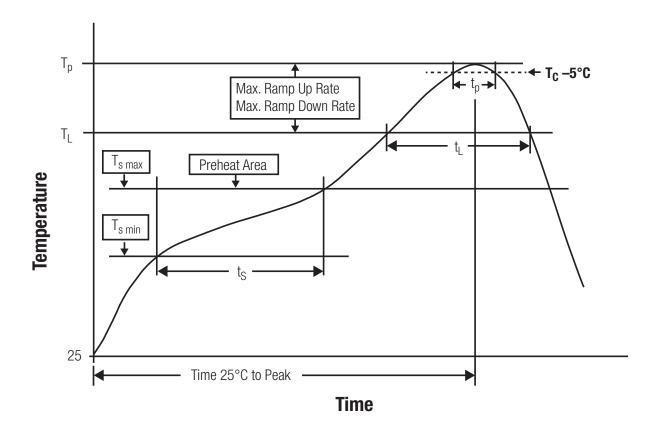

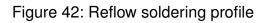

After reflow soldering, visually inspect the board to confirm proper alignment

#### 19.2.2. Cleaning

Do not clean the product. Any residue cannot be easily removed by washing. Use a "no clean" soldering paste and do not clean the board after soldering.

- Do not clean the product with water. Capillary effects can draw water into the gap between the host PCB and the module, absorbing water underneath it. If water is trapped inside, it may short-circuit adjoining pads. The water may also destroy the label and ink-jet printed text on it.
- Cleaning processes using alcohol or other organic solvents may draw solder flux residues into the housing, which won't be detected in a post-wash inspection. The solvent may also destroy the label and ink-jet printed text on it.
- Do not use ultrasonic cleaning as it will permanently damage the part, particularly the crystal oscillators.

#### 19.2.3. Other notations

- Conformal coating of the product will result in the loss of warranty. The RF shields will not protect the part from low-viscosity coatings.
- Do not attempt to improve the grounding by forming metal strips directly to the EMI covers or soldering on ground cables, as it may damage the part and will void the warranty.
- Always solder every pad to the host PCB even if some are unused, to improve the mechanical strength of the module.
- The part is sensitive to ultrasonic waves, as such do not use ultrasonic cleaning, welding or other processing. Any ultrasonic processing will void the warranty.

### 19.3. ESD handling

This product is highly sensitive to electrostatic discharge (ESD). As such, always use proper ESD precautions when handling. Make sure to handle the part properly throughout all stages of production, including on the host PCB where the module is installed. For ESD ratings, refer to the module series' maximum ESD section. For more information, refer to the relevant chapter 2. Failing to follow the aforementioned recommendations can result in severe damage to the part.

- the first contact point when handling the PCB is always between the local GND and the host PCB GND, unless there is a galvanic coupling between the local GND (for example work table) and the host PCB GND.
- Before assembling an antenna patch, connect the grounds.
- While handling the RF pin, avoid contact with any charged capacitors and be careful when contacting any materials that can develop charges (for example coaxial cable with around 50-80 pF/m, patch antenna with around 10 pF, soldering iron etc.)
- Do not touch any exposed area of the antenna to avoid electrostatic discharge. Do not let the antenna area be touched in a non ESD-safe manner.
- When soldering, use an ESD-safe soldering iron.

### 19.4. Safety recommendations

It is your duty to ensure that the product is allowed to be used in the destination country and within the required environment. Usage of the product can be dangerous and must be tested and verified by the end user. Be especially careful of:

- Use in areas with risk of explosion (for example oil refineries, gas stations).
- Use in areas such as airports, aircraft, hospitals, etc., where the product may interfere with other electronic components.

It is the customer's responsibility to ensure compliance with all applicable legal, regulatory and safety-related requirements as well as applicable environmental regulations. Disassembling the product is not allowed. Evidence of tampering will void the warranty.

- Compliance with the instructions in the product manual is recommended for correct product set-up.
- The product must be provided with a consolidated voltage source. The wiring must meet all applicable fire and security prevention standards.
- Handle with care. Avoid touching the pins as there could be ESD damage.

Be careful when working with any external components. When in doubt consult the technical documentation and relevant standards. Always use an antenna with the proper characteristics.

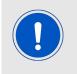

Würth Elektronik eiSos radio modules with high output power of up to 500 mW, as for example the radio module Thebe-II, generate a high amount of warmth while transmitting. The manufacturer of the end device must take care of potentially necessary actions for his application.

# 20. Physical dimensions

## 20.1. Dimensions

| Dimensions    |  |  |
|---------------|--|--|
| 12 x 8 x 2 mm |  |  |

Table 26: Dimensions

20.2. Weight

| Weight |  |
|--------|--|
| <1g    |  |

Table 27: Weight

# 20.3. Module drawing

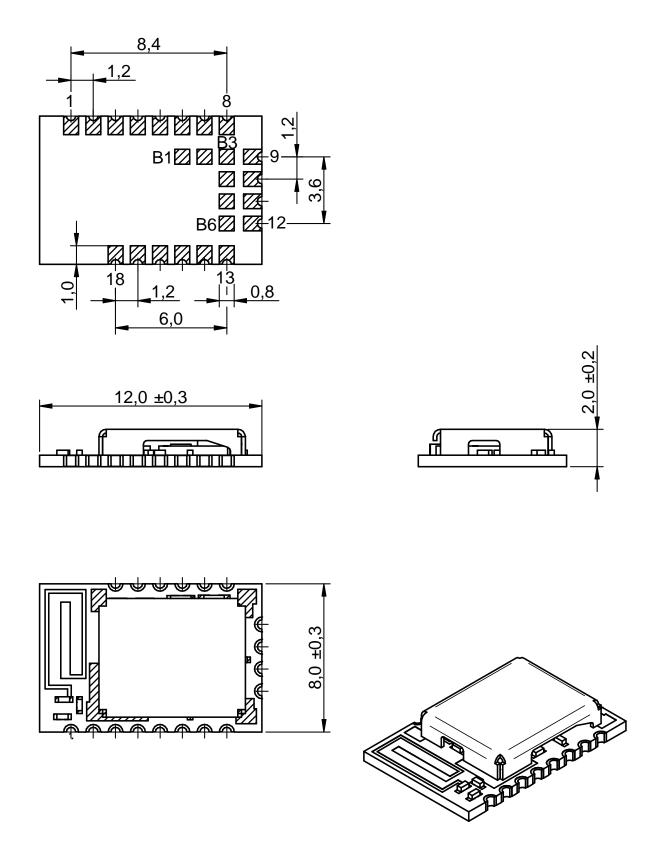

Figure 43: Module dimensions [mm]

20.4. Footprint WE-FP-4+

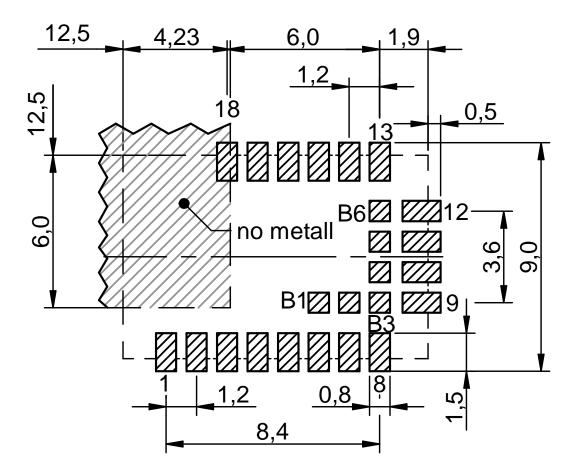

Figure 44: Footprint WE-FP-4+ [mm]

#### 20.5. Antenna free area

To avoid influence and mismatching of the antenna the recommended free area around the antenna should be maintained. As rule of thumb a minimum distance of metal parts to the antenna of  $\lambda/10$  should be kept (see figure 44). Even though metal parts would influence the characteristic of the antenna, but the direct influence and matching keep an acceptable level.

# 21. Marking

# 21.1. Lot number

The 15 digit lot number is printed in numerical digits as well as in form of a machine readable bar code. It is divided into 5 blocks as shown in the following picture and can be translated according to the following table.

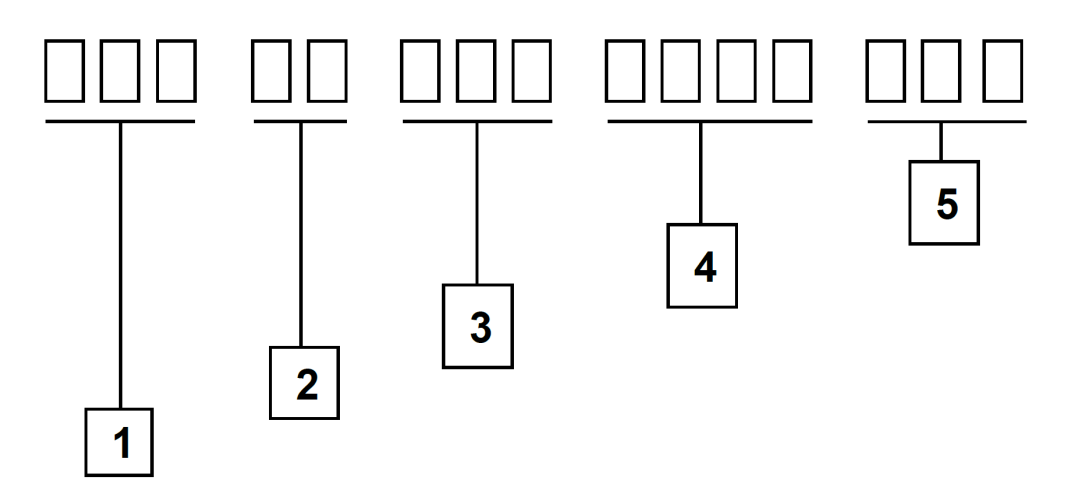

Figure 45: Lot number structure

| Block | Information                | Example(s)                   |  |
|-------|----------------------------|------------------------------|--|
| 1     | eiSos internal, 3 digits   | 439                          |  |
| 2     | eiSos internal, 2 digits   | 01                           |  |
| 3     | Hardware version, 3 digits | V2.4 = 024, V12.2 = 122      |  |
| 4     | Date code, 4 digits        | 1703 = week 03 in year 2017, |  |
|       |                            | 1816 = week 16 in year 2018  |  |
| 5     | Firmware version, 3 digits | V3.2 = 302, V5.13 = 513      |  |

Table 28: Lot number details

As the user can perform a firmware update the printed lot number only shows the factory delivery state. The currently installed firmware can be requested from the module using the corresponding product specific command. The firmware version as well as the hardware version are restricted to show only major and minor version not the patch identifier.

## 21.2. General labeling information

The module labels may include the following fields:

- Manufacturer identification WE, Würth Elektronik or Würth Elektronik eiSos
- WE Order Code and/or article alias
- Serial number or MAC address
- Certification identifiers (CE, FCC ID, IC, ARIB,...)
- Bar code or 2D code containing the serial number or MAC address

If the module is using a Serial Number, this serial number includes the product ID (PID) and an 6 digit number. The 6 rightmost digits represent the 6 digit number, followed by the product ID (2 or 3 digits). Some labels indicate the product ID with a "." as marker in-between the 2 fields. The PID and the 6 digit number form together a unique serial number for any wireless connectivity product.

In case of small labels, the 3 byte manufacturer identifier (0x0018DA) of the MAC address is not printed on the labels. The 3 byte counter printed on the label can be used with this 0018DA to produce the full MAC address by appending the counter after the manufacturer identifier.

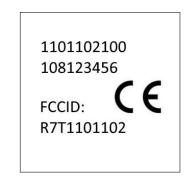

Figure 46: Label of the Thyone-I

# 22. Information for explosion protection

In case the end product should be used in explosion protection areas the following information can be used:

- The module itself is unfused.
- The maximum output power of the module is 6 dBm for external antenna and 4 dBm for internal antenna.
- The total capacitance of all capacitors is 7.2 μF.
- The total inductance of all inductors is 10.025  $\mu H.$
- A DC/DC regulator is included in the chipset and used to obtain low power functionality.

# 23. References

- [1] FTDI. FTDI virtual COM port driver. https://ftdichip.com/drivers/vcp-drivers/.
- [2] Würth Elektronik. Smart Commander PC tool. https://www.we-online.com/ SmartCommander.

# 24. Regulatory compliance information

# 24.1. Important notice EU

The use of RF frequencies is limited by national regulations. The Thyone-I has been designed to comply with the R&TTE directive 1999/5/EC and the RED directive 2014/53/EU of the European Union (EU).

The Thyone-I can be operated without notification and free of charge in the area of the European Union. However, according to the R&TTE / RED directive, restrictions (e.g. in terms of duty cycle or maximum allowed RF power) may apply.

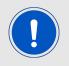

Since the module itself is not fused the voltage supply shall be fed from a power source which is class PS2 according to EN 62368-1.

# 24.2. Important notice FCC

The use of RF frequencies is limited by national regulations. The Thyone-I has been designed to comply with the FCC Part 15.

The Thyone-I can be operated without notification and free of charge in the area of the United States of America. However, according to the FCC Part 15, restrictions (e.g. in terms of maximum allowed RF power and antenna) may apply.

# 24.3. Conformity assessment of the final product

The Thyone-I is a subassembly. It is designed to be embedded into other products (products incorporating the Thyone-I are henceforward referred to as "final products").

It is the responsibility of the manufacturer of the final product to ensure that the final product is in compliance with the essential requirements of the underlying national radio regulations. The conformity assessment of the subassembly Thyone-I carried out by Würth Elektronik eiSos does not replace the required conformity assessment of the final product.

# 24.4. Exemption clause

Relevant regulation requirements are subject to change. Würth Elektronik eiSos does not guarantee the accuracy of the before mentioned information. Directives, technical standards, procedural descriptions and the like may be interpreted differently by the national authorities. Equally, the national laws and restrictions may vary with the country. In case of doubt or uncertainty, we recommend that you consult with the authorities or official certification organizations of the relevant countries. Würth Elektronik eiSos is exempt from any responsibilities or liabilities related to regulatory compliance.

Notwithstanding the above, Würth Elektronik eiSos makes no representations and warranties of any kind related to their accuracy, correctness, completeness and/or usability for customer applications. No responsibility is assumed for inaccuracies or incompleteness.

## 24.5. EU Declaration of conformity

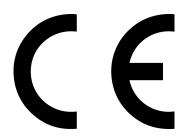

#### **EU DECLARATION OF CONFORMITY**

Radio equipment: 2611011021000

The manufacturer: Würth Elektronik eiSos GmbH & Co. KG Max-Eyth-Straße 1 74638 Waldenburg

This declaration of conformity is issued under the sole responsibility of the manufacturer.

#### Object of the declaration: 2611011021000

The object of the declaration described above is in conformity with the relevant Union harmonisation legislation Directive 2014/53/EU and 2011/65/EU with its amending Annex II EU 2015/863 . Following harmonised norms or technical specifications have been applied:

> EN 300 328 V2.2.2 (2019-07) EN 301 489-1 V2.2.3 (2019-11) EN 301 489-17 V3.2.4 (2020-09) EN 62479 : 2010 EN 62368-1:2014 + AC:2015 +A11:2019

i.A. G. Esclardt

Trier, 18th of December 2020 Place and date of issue

# 24.6. FCC Compliance Statement

FCC ID: R7T1101102

This device complies with Part 15 of the FCC Rules. Operation is subject to the following two conditions: (1) this device may not cause harmful interference, and (2) this device must accept any interference received, including interference that may cause undesired operation. (FCC 15.19)

Modifications (FCC 15.21)

Caution: Changes or modifications for this equipment not expressly approved by Würth Elektronik eiSos may void the FCC authorization to operate this equipment.

### 24.7. IC Compliance Statement

Certification Number: 5136A-1101102

PMN: 1101102

This device complies with Industry Canada licence-exempt RSS standard(s). Operation is subject to the following two conditions: (1) this device may not cause harmful interference, and (2) this device must accept any interference received, including interference that may cause undesired operation.

Le présent appareil est conforme aux CNR d'Industrie Canada applicables aux appareils radio exempts de licence. L'exploitation est autorisée aux deux conditions suivantes : (1) l'appareil ne doit pas produire de brouillage, et (2) l'utilisateur de l'appareil doit accepter tout brouillage radioélectrique subi, même si le brouillage est susceptible d'en compromettre le fonctionnement.

### 24.8. FCC and IC requirements to OEM integrators

This module has been granted modular approval. OEM integrators for host products may use the module in their final products without additional FCC/IC (Industry Canada) certification if they meet the following conditions. Otherwise, additional FCC/IC approvals must be obtained.

The host product with the module installed must be evaluated for simultaneous transmission requirements.

- The users manual for the host product must clearly indicate the operating requirements and conditions that must be observed to ensure compliance with current FCC/IC RF exposure guidelines.
- To comply with FCC/IC regulations limiting both maximum RF output power and human exposure to RF radiation, the maximum antenna gain including cable loss in a mobile-only exposure condition must not exceed 6dBi.
- A label must be affixed to the outside of the host product with the following statements: This device contains FCCID: R7T1101102 This equipment contains equipment certified under ICID: 5136A-1101102

- The final host / module combination may also need to be evaluated against the FC-C Part 15B criteria for unintentional radiators in order to be properly authorized for operation as a Part 15 digital device.
- If the final host / module combination is intended for use as a portable device (see classifications below) the host manufacturer is responsible for separate approvals for the SAR requirements from FCC Part 2.1093 and RSS-102.

#### **OEM requirements:**

The OEM must ensure that the following conditions are met.

- The Thyone-I will be used at a distance of at least 10 mm.
- End users of products, which contain the module, must not have the ability to alter the firmware that governs the operation of the module. The agency grant is valid only when the module is incorporated into a final product by OEM integrators.
- The end-user must not be provided with instructions to remove, adjust or install the module.
- The Original Equipment Manufacturer (OEM) must ensure that FCC labeling requirements are met. This includes a clearly visible label on the outside of the final product. Attaching a label to a removable portion of the final product, such as a battery cover, is not permitted.
- The label must include the following text: Contains FCC ID: R7T1101102 The enclosed device complies with Part 15 of the FCC Rules. Operation is subject to the following two conditions: (i.) this device may not cause harmful interference and

(ii.) this device must accept any interference received, including interference that may cause undesired operation.

When the device is so small or for such use that it is not practicable to place the statement above on it, the information required by this paragraph shall be placed in a prominent location in the instruction manual or pamphlet supplied to the user or, alternatively, shall be placed on the container in which the device is marketed. However, the FCC identifier or the unique identifier, as appropriate, must be displayed on the device.

- The user manual for the end product must also contain the text given above.
  - Changes or modifications not expressly approved could void the user's authority to operate the equipment.
  - The OEM must ensure that timing requirements according to 47 CFR 15.231(a-c) are met.
  - The OEM must sign the OEM Modular Approval Agreement.
  - The module must be used with only the following approved antenna(s).

#### 24.8.1. Pre-certified antennas

The Thyone-I is pre-certified with the following antennas.

| Product                  | Certified antenna                    |
|--------------------------|--------------------------------------|
| Thyone-I (2611011021000) | PCB antenna included in the Thyone-I |

# 24.9. ARIB Declaration of conformity

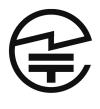

Japanese Radio Law Compliance.

This device is granted pursuant to the Japanese Radio Law. This device should not be modified (otherwise the granted designation number will become invalid)

ID-Code (Interference provision) The MAC address of the radio device maintains the format 00:18:DA:xx:xx:xx. The latter part xx:xx:xx of the MAC address coincides with the serial number of the device.

#### 24.9.1. Label

Due to the size of the Thyone-I label, the certification label of the Thyone-I is not placed onto the module label.

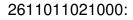

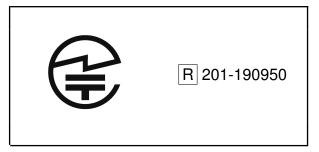

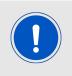

After integration of the Thyone-I in the end device, the corresponding certification label must be recognized from the outside. Otherwise this information must be referenced on the housing as well as in the user manual. E labeling is allowed.

#### 24.9.2. Certified antennas

The Thyone-I is pre-certified with the following antennas.

| Product                  | Certified antenna                    |
|--------------------------|--------------------------------------|
| Thyone-I (2611011021000) | PCB antenna included in the Thyone-I |

<sup>&</sup>lt;sup>1</sup>Additional, not yet certified, antennas must be re-certified without retesting. Only antenna gain and antenna characteristic diagrams must be specified. Please contact your local field sales engineer (FSE) to get support in certifying your own antenna.

# 25. Important notes

The following conditions apply to all goods within the wireless connectivity product range of Würth Elektronik eiSos GmbH & Co. KG:

# 25.1. General customer responsibility

Some goods within the product range of Würth Elektronik eiSos GmbH & Co. KG contain statements regarding general suitability for certain application areas. These statements about suitability are based on our knowledge and experience of typical requirements concerning the areas, serve as general guidance and cannot be estimated as binding statements about the suitability for a customer application. The responsibility for the applicability and use in a particular customer design is always solely within the authority of the customer. Due to this fact, it is up to the customer to evaluate, where appropriate to investigate and to decide whether the device with the specific product characteristics described in the product specification is valid and suitable for the respective customer application or not. Accordingly, the customer is cautioned to verify that the documentation is current before placing orders.

# 25.2. Customer responsibility related to specific, in particular safety-relevant applications

It has to be clearly pointed out that the possibility of a malfunction of electronic components or failure before the end of the usual lifetime cannot be completely eliminated in the current state of the art, even if the products are operated within the range of the specifications. The same statement is valid for all software sourcecode and firmware parts contained in or used with or for products in the wireless connectivity and sensor product range of Würth Elektronik eiSos GmbH & Co. KG. In certain customer applications requiring a high level of safety and especially in customer applications in which the malfunction or failure of an electronic component could endanger human life or health, it must be ensured by most advanced technological aid of suitable design of the customer application that no injury or damage is caused to third parties in the event of malfunction or failure of an electronic component.

# 25.3. Best care and attention

Any product-specific data sheets, manuals, application notes, PCN's, warnings and cautions must be strictly observed in the most recent versions and matching to the products firmware revisions. This documents can be downloaded from the product specific sections on the wireless connectivity homepage.

# 25.4. Customer support for product specifications

Some products within the product range may contain substances, which are subject to restrictions in certain jurisdictions in order to serve specific technical requirements. Necessary information is available on request. In this case, the field sales engineer or the internal sales person in charge should be contacted who will be happy to support in this matter.

# 25.5. Product improvements

Due to constant product improvement, product specifications may change from time to time. As a standard reporting procedure of the Product Change Notification (PCN) according to the JEDEC-Standard, we inform about major changes. In case of further queries regarding the PCN, the field sales engineer, the internal sales person or the technical support team in charge should be contacted. The basic responsibility of the customer as per section 25.1 and 25.2 remains unaffected. All wireless connectivity module driver software "wireless connectivity SDK" and it's source codes as well as all PC software tools are not subject to the Product Change Notification information process.

### 25.6. Product life cycle

Due to technical progress and economical evaluation we also reserve the right to discontinue production and delivery of products. As a standard reporting procedure of the Product Termination Notification (PTN) according to the JEDEC-Standard we will inform at an early stage about inevitable product discontinuance. According to this, we cannot ensure that all products within our product range will always be available. Therefore, it needs to be verified with the field sales engineer or the internal sales person in charge about the current product availability expectancy before or when the product for application design-in disposal is considered. The approach named above does not apply in the case of individual agreements deviating from the foregoing for customer-specific products.

# 25.7. Property rights

All the rights for contractual products produced by Würth Elektronik eiSos GmbH & Co. KG on the basis of ideas, development contracts as well as models or templates that are subject to copyright, patent or commercial protection supplied to the customer will remain with Würth Elektronik eiSos GmbH & Co. KG. Würth Elektronik eiSos GmbH & Co. KG does not warrant or represent that any license, either expressed or implied, is granted under any patent right, copyright, mask work right, or other intellectual property right relating to any combination, application, or process in which Würth Elektronik eiSos GmbH & Co. KG components or services are used.

# 25.8. General terms and conditions

Unless otherwise agreed in individual contracts, all orders are subject to the current version of the "General Terms and Conditions of Würth Elektronik eiSos Group", last version available at *www.we-online.com*.

# 26. Legal notice

# 26.1. Exclusion of liability

Würth Elektronik eiSos GmbH & Co. KG considers the information in this document to be correct at the time of publication. However, Würth Elektronik eiSos GmbH & Co. KG reserves the right to modify the information such as technical specifications or functions of its products or discontinue the production of these products or the support of one of these products without any written announcement or notification to customers. The customer must make sure that the information used corresponds to the latest published information. Würth Elektronik eiSos GmbH & Co. KG does not assume any liability for the use of its products. Würth Elektronik eiSos GmbH & Co. KG does not grant licenses for its patent rights or for any other of its intellectual property rights or third-party rights.

Notwithstanding anything above, Würth Elektronik eiSos GmbH & Co. KG makes no representations and/or warranties of any kind for the provided information related to their accuracy, correctness, completeness, usage of the products and/or usability for customer applications. Information published by Würth Elektronik eiSos GmbH & Co. KG regarding third-party products or services does not constitute a license to use such products or services or a warranty or endorsement thereof.

# 26.2. Suitability in customer applications

The customer bears the responsibility for compliance of systems or units, in which Würth Elektronik eiSos GmbH & Co. KG products are integrated, with applicable legal regulations. Customer acknowledges and agrees that it is solely responsible for compliance with all legal, regulatory and safety-related requirements concerning its products, and any use of Würth Elektronik eiSos GmbH & Co. KG components in its applications, notwithstanding any applications-related in-formation or support that may be provided by Würth Elektronik eiSos GmbH & Co. KG. Customer represents and agrees that it has all the necessary expertise to create and implement safeguards which anticipate dangerous consequences of failures, monitor failures and their consequences lessen the likelihood of failures that might cause harm and take appropriate remedial actions. The customer will fully indemnify Würth Elektronik eiSos GmbH & Co. KGand its representatives against any damages arising out of the use of any Würth Elektronik eiSos GmbH & Co. KG components in safety-critical applications.

# 26.3. Trademarks

AMBER wireless is a registered trademark of Würth Elektronik eiSos GmbH & Co. KG. All other trademarks, registered trademarks, and product names are the exclusive property of the respective owners.

# 26.4. Usage restriction

Würth Elektronik eiSos GmbH & Co. KG products have been designed and developed for usage in general electronic equipment only. This product is not authorized for use in equipment where a higher safety standard and reliability standard is especially required or where a failure of the product is reasonably expected to cause severe personal injury or death,

unless the parties have executed an agreement specifically governing such use. Moreover, Würth Elektronik eiSos GmbH & Co. KG products are neither designed nor intended for use in areas such as military, aerospace, aviation, nuclear control, submarine, transportation (automotive control, train control, ship control), transportation signal, disaster prevention, medical, public information network etc. Würth Elektronik eiSos GmbH & Co. KG must be informed about the intent of such usage before the design-in stage. In addition, sufficient reliability evaluation checks for safety must be performed on every electronic component, which is used in electrical circuits that require high safety and reliability function or performance. By using Würth Elektronik eiSos GmbH & Co. KG products, the customer agrees to these terms and conditions.

# 27. License terms

This License Terms will take effect upon the purchase and usage of the Würth Elektronik eiSos GmbH & Co. KG wireless connectivity products. You hereby agree that this license terms is applicable to the product and the incorporated software, firmware and source codes (collectively, "Software") made available by Würth Elektronik eiSos in any form, including but not limited to binary, executable or source code form.

The software included in any Würth Elektronik eiSos wireless connectivity product is purchased to you on the condition that you accept the terms and conditions of this license terms. You agree to comply with all provisions under this license terms.

# 27.1. Limited license

Würth Elektronik eiSos hereby grants you a limited, non-exclusive, non-transferable and royalty-free license to use the software and under the conditions that will be set forth in this license terms. You are free to use the provided Software only in connection with one of the products from Würth Elektronik eiSos to the extent described in this license terms. You are entitled to change or alter the source code for the sole purpose of creating an application embedding the Würth Elektronik eiSos wireless connectivity product. The transfer of the source code to third parties is allowed to the sole extent that the source code is used by such third parties in connection with our product or another hardware provided by Würth Elektronik eiSos under strict adherence of this license terms. Würth Elektronik eiSos will not assume any liability for the usage of the incorporated software and the source code. You are not entitled to transfer the source code in any form to third parties without prior written consent of Würth Elektronik eiSos.

You are not allowed to reproduce, translate, reverse engineer, decompile, disassemble or create derivative works of the incorporated Software and the source code in whole or in part. No more extensive rights to use and exploit the products are granted to you.

# 27.2. Usage and obligations

The responsibility for the applicability and use of the Würth Elektronik eiSos wireless connectivity product with the incorporated Firmware in a particular customer design is always solely within the authority of the customer. Due to this fact, it is up to you to evaluate and investigate, where appropriate, and to decide whether the device with the specific product characteristics described in the product specification is valid and suitable for your respective application or not.

You are responsible for using the Würth Elektronik eiSos wireless connectivity product with the incorporated Firmware in compliance with all applicable product liability and product safety laws. You acknowledge to minimize the risk of loss and harm to individuals and bear the risk for failure leading to personal injury or death due to your usage of the product.

Würth Elektronik eiSos' products with the incorporated Firmware are not authorized for use in safety-critical applications, or where a failure of the product is reasonably expected to cause severe personal injury or death. Moreover, Würth Elektronik eiSos' products with the incorporated Firmware are neither designed nor intended for use in areas such as military, aerospace, aviation, nuclear control, submarine, transportation (automotive control, train control, ship control), transportation signal, disaster prevention, medical, public information network etc. You shall inform Würth Elektronik eiSos about the intent of such usage before design-in stage. In certain customer applications requiring a very high level of safety and in which the malfunction or failure of an electronic component could endanger human life or health, you must ensure to have all necessary expertise in the safety and regulatory ramifications of your applications. You acknowledge and agree that you are solely responsible for all legal, regulatory and safety-related requirements concerning your products and any use of Würth Elektronik eiSos' products with the incorporated Firmware in such safety-critical applications, notwithstanding any applications-related information or support that may be provided by Würth Elektronik eiSos. YOU SHALL INDEMNIFY WÜRTH ELEKTRONIK EISOS' AGAINST ANY DAMAGES ARISING OUT OF THE USE OF WÜRTH ELEKTRONIK EISOS' PRODUCTS WITH THE INCORPORATED FIRMWARE IN SUCH SAFETY-CRITICAL AP-PLICATIONS.

# 27.3. Ownership

The incorporated Firmware created by Würth Elektronik eiSos is and will remain the exclusive property of Würth Elektronik eiSos.

# 27.4. Firmware update(s)

You have the opportunity to request the current and actual Firmware for a bought wireless connectivity Product within the time of warranty. However, Würth Elektronik eiSos has no obligation to update a modules firmware in their production facilities, but can offer this as a service on request. The upload of firmware updates falls within your responsibility, e.g. via ACC or another software for firmware updates. Firmware updates will not be communicated automatically. It is within your responsibility to check the current version of a firmware in the latest version of the product manual on our website. The revision table in the product manual provides all necessary information about firmware updates. There is no right to be provided with binary files, so called "Firmware images", those could be flashed through JTAG, SWD, Spi-Bi-Wire, SPI or similar interfaces.

# 27.5. Disclaimer of warranty

THE FIRMWARE IS PROVIDED "AS IS". YOU ACKNOWLEDGE THAT WÜRTH ELEK-TRONIK EISOS MAKES NO REPRESENTATIONS AND WARRANTIES OF ANY KIND RELATED TO, BUT NOT LIMITED TO THE NON-INFRINGEMENT OF THIRD PARTIES' INTELLECTUAL PROPERTY RIGHTS OR THE MERCHANTABILITY OR FITNESS FOR YOUR INTENDED PURPOSE OR USAGE. WÜRTH ELEKTRONIK EISOS DOES NOT WARRANT OR REPRESENT THAT ANY LICENSE, EITHER EXPRESS OR IMPLIED, IS GRANTED UNDER ANY PATENT RIGHT, COPYRIGHT, MASK WORK RIGHT, OR OTHER INTELLECTUAL PROPERTY RIGHT RELATING TO ANY COMBINATION, MACHINE, OR PROCESS IN WHICH THE WÜRTH ELEKTRONIK EISOS' PRODUCT WITH THE INCOR-PORATED FIRMWARE IS USED. INFORMATION PUBLISHED BY WÜRTH ELEKTRONIK EISOS REGARDING THIRD-PARTY PRODUCTS OR SERVICES DOES NOT CONSTI-TUTE A LICENSE FROM WÜRTH ELEKTRONIK EISOS TO USE SUCH PRODUCTS OR SERVICES OR A WARRANTY OR ENDORSEMENT THEREOF.

# 27.6. Limitation of liability

Any liability not expressly provided by Würth Elektronik eiSos shall be disclaimed. You agree to hold us harmless from any third-party claims related to your usage of the Würth Elektronik eiSos' products with the incorporated Firmware, software and source code. Würth Elektronik eiSos disclaims any liability for any alteration, development created by you or your customers as well as for any combination with other products.

### 27.7. Applicable law and jurisdiction

Applicable law to this license terms shall be the laws of the Federal Republic of Germany. Any dispute, claim or controversy arising out of or relating to this license terms shall be resolved and finally settled by the court competent for the location of Würth Elektronik eiSos' registered office.

### 27.8. Severability clause

If a provision of this license terms is or becomes invalid, unenforceable or null and void, this shall not affect the remaining provisions of the terms. The parties shall replace any such provisions with new valid provisions that most closely approximate the purpose of the terms.

### 27.9. Miscellaneous

Würth Elektronik eiSos reserves the right at any time to change this terms at its own discretion. It is your responsibility to check at Würth Elektronik eiSos homepage for any updates. Your continued usage of the products will be deemed as the acceptance of the change. We recommend you to be updated about the status of new firmware and software, which is available on our website or in our data sheet and manual, and to implement new software in your device where appropriate.

By ordering a wireless connectivity product, you accept this license terms in all terms.

# List of Figures

| 1.                      | Thyone-I                                                                    | 11  |
|-------------------------|-----------------------------------------------------------------------------|-----|
| 2.                      | Block diagram of the module                                                 |     |
| 3.                      | Radio transmitting @ 8 dBm output power, 1 Mbps radio profile, Clock = HFXO |     |
|                         | (typical)                                                                   | 16  |
| 4.                      | Pinout (top view)                                                           |     |
| 5.                      | Minimal pin connections                                                     |     |
| 6.                      | Set-up quick start                                                          |     |
| 7.                      | Module A command sequence                                                   | 28  |
| 8.                      | Module B command sequence                                                   |     |
| 9.                      | Overview modes                                                              | 34  |
| 10.                     | Host Interface                                                              | -   |
| 11.                     | Transparent mode escape sequence timing                                     |     |
| 12.                     | Transparent mode flow control                                               |     |
| 13.                     | Configure the local GPIOs via local host                                    |     |
| 14.                     | Configure the local GPIOs via remote device host                            |     |
| 15.                     | Read the configuration of the local GPIOs via local host                    |     |
| 16.                     | Read the configuration of the local GPIOs via remote device host            |     |
| 17.                     | Set the output value of a GPIO via host controller                          | -   |
| 18.                     | Read the input value of a GPIO via host controller                          |     |
| 19.                     | Set the output value of a GPIO via remote device                            | -   |
| 20.                     | Read the input value of a GPIO via remote device                            |     |
| 20.                     | PWM behaviour                                                               | -   |
| 21.                     | Channel busy thresholds                                                     |     |
| 23.                     | Range extension using several repeaters                                     |     |
| 23.<br>24.              |                                                                             | -   |
| 2 <del>4</del> .<br>25. | Power up                                                                    |     |
| 25.<br>26.              | Wake up                                                                     |     |
| 20.<br>27.              | •                                                                           |     |
| 27.<br>28.              | Command sequence when transmitting data                                     |     |
| 20.<br>29.              | Firmware Update GUI                                                         |     |
| 29.<br>30.              |                                                                             | 139 |
| 30.<br>31.              | Layout                                                                      | 140 |
| 31.<br>32.              | Placement of the module with integrated antenna                             | 140 |
|                         | Dimensioning the antenna feed line as micro strip                           | 140 |
| 33.<br>34.              | 2.4 GHz dipole-antenna                                                      |     |
| 34.<br>35.              |                                                                             |     |
| 35.<br>36.              | Reference design: Schematic page 2                                          | 140 |
|                         | Reference design: Layout                                                    |     |
| 37.                     | Trace design: Layout                                                        |     |
| 38.                     | Reference design: Stack-up                                                  |     |
| 39.                     |                                                                             | 149 |
| 40.                     | On-board PCB antenna                                                        |     |
| 41.                     | External antenna connection                                                 | 150 |
| 42.                     | Reflow soldering profile                                                    |     |
| 43.                     | Module dimensions [mm]                                                      |     |
| 44.                     | Footprint WE-FP-4+ [mm]                                                     | 157 |
| 45.                     |                                                                             | 158 |
| 46.                     | Label of the Thyone-I                                                       | 159 |

# List of Tables

| 1.  | Ordering information                                                         | 13  |
|-----|------------------------------------------------------------------------------|-----|
| 2.  | Recommended operating conditions                                             | 14  |
| 3.  | Absolute maximum ratings                                                     | 15  |
| 4.  | Power consumption for 100% transmission/reception                            | 16  |
| 5.  | Transmit and Receive Power                                                   | 17  |
| 6.  | Sensitivity at different data rates                                          | 17  |
| 7.  | Pin characteristics for digital IO                                           | 18  |
| 8.  | Pin description, first part                                                  | 20  |
| 9.  | Pin description, second part                                                 | 21  |
| 10. | Radio profiles                                                               | 30  |
| 11. | Security levels                                                              | 32  |
| 12. | UART parameters                                                              | 35  |
| 13. | Confirmation status byte                                                     | 38  |
| 14. | Requests                                                                     | 73  |
| 15. | Confirmations                                                                | 74  |
| 16. | Indications                                                                  | 75  |
| 17. | Channel index and Frequency of operation                                     | 86  |
| 18. | Table of settings (Part 1)                                                   | 109 |
| 19. | Table of settings (Part 2)                                                   | 110 |
| 20. | Supported GPIOs                                                              | 117 |
| 21. | Start up timing                                                              | 124 |
| 22. | Maximum throughput timings, packet error rate = 0%                           | 126 |
| 23. | Maximum throughput timings, packet error rate = 0%                           | 127 |
| 24. | Classification reflow soldering profile, Note: refer to IPC/JEDEC J-STD-020E | 151 |
| 25. | Package classification reflow temperature, PB-free assembly, Note: refer to  |     |
|     | IPC/JEDEC J-STD-020E                                                         | 152 |
| 26. | Dimensions                                                                   | 155 |
| 27. | Weight                                                                       | 155 |
| 28. | Lot number details                                                           | 158 |
| 29. | CRC8 Test Vectors                                                            | 177 |

# A. Additional CRC8 Information

This Annex gives an example CRC8 implementation and test vectors.

# A.1. Example CRC8 Implementation

#include <stdint.h>

```
uint8_t Get_CRC8(uint8_t * bufP, uint16_t len)
{
    uint8_t crc = 0x00;
    for (uint16_t i = 0; i < len; i++)
    {
        crc ^= bufP[i];
    }
    return crc;
}</pre>
```

Code 1: Example CRC8 Implementation

# A.2. CRC8 Test Vectors

| Input data                                             | Data length | Resulting CRC8 |
|--------------------------------------------------------|-------------|----------------|
| Null                                                   | 0           | 0x00           |
| 0x02 0x01 0x00 0x00                                    | 4           | 0x03           |
| 0x02 0x87 0x01 0x00 0x16                               | 5           | 0x92           |
| 0x02 0x04 0x04 0x00 0x41 0x42 0x43 0x44                | 8           | 0x06           |
| 0x02 0x88 0x07 0x00 0x00 0x55 0x00 0x00 0xDA 0x18 0x00 | 11          | 0x1A           |

Table 29: CRC8 Test Vectors

# **B.** Example codes for host integration

The following code is an example implementation of a function to transmit data using a 2 Byte length field in the command frame. For demonstration reasons the Proteus-III has been taken. The full function codes of all radio modules are available in the Wireless Connectivity SDK (*www.we-online.de/wco-SDK*).

```
#define CMD PAYLOAD MAX 964
typedef struct {
   uint8_t Stx;
   uint8_t Cmd;
   uint16_t Length;
                                 /* LSB first */
   uint8 t Data[CMD PAYLOAD MAX+1]; /* +1 for CRC8 */
} CMD Frame t;
#define CMD_OFFSET_TO_DATAFIELD 4
#define CMD_OVERHEAD (CMD_OFFSET_TO_DATAFIELD+1)
bool ProteusIII Transmit(uint8 t *PayloadP, uint16 t length)
   /* fill request message with STX, command byte and length field */
   CMD Frame t CMD Frame;
   CMD Frame.Stx = CMD STX; /* 0x02 */
   CMD_Frame.Cmd = ProteusIII_CMD_DATA_REQ; /* 0x04 */
   CMD_Frame.Length = length;
   /* fill request message with user payload */
   memcpy(CMD_Frame.Data, PayloadP, length);
   /* fill request message with CRC8 */
   CMD_Frame.Data[CMD_Frame.Length] = Get_CRC8(&CMD_Frame, CMD_Frame.Length +
       CMD OFFSET TO DATAFIELD);
   /* transmit full message via UART to radio module */
   UART SendBytes(&CMD Frame, (CMD Frame.Length + CMD OVERHEAD));
   /* wait for response message from radio module */
   return UART Wait for Response(CMD WAIT TIME, ProteusIII CMD TXCOMPLETE RSP,
       CMD_Status_Success, true);
```

Code 2: Example function implementation for radio modules with 2 byte length field

}

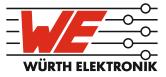

# more than you expect

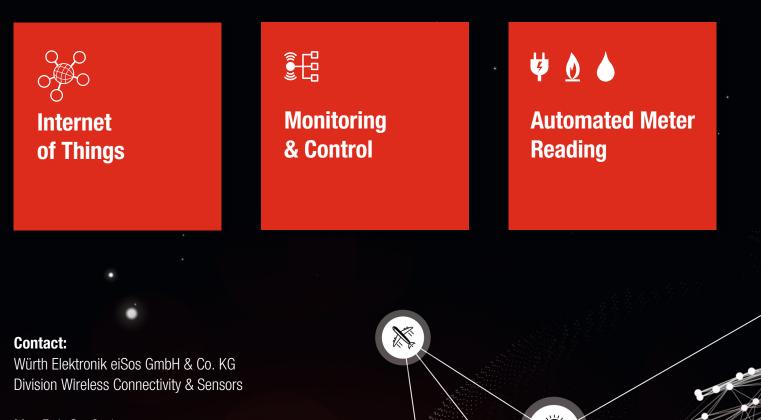

Max-Eyth-Straße 1 74638 Waldenburg Germany

Tel.: +49 651 99355-0 Fax.: +49 651 99355-69 www.we-online.com/wireless-connectivity